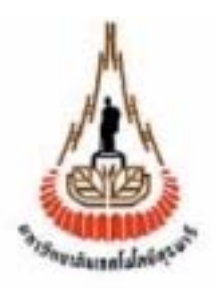

## **WLAN Design Tool**

#### **โปรแกรมวิเคราะห ผลกระทบของสัญญาณรบกวนตอขอบเขตครอบคลุมของ**  $\overline{\phantom{a}}$ **ระบบเคร อขายท องถิ่นแบบไร สาย ื** ֧֚֚֝<br>֧֚֚֝

 **(Wireless Local Area Network : WLAN)** 

**โดย**

**นายขวัญฟา โสมาบุด รหัสนักศึกษา B4600886 นายอิทธิพล คุณพาที รหัสนักศึกษา B4612131 นายยุทธพงษ ดอนโมกข รหัสนักศึกษา B4607205** 

**รายงานนี้เปนส วนหนึ่งของการศึกษารายวิชา 427499 โครงงานวิศวกรรมโทรคมนาคม ประจําภาคการศึกษาที่ 3 ปการศึกษา 2549 หลักสูตรวิศวกรรมศาสตรบัณฑิต สาขาวิชาวิศวกรรมโทรคมนาคม หลักสูตรปรับปรุง พ.ศ. 2546 สํานักวิชาวิศวกรรมศาสตร มหาวิทยาลัยเทคโนโลยีสุรนารี**

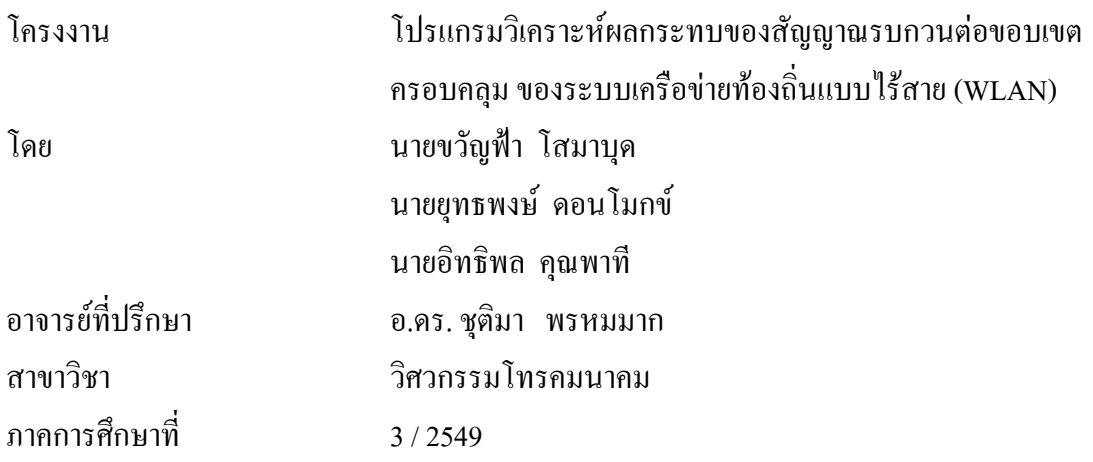

#### **บทคัดยอ**

้ ปัจจุบันการติดต่อสื่อสารแบบไร้สายมีบทบาทกับชีวิตประจำวันมากขึ้นและมีแนวโน้มการ ใช้งานเพิ่มมากขึ้น การติดตั้งอุปกรณ์กำเนิดสัญญาณไร้สายเป็นสิ่งที่สำคัญเพื่อให้ได้ประสิทธิภาพที่ ี่ดี และครอบคลุมพื้นที่ที่ต้องการในแต่ละอาคารสถานที่หากใช้อุปกรณ์กำเนิดสัญญาณตัวเดียวกัน ึ ขอบเขตที่สัญญาณครอบคลุมถึง และความแรงของสัญญาณก็อาจจะแตกต่างกัน เพราะแต่ละอาคาร ี สถานที่มีโครงสร้างของอาคารและสิ่ง แวดล้อมแตกต่างกัน การร้ตำแหน่งที่สัญญาณครอบคลุมถึง ้ และความแรงของสัญญาณ ณ ตำแหน่งต่างๆจึงเป็นสิ่งสำคัญในการติดต่อสื่อสารแบบไร้สาย เนื่องจากการออกแบบหาตําแนงของจุดตดติ ั้งที่เหมาะสมนั้น ยังตองใชเทคโนโลยีในการตรวจวัด ี สัญญาณอยู่ ซึ่งเป็นการยุ่งยากและเสียเวลาในการวัดสัญญาณดังนั้นโครงงานนี้จึงได้จัดทำขึ้น เพื่อ ศึกษาวเคราะห ิ และจําลองขอบเขตบริเวณที่สัญญาณครอบคลุมถึงอีกทั้งความแรงของสัญญาณ ณ ี ตำแหน่งต่าง ๆ ซึ่งใช้สมการทางคณิตศาสตร์ที่เกี่ยวข้องกับการวิเคราะห์ สัญญาณที่เกิดจาก แหล่งกำเนิดสัญญาณ โดยคำนึงถึงผลของการกระจายคลื่นแบบชั้นเดียว และวิเคราะห์ผลของ สัญญาณรบกวนที่สงผลกระทบตอคุณภาพของสัญญาณไรสาย เชน สัญญาณรบกวนจากเตาอบ ใมโครเวฟ สัญญาณรบกวนจากโทรศัพท์บ้านใร้สาย สัญญาณรบกวนจากเครือข่าย HomeRF สัญญาณรบกวนจากบลูทูธ (Bluetooth) เปนตน

### **กิตติกรรมประกาศ**

การทําโครงงานปริญญานิพนธชิ้นนี้ไดรับการสนับสนุนจากผูมีพระคุณหลายๆทาน จึงทํา ให้สำเร็จลุล่วงไปได้ด้วยดี และยังส่งผลให้คณะผู้จัดทำได้รับความรู้และประสบการณ์ในด้านต่างๆ มากมายคณะผูจัดทําจึงใครขอขอบพระคุณเปนอยางยิ่ง ซึ่งคนแรกที่จะลืมไปไมไดเลยคืออาจารยที่ ปรึกษาโครงงาน อ.ดร. ชุติมา พรหมมาก สาขาวิชาวิศวกรรมโทรคมนาคม ผูที่คอยใหความ ชวยเหลือแนะนําเทคนิคการเขียนโปรแกรม การดูแลเอาใจใสติดตามโครงงานของเราและให คําปรึกษาในทุกๆดานแกคณะผูจัดทํามาโดยตลอด

ขอขอบคุณผูที่เกี่ยวของอื่นๆดังนี้

ขอขอบคุณอาจารยประจําสาขาวิศวกรรมโทรคมนาคมทุกทาน ที่อบรมสั่งสอนใหความรู แก่ข้าพเจ้ามาโดยตลอด

ึ ขอขอบคุณ คุณมณีรัตน์ ทุมพงษ์ เลขานุการการประจำสาขาวิศวกรรมโทรคมนาคม ที่คอย แจงขาวสารและความสะดวกในการติดตอกับอาจารย

ขอขอบคุณคุณประพลจาระตะคุวิศวกรประจําอาคารเครื่องมือ 4 ที่ชวยเปนธุระติดตอการ เบิกจายคาอุปกรณตางๆ รวมไปถึงการประสานงานการขอใชเครื่องมือดวย

ขอขอบคุณคุณมนูญ กิ่งแก้ว และคุณทีป์ชลิต เกษมอมร ที่เป็นผู้ริเริ่มเขียน โปรแกรม วิเคราะห์และจำลองขอบเขตการครอบคลุมของสัญญาณของเครือข่าย LAN แบบไร้สาย (WLAN)

ึ ขอขอบคุณคุณวิวัฒน์ บุญทอง คุณเสาวลักษณ์ สินประดิษฐ์ และคุณสวัสดิ์อร วงศ์ ขาหลวงที่เปนผูเขียนโปรแกรม WLAN Design Project Version 3.0 โปรแกรมวิเคราะหและจําลอง ขอบเขตการครอบคลุมของสัญญาณของเครือขายLANแบบไรสาย (WLAN)

ขอขอบคุณเพื่อนๆพี่ๆและนองๆสาขาวิชาวิศวกรรมโทรคมนาคมทุกๆคนที่คอยใหความ ชวยเหลือในดานตาง ๆ แกคณะผูจัดทํามาโดยตลอด

สุดทายนี้ทางคณะผูจัดทําโครงงานขอขอบพระคุณบิดาและมารดา ที่ทานทั้งสองใหการ ้ดูแลเอาใจใส่เลี้ยงดู และคอยเป็นกำลังใจเคียงข้างมาโดยตลอด ทำให้โครงงานนี้สำเร็จไปได้ด้วยดี

> ขวัญฟา โสมาบุด ยุทธพงษ์ คอนโมกข์ อิทธิพล คุณพาที สาขาวิชาวศวกรรมโทรคมนาคม ิ คณะวิศวกรรมศาสตร์ มหาวิทยาลัยเทคโนโลยีสรนารี

**สารบัญ**

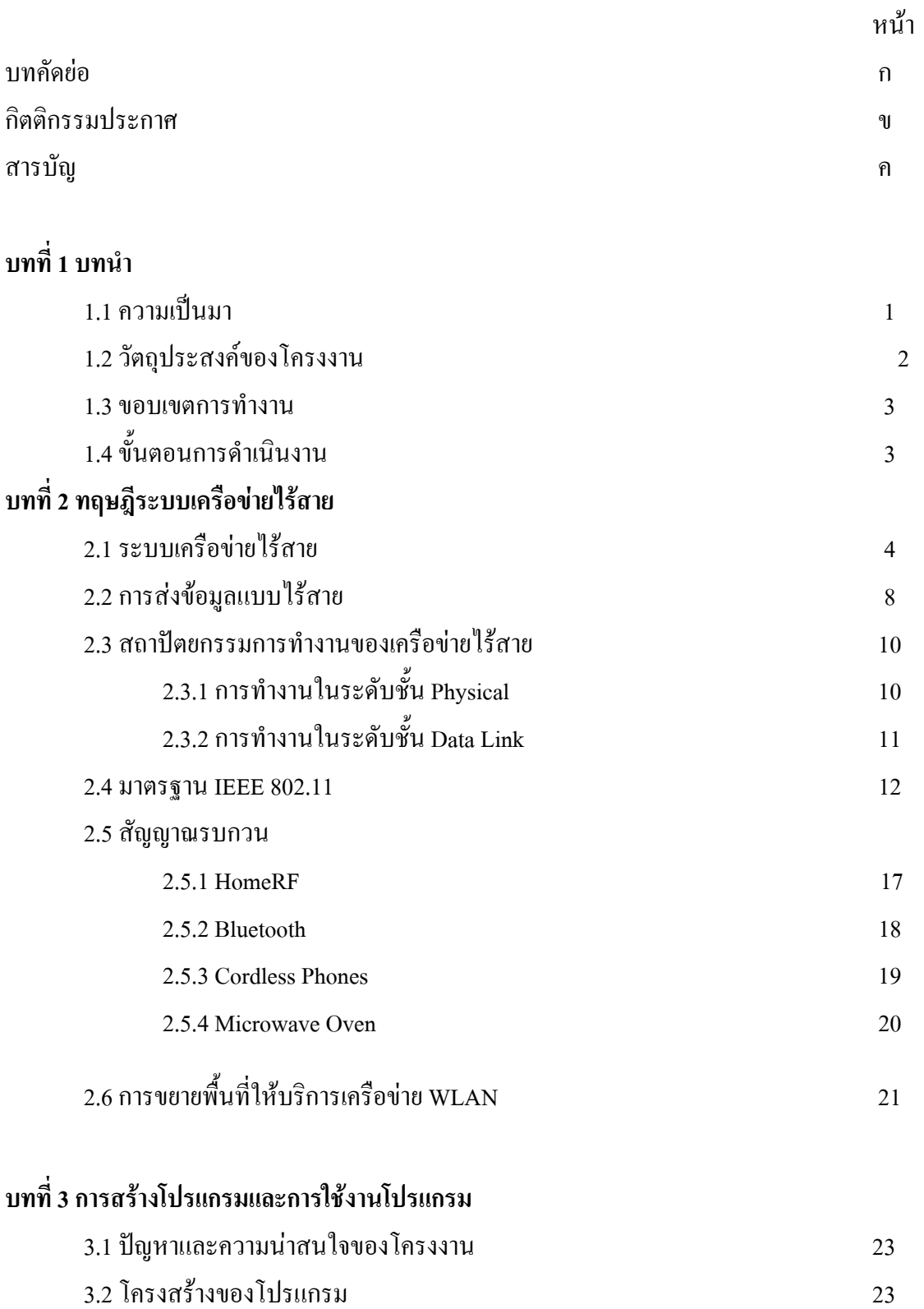

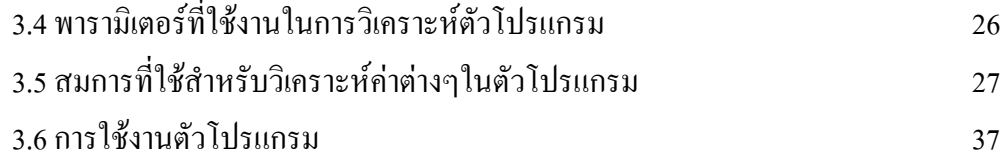

# **บทที่ 4 การเปรียบเทียบผลที่ไดจากโปรแกรม**

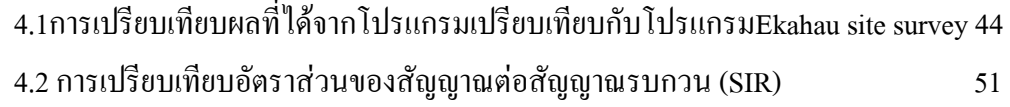

# **บทที่ 5 สรุปและขอเสนอแนะ**

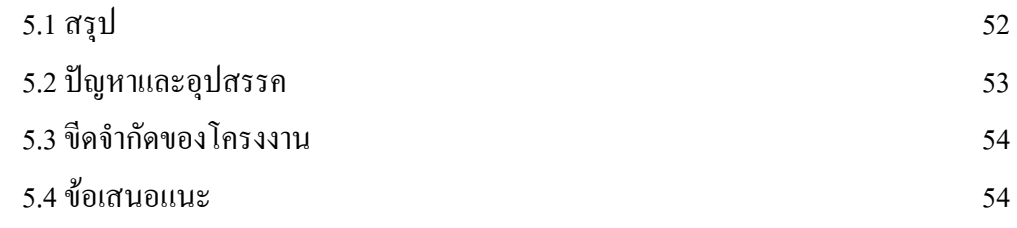

**ภาคผนวก ประวัติผูเขียน** **บทที่ 1 บทนํา**

#### **1.1 ความเปนมา**

ปจจุบันเทคโนโลยีเครือขาย LAN แบบไรสาย หรือ WLAN (Wireless LAN) กําลังไดรับ ความนิยมเปนอยางมากเนื่องจากประโยชนของ WLAN มีอยูมากมายโดยเฉพาะอยางยิ่ง WLAN ิสร้างความสะดวกและอิสระในการใช้งานและติดตั้งเครือข่ายเทคโนโลยี WLAN ทำให้การเชื่อมต่อ อุปกรณ์คอมพิวเตอร์ในบ้านหรือสำนักงานเข้าด้วยกันหรือต่อเข้ากับเครือข่ายไม่จำเป็นจะต้องใช้ สายนําสัญญาณใหยุงยาก และดูเกะกะอีกตอไปอุปกรณคอมพิวเตอรทั้งแบบตั้งโตะและพกพา ี่ สามารถเชื่อมต่อถึงกันหรือเชื่อมต่อเข้ากับเครือข่ายจากตำแหน่งต่างๆ ที่อยู่ในรัศมีของสัญญาณใด้ อยางอิสระ

เครือขายไรสายจะใชการสงคลื่นอินฟราเรดและคลื่นความถี่วิทยุในยานวิทยุ RF ในการ รับและส่งข้อมูลระหว่างคอมพิวเตอร์แต่ละเครื่อง ผ่านอากาศ, ทะลุกำแพง, เพดานหรือสิ่งก่อสร้าง ้อื่นๆ โดยปราศจากความต้องการของการเดินสาย ส่วนใหญ่แล้วอุปกรณ์ IEEE 802.11 WLAN ที่ใช้ ึ กันอยู่ในปัจจุบันจะเป็นอุปกรณ์ตามมาตรฐานIEEE 802.11b ซึ่งเป็นที่รู้จักกันดีและใช้งานกันอย่าง แพรหลายมากที่สุด (ใชเครื่องหมายการคาที่รูจักกันดีในนาม Wi-Fi) ความสามารถของเทคโนโลยี IEEE 802.11b คือรับสงขอมูลไดดวยความเร็วสูงสุดที่ 11 Mbps ผานคลื่นวิทยุความถี่ 2.4 GHz เปน ย่านความถี่ที่เรียกว่า ISM (Industrial Scientific and Medical) ซึ่งถูกจัดสรรไว้อย่างสากลสำหรับ ึการใช้งานอย่างสาธารณะด้านวิทยาศาสตร์ อุตสาหกรรม และการแพทย์ โดยอุปกรณ์ที่ใช้ความถี่ ย่านนี้ก็เช่น IEEE 802.11, Bluetooth, โทรศัพท์แบบไร้สาย (Cordless Phone), เตาไมโครเวฟ, และ HomeRF เป็นต้น

เนื่องจากสัญญาณขอมูลของระบบเครือขาย LAN แบบไรสายแพรกระจายอยูในอากาศ และไมจํากัดขอบเขตอยูเพียงแตในหองๆ เดียวหรือบริเวณแคบๆ เทานั้น แตสัญญาณอาจจะแพรไป ถึงบริเวณภายนอกเขตความดูแลของผู้ใช้ได้ และ อุปกรณ์หลายๆชนิดดังที่ได้กล่าวมาแล้วรับส่ง ขอมูลโดยใชคลื่นวิทยุความถี่ 2.4 GHz ซึ่งเปนความถี่เดียวกันกับที่ใชในระบบเครือขาย LAN แบบ ไรสายจึงทําใหมีการรบกวนกันอยางหลีกเลี่ยงไมได อาจสงผลใหเครือขาย IEEE 802.11 WLAN ไมสามารถทํางานอยางเต็มประสิทธิภาพ หรือตกอยูในสภาวะ Denial-of-Service หากมีการใชงาน อุปกรณดังที่ไดกลาวมาแลวในบริเวณใกลเคียง

ดังนั้นโครงงานนี้จะเป็นการสร้างโปรแกรมประยุกต์ที่ใช้ในการคำนวณออกแบบตำแหน่ง ที่เหมาะสมในการหาจุดติดตั้งตัว Access Point ภายในตัวอาคารที่ตองการจะติดตั้งระบบเครือขาย แบบไรสาย โดยจะนําเอาสัญญาณรบกวนจากอุปกรณดังที่ไดกลาวมาแลวขางตนมาพิจารณารวม ด้วย

นอกจากนี้การนําโปรแกรม Visual Basic 2005 มาประยุกตใชในการออกแบบตัว โปรแกรมนั้น ทำให้ผู้ใช้งานสามารถใช้งานโปรแกรมออกแบบนี้ได้ง่าย เนื่องการใช้งานเกี่ยวกับ Graphics ของโปรแกรม Microsoft Visual Basic 6.0 นั้นมีฟงกชั่นใชงานรองรับการออกแบบตัว โปรแกรมโครงงานนี้เพียงพอตอความตองการใชงาน

## **1.2 วัตถุประสงคของโครงงาน**

- 1) ศึกษาระบบเครือขายไรสาย
- 2) ศึกษาขอมูลของอุปกรณที่เปนตัวกอสัญญาณรบกวน
- 3) ศึกษาสมการทางคณิตศาสตรที่ใชในการคํานวณคา Path Loss และเลือก แบบจําลองที่เหมาะสม ในการวิเคราะหความแรงของสัญญาณภายในตัวอาคาร
- 4) ศึกษาโปรแกรมภาษา Visual Basic 2005 ในการคํานวณสมการทางคณิตศาสตร ดังกลาว แลวทําการออกแบบ โปรแกรมใหรับคาจากพารามิเตอรตาง ๆ ที่ จําเปนตองปอนใหกับตัวโปรแกรม
- 5) ศึกษาการโปรแกรม Visual Basic 2005 เพื่อทําการอินเตอรเฟส Visual Basic 2005 ที่ใชในการวิเคราะหความแรงของสัญญาณและผลกระทบของสัญญาณ รบกวนต่อระบบเครือข่ายไร้สายท้องถิ่น ลงบนระบบปฏิบัติการวินโดส์ ผ่าน เครื่องคอมพิวเตอร
- 6) ศึกษาและออกแบบสถานการณจําลอง ที่จะทําการวิเคราะหความแรงของ สัญญาณและผลกระทบของสัญญาณรบกวนตอระบบเครือขายไรสายทองถิ่นเมื่อ นําสัญญาณรบกวนมาพิจารณารวมดวย เพื่อหาจุดติดตั้งที่เหมาะสมจากสถานที่ จริงที่ไดมาจากแผนที่จากแตละสถานที่
- 7) สามารถนำโปรแกรมที่ออกแบบขึ้น มาใช้งานร่วมกับแบบแผนที่ ที่ได้จาก ี สถานที่จริง และทำการวิเคราะห์ความแรงของสัญญาณในสถานการณ์การใช้งาน จริงได
- 8) เพื่อรวบรวมความรู้ที่ได้ศึกษาจากภาคทฤษฎี มาใช้ในการทำงานได้จริง
- 9) วิเคราะหผลที่ไดจากการใชโปรแกรมออกแบบ เปรียบเทียบกับการวัดสัญญาณ จากสถานที่จริง

#### **1.3 ขอบเขตงาน**

 สําหรับการศึกษาของโครงงานนี้ทําการศึกษาการออกแบบวิเคราะหสัญญาณเพียงแคชั้น เดียวโดยไมคํานึงถึงสัญญาณจากชั้นอื่น หรือแบบ Multi Floor และทําการออกแบบโปรแกรมโดย ที่นําแบบจําลอง Path-Loss Models ที่คํานึงถึงสิ่งกีดขวางแนวทางการเดินของสัญญาณมาเปน ี พื้นฐานในการออกแบบ โดยที่ตัวโปรแกรมสามารถให้ผู้ใช้งานออกแบบตำแหน่งการวางของตัว Access Point และอุปกรณ์ที่ก่อให้เกิดสัญญาณรบกวนใด้ เพื่อให้มีการครอบคลุมของสัญญาณใน ระดับตามที่ผูใชงานตองการ

## **1.4 ขั้นตอนการดําเนินงาน**

- ศึกษาระบบเครือขายไรสาย
- ศึกษาขอมูลของอุปกรณที่เปนตัวกอสัญญาณรบกวน
- เขียนโครงการและเสนอโครงการกับอาจารยที่ปรึกษา
- ศึกษาแบบจําลองที่เหมาะสม สําหรับการคํานวณคา Path-Loss ภายในอาคาร
- ศึกษาการใชงานฟงกชั่นตางของโปรแกรม Visual Basic 2005 เพื่อใชในการ ออกแบบ โปรแกรม
- ศึกษาหาอัลกอริทึม (Algorithm) ที่เหมาะสมในการออกแบบโปรแกรมใหมีความ ถูกต้อง
- $\bullet$  สร้างโปรแกรม โดยใช้โปรแกรม Visual Basic 2005
- วิเคราะหผลที่ไดจากการใชโปรแกรมออกแบบ เปรียบเทียบกับการวัดสัญญาณ จากสถานที่จริง
- สรุปผลการทํางาน

#### **บทที่ 2 ทฤษฎีระบบเคร อขายไรสาย ื**

#### **2.1 ระบบเครือขายไรสาย**

ระบบเครือขายไรสาย หรือที่เห็นกันบอยๆ ในชื่อ 802.11 นั้น เปนหนึ่งในสมาชิกของ ระบบเครือข่ายตามมาตรฐานของ IEEE ซึ่ง 802.11 คือมาตรฐานของเครือข่ายใร้สาย หรือจะเรียก อีกชื่อหนึ่งว่า Wireless Ethernet ก็ได้ เพราะจะทำงานในรูปแบบคล้ายๆ กัน

ระบบไร้สาย จะแตกต่างจากระบบที่ใช้สายในบางส่วน อย่างที่เราทราบกันแล้วว่า เน็ตเวิร์ก ตามบานสามารถเชี่อมตอกันระหวางเครื่อง หรือจะใชฮับ (Hub) เปนตัวกลางในการเชื่อมตอ ซึ่งใน ระบบไรสายเองก็เชนกัน ที่มีการเชื่อมตออยูสองแบบ นั่นคือแบบที่เรียกวา Ad Hoc Network หรือ Peer-to-Peer และอีกแบบเรียกวา Infrastructure Network หรือ Client / server

ใน Ad Hoc Network หรือ Peer-to-Peer เครื่องลูกขายอาจจะมี 2 เครื่อง หรือมากกวา 2 เครื่องขึ้นไป แตไมควรเกิน10-15 เครื่อง เปนการใชงานรวมกันของ wireless adapter cards โดย ไมไดมีการเชื่อมตอกับเครือขายแบบใชสายเลย โดยที่เครื่องคอมพิวเตอรแตละเครื่องจะมีความเทา ้เทียมกัน สามารถทำงานของตนเองได้และ ขอใช้บริการเครื่องอื่นได้ เหมาะสำหรับการนำมาใช้ งานเพื่อจุดประสงคในดานความรวดเร็วหรือติดตั้งไดโดยงายเมื่อไมมีโครงสรางพื้นฐานที่จะ รองรับ ดังรูปที่ 2.1

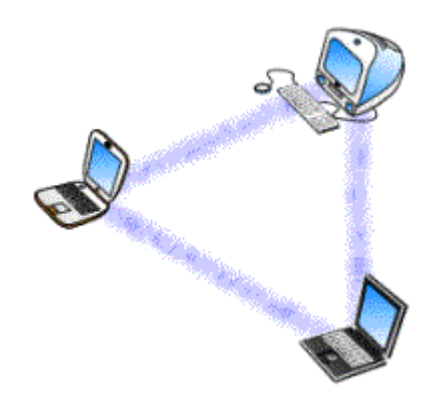

รูปที่ 2.1 Ad Hoc Network หรือ Peer-to-Peer

ในโครงสรางทางสถาปตยกรรมของระบบ WLAN 802.11 ประกอบดวยกลุมของ Basic Service Sets (BSS) โดยที่ BSS คือกลุมของเครื่องลูกขาย ที่อยูภายในพื้นที่ของสัญญาณครอบคลุม ของ Access Point (AP) แตละตัว ซึ่งภายในพื้นที่ของสัญญาณครอบคลุมนี้เครื่องลูกขายสามารถ เคลื่อนที่ได้อย่างอิสระและยังคงสามารถสื่อสารกับ Access Point ตัวนั้น ๆ ได้ บริเวณที่ได้รับ สัญญาณครอบคลุมจาก Access Point แตละตัวเรียกวา Basic Service Area (BSA)

สวนของระบบเครือขายไรสายแบบ Client / server หรือ Infrastructure mode เปนลักษณะ การรับสงขอมูลโดยอาศัย Access Point (AP) หรือเรียกวา "Hot spot" ทําหนาที่เปนสะพานเชื่อมตอ ระหวางระบบเครือขายแบบใชสายกับเครื่องคอมพิวเตอรลูกขาย(Client) โดยจะกระจายสัญญาณ คลื่นวิทยุเพื่อรับ-สงขอมูลเปนรัศมีโดยรอบ เครื่องคอมพิวเตอรที่อยูในรัศมีของ AP จะกลายเปน เครือขายกลุมเดียวกันทันทีใน Basic Service Sets (BSS) โดยที่ Access Point จะทําหนาที่เปนตัว เชื่อมตอกับสายในระบบเครือขาย Infrastructure และอนุญาตใหเครื่องลูกขายสามารถแลกเปลี่ยน ข้อมูลที่อยู่ในรูปของ Packet กับเครือข่ายภายนอก เช่น Internet "ได้ ในเครือข่าย Infrastructureนั้น ไมอนุญาตใหเครื่องลูกขายติดตอกันโดยตรงภายในพื้นที่ใหบริการของ BSS เหมือนกับเครือขายใน ระบบ ad-hoc โดยที่ขอมูลทั้งหมดที่อยูในรูป Packet นั้นจะตองถูกสงผานดวยตัว Access Point และ Access Point แตละตัวสามารถใหบริการครอบคลุมพื้นที่ไดในระยะรัศมี 20-300 เมตร สําหรับพื้นที่ ในการใหบริการขนาดใหญนั้นเปนสถาปตยกรรมแบบ Cellular ที่ประกอบไปดวยหลาย BSSs โดย ที่ Access Point หลายตัวนั้นจะสามารถเชื่อตอถึงกันไดโดยในระบบ Ethernet LAN (Wire- $D$ istribution Network) เกิดเป็น Extended Service Set หรือ ESS ขึ้นดังที่แสดงในรูปที่ 2.2

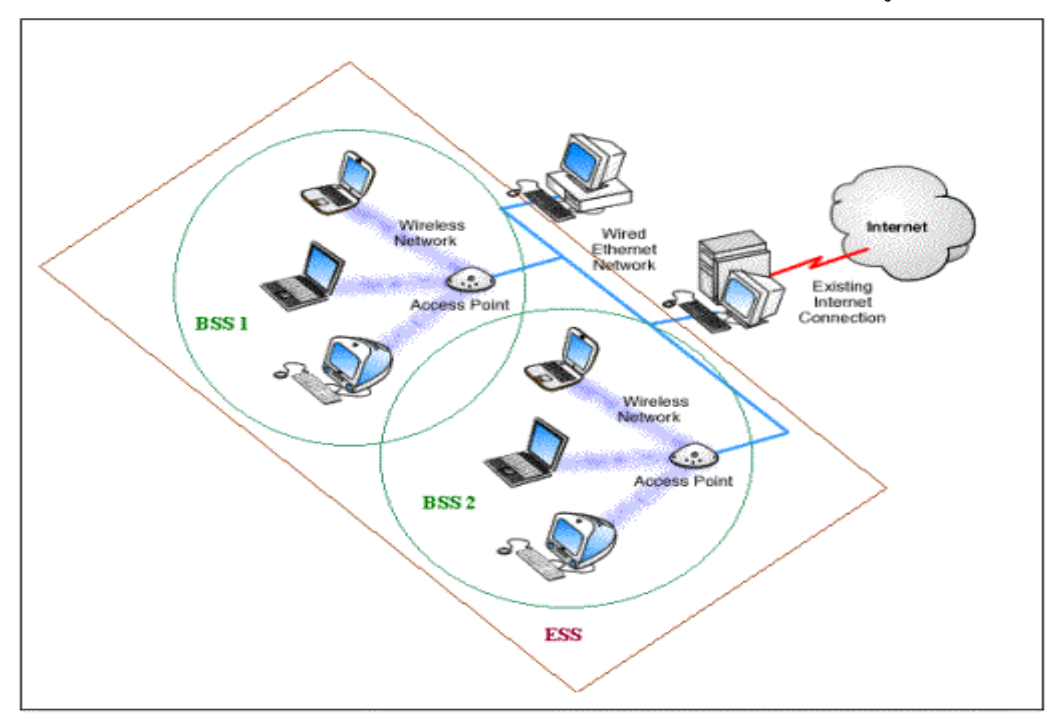

รูปที่ 2.2 Infrastructure Network

นอกจากนี้ยังมีแนวความคิดอีกแบบหนึ่งที่เรียกวา IBSS หรือ Independent Basic Service Set ซึ่งมีการสื่อสารระหวางกันแบบอิสระ ไมถูกควบคุมโดยอุปกรณเครือขายใด ๆ เมื่อใดที่สถานี ิ ลูกข่ายเปิดทำการ มันจะตรวจสอบการมีตัวตนของ BSS ที่ครอบคลุมตัวมันอยู่ กระบวนการนี้ เรียกวา DSS หรือ Distributed Service System ทําใหเกิดการบริการที่เรียกวา DS หรือ Distribution System ซึ่ง DS จะชวยประสานงานกับ BSS อื่นๆเขาดวยกันจนเกิดเปนเครือขายครอบคลุมพื้นที่ ึ ขนาดใหญ่ และมีผู้เข้าใช้งานเป็นจำนวนมาก การสื่อสารด้วยวิธีนี้จำเป็นต้องมีอุปกรณ์ควบคุมดูแล พื้นที่การสื่อสารอุปกรณนี้เราเรียกวา Access Point หรือ AP

### **การใหบริการของ DSS**

DSS สามารถให้บริการดังต่อไปนี้

- การสรางความสัมพันธกัน
- การยกเลิกความสัมพันธกัน
- การแพรกระจายขอมูลขาวสาร
- การควบรวมเขาดวยกัน
- การสรางความสัมพันธกันใหมอีกครั้ง

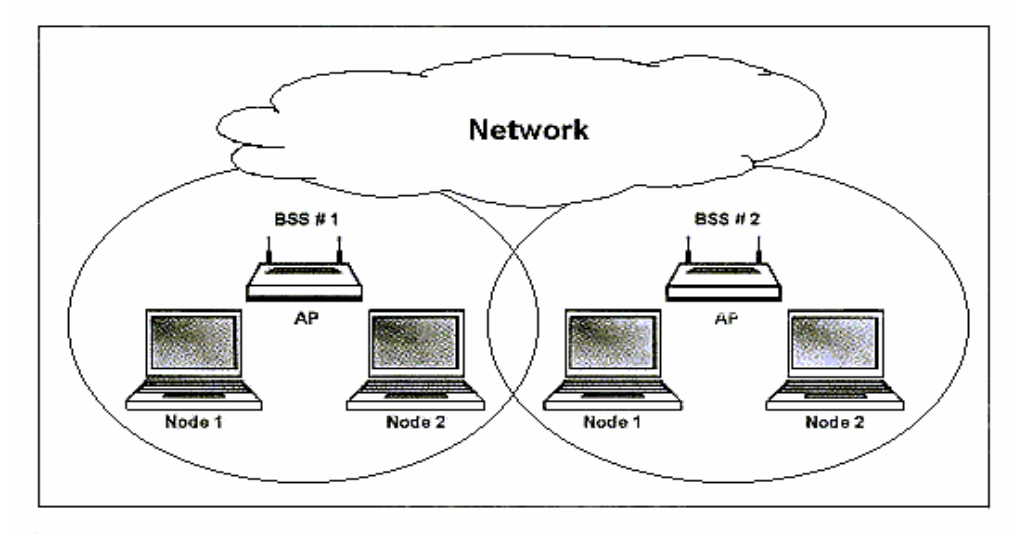

**รูปที่ 2.2** การใช้งาน Access Point หลาย ๆ ตัวสื่อสารระหว่างกันเพื่อเพิ่มระยะทางการเชื่อมต่อ

## • **การสรางความสัมพันธกัน**

สถานีลูกขาย (STA) จะสื่อสารกับ Access Point (AP) ทันทีที่เปดเครื่อง เสมือนกับการ รายงานตัวและ จะติดต่อกับ Access Point อีกครั้งเมื่อต้องการส่งถ่ายข้อมูล โดยขอใช้ DS ส่ง ข่าวสารเพื่อให้ Access Point ทำการสร้างระบบเชื่อมต่อกันระหว่าง Access Point กับสถานีลูกข่าย รวมทั้งจัดสรางระบบ DSS เพื่อใหประสานงานกับ Access Point ตัวอื่น ๆ ในระหวางที่มีการถายเท ขอมูลกัน ระบบ DS จะคอยดูแลการเชื่อมตอและการสื่อสารกันโดยตลอดโดยรักษาความสัมพันธ ระหว่างสถานีลูกข่ายและ Access Point ไว้อย่างต่อเนื่อง ถึงแม้จะเป็นช่วงทีสถานีลูกข่ายยังไม่ได้ ติดต่อกับ Access Point ก็ตาม ระบบ DS ยังพร้อมที่จะทำการตรวจสอบและให้บริการสร้าง ความสัมพันธระหวางสถานีลูกขายและ Access Point ตลอดเวลาโดยทําหนาที่สแกนดูลูกขายตาง ๆ อยางตอเนื่องระบบ DS นี้ติดตั้งทั้งในเครื่องลูกขายและ Access Point

## • **การยกเลิกความสัมพันธ**

สถานีลูกขายหรือ Access Point สามารถยกเลิกความสัมพันธหรือเกี่ยวดองกัน เมื่อ กระบวนการสรางความสัมพันธสิ้นสุดลงดวย DS โดยบริการของ DS จะสงคําเตือนออกมาแทน การรองขอและจะตองไดรับการตอบสนองทันทีอยางไรก็ดีความสัมพันธที่ถูกสรางขึ้นโดย DS ถูก ตัดขาดทันทีที่สถานีลูกขายปดเครื่อง หรือออกไปจากเครือขายดวยวิธีใดวิธีหนึ่ง

## • **การแพรกระจายขอมูลขาวสาร**

สอดคลองกับมาตรฐาน IEEE802.11 การแพรกระจายขอมูลขาวสารเปนบริการขั้น พื้นฐานของสถานีลูกข่ายชนิดไร้สาย เครื่องลูกข่ายจะทำการร้องขอให้เปิดการเชื่อมต่อและแพร่ ข่าวสารกัน รวมทั้งการขอให้ Access Point ช่วยขยายระยะทางการเชื่อมต่อระหว่าง Access Point ด้วยกันโดยส่งคำขอร้องในรูปแบบของ PDU หรือ Physical Data Unit อันเป็นรูปแบบของข่าวสาร ออกไปจากสถานีลูกขายและตรงสูระบบใหบริการแบบ ESS (Extended Service Set) โดย ESS เป็นระบบการให้บริการที่ขยายพื้นที่ในการสื่อสาร ให้สามารถครอบคลมเนื้อที่ให้กว้างขวางขึ้น ซึ่ง ึ่ จะครอบคลุมทั้ง DS และ BSS ซึ่งบริการนี้จะทำให้สถานีลูกข่ายสามารถเคลื่อนย้ายจากจุดหนึ่งไป ้ยังอีกจุดหนึ่งเมื่อใดก็ได้ โดยมีเงื่อนไขว่าต้องอย่ในเขตพื้นที่ ที่คลื่นวิทยุสามารถไปได้ถึง

## • **การควบรวมเขาดวยกัน**

 เมื่อใดที่ DS ภายใน Access Point ตรวจพบวามีขาวสารจากสถานีลูกขายสงออกมาใน ทำนองว่าต้องการติดต่อกับสถานีลูกข่ายอื่น ๆ มันจะดูแลให้ แต่หากสถานีลูกข่ายอื่นติดตั้งบน เครือขายแบบมีสาย มันจะควบรวมทั้งเครือขายและเครือขายแบบไรสายเขาดวยกัน โดยทําหนาที่ คลายกับอุปกรณ Bridge หรือสะพานเชื่อมโยงระหวางเครือขายทั้งสอง

## **● การสร้างความสัมพัน**ธ์กันใหม่อีกครั้ง

 การสรางความสัมพันธกันใหมอีกครั้งสามารถเกิดขึ้นไดหากสถานีลูกขายมีการ เคลื่อนยายจากAccess Point จุดหนึ่งไปยัง Access Point อีกจุดหนึ่งวิธีนี้ DS จะดําเนินการสราง ขอมูลเกี่ยวกับผังการเชื่อมตอระหวางสถานีลูกขายกับ Access Point รวมทั้ง BSS ปจจุบัน และ

รักษาความสัมพันธ์นี้ไว้ เมื่อมีการเคลื่อนย้ายเครื่องลูกข่ายออกไปจาก Access Point ตัวหนึ่งไปยัง อีกตัวหนึ่งที่เชื่อมตอกับ Access Point ตัวเดิมที่สถานีลูกขายเดินทางจากมา

## **2.2 การสงขอมูลแบบไรสาย**

รอบกาบเราเต็มไปดวยคลื่นแมเหล็กไฟฟาในรูปแบบตางๆมากมายและหลังจากมี การศึกษาก็พบว่ามีความถี่ประมาณ 300 เฮิรตซ์ ถึง 10<sup>21</sup> เฮิรตซ์ คลื่นแม่เหล็กไฟ้ฟ้านั้นสามารถ ้จำแนกออกได้เป็นช่วงๆ อยู่หลายช่วงด้วยกันซึ่งแต่ล่ะช่วงก็มีประโยชน์ต่างกันเช่น ความถี่ต่ำเป็น ี สัญญาณที่เราใช้พูดคุยกัน ย่านความถี่กลางๆใช้สำหรับส่งสัญญาณวิทยุโทรทัศน์ ย่านความถี่สูงใช้ สําหรับยานไมโครเวฟใชในการสื่อสารและอุปกรณประเภทอุนอาหาร ที่ความถี่สูงมากๆจะเปน แสงที่เรามองเห็น

## **2.2.1 คลื่นแมเหล็กไฟฟา (Electromagnetic Spectrum)**

ทฤษฎีเกี่ยวกับแมเหล็กไฟฟาไดกลาวไววา เมื่ออิเล็กตรอนเกิดการเคลื่อนที่จะทําใหเกิด คลื่นแมเหล็กไฟฟา (Electromagnetic Wave) ซึ่งสามารถเดินทางไปไดอยางอิสระแมกระทั่งใน ้อวกาศก็สามารถเดินทางได้ จำนวนคลื่นแม่เหล็กไฟฟ้าที่เกิดขึ้นต่อวินาที เรียกว่า ความถี่คลื่น (frequency: f) ซึ่งมีหนวยวัดเปน เฮิทส (Hertz) และระยะหางระหวางยอดคลื่นสองลูปที่อยูติดกัน เรียกว่า ความยาวคลื่น (wavelength,  $\lambda$ )

คลื่นแมเหล็กไฟฟาทุกความถี่เดินทางดวยความเร็วแสง (ประมาณ 3 รอยลานเมตร ตอ ้วินาที หรือ 1 ฟุตต่อหนึ่งส่วนพันล้านวินาที) เท่ากันหมดเมื่อผ่านตัวกลางที่เป็นอากาศหรืออวกาศ แตเมื่อบังคับใหคลื่นเดินทางผานสายทองแดงหรือสายใยแกวจะมีความเร็วลดลงเหลือประมาณ 2 ใน 3 เทานั้นและคลื่นความถี่ตางชนิดกันก็จะเดินทางดวยความเร็วตางกัน

ปริมาณขอมูลที่คลื่นแมเหล็กไฟฟาสามารถนําพาไปไดนั้นคือชวงความกวางของคลื่น (Bandwidth) ดวยเทคโนโลยีในปจจุบัน คลื่นความถี่ต่ําสามารถใชแทนความหมายขอมูลไดเพียง 2- 3 บิต แตจะมีไดมากถึง 40 บิตเมื่อใชความถี่สูง

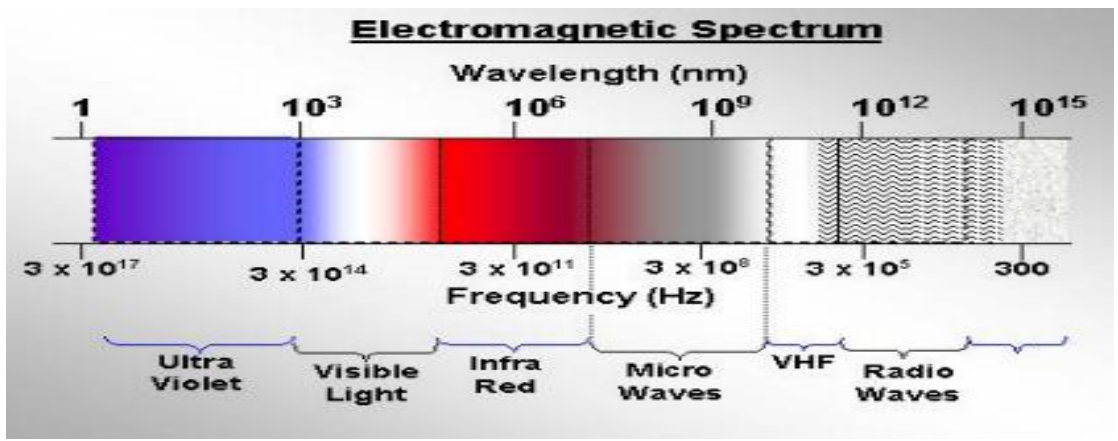

ิ **รูปที่ 2.3** คลื่นแม่เหล็กไฟฟ้าและการนำมาใช้งาน

เพื่อเปนการปองกันความสับสนที่อาจเกิดขึ้น จึงไดมีองคกรระดับชาติและระดับนานาชาติ มากมายร่วมทำความตกลงในการแบ่งช่วงความถี่ในการใช้งาน ในประเทศสหรัฐอเมริกามีองค์กร ี่ชื่อว่า FCC (Federal Communication Committee) เป็นกำหนดความถี่ในการใช้งานสำหรับ คลื่นวิทยุ AM และ FM, คลื่นโทรทัศน, คลื่นโทรศัพทมือถือ, คลื่นสําหรับทหาร เปนตน ในระดับ นานาชาติมีองคกร WARC (World Administrative Radio Conference) มีรากฐานมากจากองคกร ITU (International Telecommunication Union) ซึ่งเริ่มก่อตั้งในทวีปยุโรปมาตั้งแต่ พ.ศ.2508 ได้ ร่วมประชุมชาติสมาชิกในประเทศสเปนเมื่อ พ.ศ.2534 เพื่อกำหนดขอบเขตการใช้งาน

การสงสัญญาณทั่วไปมักจะกระทําในชวงความถี่แคบๆ เพื่อสงสัญญาณใหมีประสิทธิภาพ สูงสุด ในบางกรณีเครื่องสงสัญญาณจะสงคลื่นออกไปหลายชวงความถี่เรียกวา ชวงความถี่ กระจาย (Spread spectrum) ซึ่งนําไปใชในทางการทหารเปนสวนใหญเนื่องจากทําใหขาศึก ตรวจสอบการสงสัญญาณไดยากและทําใหไมสามารถสงสัญญาณมารบกวนการสื่อสารได

## **2.2.2 การสงสัญญาณไมโครเวฟ**

สัญญาณคลื่นความถี่ประมาณ 100 ลานเฮิทสจะเดินทางเปนเสนตรงจึงสามารถปรับทิศ ทางการสงไดแนนอน เม่ือมีการบีบสัญญาณใหสงออกไปเปนลําแคบๆ จะทําใหมีพลังงานสูง ี สัญญาณรบกวนต่ำ และถ้าปรับจานรับและจานส่งสัญญาณให้ตรงกันพอดีแล้ว จะสามารถส่ง ้ สัญญาณหลายความถี่ไปในทิศทางเดียวกันได้โดยไม่รบกวนกันเอง ด้วยคุณลักษณะที่ดีเด่นนี้การ ส่งสัญญาณด้วยไมโครเวฟจึงเป็นวิธีการหลักในการส่งข้อมูลระยะทางไกลก่อนที่สายใยแก้วจะถูก นำมาใช้งาน

ึ คลื่นไมโครเวฟไม่สามารถเดินทางผ่านวัตถุที่กีดขวางได้ ยิ่งกว่านั้นแม้ว่าจะสามารถปรับ ทิศทางการสงไดอยางเที่ยงตรงที่จานสงสัญญาณก็ตาม สัญญาณไมโครเวฟอาจเกิดการหักเหใน ระหว่างทางได้ สัญญาณบางส่วนที่อาจเกิดการหักเหอาจเดินทางมาถึงจานรับสัญญาณช้ากว่าปกติ และอาจเกิดการลบลางกับสัญญาณบางสวนที่ไมเกิดการหักเหทําใหสัญญาณในชวงนั้นสูญหายไป ลักษณะเชนนี้เรียกวา "multi-path fading" ซึ่งมีสภาพภูมิอากาศและความถี่ของสัญญาณเปน องคประกอบหลัก

ความตองการใชงานคลื่นไมโครเวฟทําใหมีการพัฒนาคลื่นความถี่ที่ใชขึ้นไปจนถึงระดับ 10 พันล้านเฮิทส์ในปัจจุบัน อย่างไรก็ตามคลื่นวามถี่ตั้งแต่ 8 พันล้านเฮิทส์ขึ้นไปจะถูกดูดซึมโดย พื้นน้ําคลื่นนาดนี้จะมีความยาวเพียงไมกี่เซนติเมตรและจะดูดกลืนไปทั้งหมดเมื่อสงผานพายุฝน

้ แม้ว่าจะมีปัญหาอยู่บ้างก็ตาม ไมโครเวฟได้ถูกนำมาใช้ง่ายอย่างมากในทางธุรกิจ เช่น การ ใหบริการโทรศัพททางไกล บริการโทรศัพทมือถือ และอื่นๆ การที่สถานีกลางในการรับ-สง ี สัญญาณไมโครเวฟ (Relay station) สามารถตั้งอยู่ห่างกันได้ถึง 50 กิโลเมตรทำให้การวางเส้นทาง เดินสัญญาณไมโครเวฟมีความออนตัวสูงมาก สามารถหลีกเลี่ยงอุปสรรคตางๆ เชน หลีกเลี่ยงพื้นที ที่มีราคาที่ดินสงมากได้ ด้วยคุณสมบัติข้อนี้ ระบบไมโครเวฟจึงมีราคาถูกกว่าระบบอื่นๆ รวมทั้ง ระบบสายเคเบิ้ลใยแกวดวย

## **2.3 สถาปตยกรรมการทํางานของเครือขายทองถิ่นแบบไรสาย (Wireless Local Area Network, WLAN)**

สถาปตยกรรมการทํางานของ LAN ไรสายตามมาตรฐานของแบบจําลอง OSI นั้น ประกอบด้วย 3 ระดับชั้น ได้แก่ ระดับชั้น Physical ระดับชั้น Data Link และระดับชั้น Network โดยนิยามมาตรฐานการทํางานของอุปกรณรับสงขอมูลทางคลื่นวิทยุและอินฟาเรดในระดับ Physical และการจัดสรางเฟรมขอมูลในระดับ Data Link

## **2.3.1 การทํางานในระดับชั้น Physical**

Spread Spectrum เทคนิคการมอดดูเลตที่นิยมทํากันมากที่สุดใน Wireless LAN ในชวง ความถี่ 2.4 GHz เปนความถี่ยานสากลที่เครื่องใชไฟฟาใดๆ ก็สามารถใชความถี่นี้ในการรับสง ข้อมูลได้ นั่นอาจจะทำให้อุปกรณ์ไฟฟ้าเหล่านี้มีโอกาสที่จะรบกวนกันเองสูง ดังนั้นการแก้ไขทำได้ โดยใชเทคนิคการโมดูเลชันแบบ Spread Spectrum ที่จะมีการกระจายขอมูลออกไป ในชวงตางๆ ้ของย่านความถี่นี้ หากมีสัญญาณใดมารบกวนที่ความถี่หนึ่งๆ ก็จะมีจุดเล็กๆเท่านั้น ไม่ได้ทำให้การ สื่อสารนี้ถูกตัดขาดลงไป เนื่องจากยังมีขอมูลอื่นๆ ที่เหลืออยูในชวงที่สงสัญญาณนี้เมื่อผูรับไดรับ ขอมูลก็จะใชขอมูลที่เหลือกูขอมูลที่สูญหายไป

เทคนิคการโมดูเลชันแบบนี้ทําใหมีความทนทานตอสัญญาณรบกวนในรูปแบบตางๆ ไดดี ไมวาจะเปนสัญญาณรบกวนจากปญหาคลื่นสะทอน (Multi-path Interference) การรบกวนจากการ ใชชองความถี่เดียวกันของอุปกรณไวรเลส โดยเทคนิคที่นิยมกัน มี2 รูปแบบ คือ

1). FHSS ( Frequency Hopping Spread Spectrum )

2). DSSS ( Direct Sequence Spread Spectrum )

#### **1). FHSS ( Frequency Hopping Spread Spectrum )**

เปนเทคนิคที่มีการแบงชวงความถี่ออกเปนชองสัญญาณยอย ๆ แลวมีการยายความถี่ไป เรื่อยๆ เปนจังหวะที่ผูรับและสงทราบความถี่ถัดไปนี้คือความถี่อะไร การยายความถี่ไปเรื่อยๆ นี้ ี่ช่วยลดปัญหาสัญญาณรบกวนได้ เนื่องจากเมื่อมีสัญญาณรบกวนที่ความถี่หนึ่งๆก็จะไม่สามารถ ้ รบกวนความถี่ที่เหลือได้ การสื่อสารจึงไม่ถูกตัดขาดลง ต่างจากวิธีแบบเดิมที่ใช้ความถี่เดียวในการ รับสงขอมูลเมื่อถูกรบกวนที่ความถี่นี้ก็จะไมสามารถติดตอกันไดเลย

### **2). DSSS ( Direct Sequence Spread Spectrum )**

เปนเทคนิคที่ถูกพัฒนาขึ้นมาอีกขั้นหนึ่งและนิยมใชกันมากในระบบไวรเลสแลนตาม มาตรฐาน802.11 b เนื่องจากรับ–สงขอมูลไดเร็วกวาระบบFHSS และยังมีความทนทานตสัญญาณ ้รบกวนมากกว่า เคล็ดลับการทำงานของวิธีนี้คือ การใช้ Chip Code ซึ่งเป็นบิตจำนวนมากกว่าบิต ขอมูลจริง เมื่อสงออกอากาศไปก็จะกระจายอยูในชวงความถี่นั้นๆ หากถูกสัญญาณรบกวนบิต ข้อมูลก็จะเสียหายไป หากมีจำนวนไม่มากก็สามารถกู้ข้อมูลจาก Chip Code ที่เหลือมาได้ นั่นก็ทำ ให้การโมดเลชันแบบนี้มีความเร็ว และมีความทนทานต่อสัญญาณรบกวนสงกว่า แต่ก็มีข้อเสีย คือ กินชวงแบนดวิธคอนขางกวางกวาแบบธรรมดาการแบงชองสัญญาณและแบนดวิธของระบบ Wireless LAN ดวยเทคนิคการโมดูเลชันแบบ DSSS ทําใหสัญญาณที่ไดหลังจากโมดูเลทใชความ กวางแบนดวิธ สูงถึง 22 MHz แตในยาน 2.4 GHz นั้นมีแบนดวิธเพียง 83 MHzเทานั้น ทําใหแบง ชองสัญญาณเปนชองที่ไมซอนทับกันไดเพียง 3 ชอง สวนแบนดวิธที่เหลือระหวางชองจะเปน Guard Band เพื่อปองกันการรบกวนกันระหวางชองสัญญาณตางๆ เรามักจะเรียกชองความถี่ที่ไม ซอนทับกันวา Non – Overlapping

## **2.3.2 การทํางานในระดับชั้น Data Link**

IEEE802.11 ไดกําหนดคุณลักษณะการทํางานของ MAC ใหมีลักษณะการทํางานที่ คลายคลึงกับ 802.3 ที่ใชสายสัญญาณ LAN จะแตกตางกันเล็กนอยก็ตรงที่ระบบเครือขายไรสายจะ ใชโปรโตคอล CSMA/CA ในระดับชั้นนี้ CSMA/CA มาจากคําวา Carrier Sense Multiple Access with Collision Avoidance การหลีกเลี่ยงการชนกันของสัญญาณในระบบนี้แตกต่างกับ CSMA/CD ของ 802.3 ตรงที่ไมตองมีกลไกตรวจสอบการชนกันของสัญญาณเหมือนที่ใชอยูใน CSMA/CD ของ 802.3 แตอยางใดเหตุผลที่ตองใชระบบนี้เนื่องจากเปนเรื่องยากที่จะตรวจพบการชนกันของ สัญญาณบนเครือขายที่ใชคลื่นวิทยุ CSMA/CA ถูกใชเพื่อตรวจสอบวาชองสัญญาณวางอยูหรือไม โปรโตคอลการทํางานนี้จะชวยปองกันหรือลดปญหาการเกิด Collision หรือการชนกันของ สัญญาณไดอยางมากโดยใชเฟรมขอมูลที่ประกอบดวยสัญญาณ RTS (Request To Send), CTS (Clear To Send) ขอมูลและการตอบรับวาไดรับขอมูล (ACK) มาเปนกลไกในการรับสงขอมูลการ สื่อสารถูกจัดตั้งขึ้นเมื่อสถานีลูกขายสงขาวสารสั้น ๆ ที่เปน RTS เฟรมออกมา ภายใน RTS เฟรม ประกอบดวยจุดหมายปลายทางและความยาวของขอมูลขาวสาร หวงระยะเวลาการปลดปลอย

ข้อมูลของข่าวสารเราเรียกว่า Network Allocation Vector (NAV) โดย NAV จะแจ้งเตือนสถานีลูก ขายอื่น ๆ ใหถอยออกไป หรือ อยาเพิ่งออกจนกวาการแพรขอมูลในครั้งนี้ใหเสร็จเสียกอน เมื่อ สถานีลูกขายปลายทางไดรับขอความนี้แลวก็จะสงเฟรม CTS ออกมายังเครื่องลูกขายที่จะสงขอมูล และเมื่อใดที่ลูกขายปลายทางหรือผูรับไมไดรับ CTS แสดงวาเกิดการชนกันของสัญญาณเกิดขึ้น แล้ว ดังนั้นผู้ส่งจะมีการส่ง RTS ออกมาซ้ำอีกครั้ง และผู้ส่งใด้รับ CTS กลับมากึ่จะดำเนินการส่ง เฟรมข้อมูล หากผู้รับ ACK ออกมาก็จะเป็นการพิสูจน์ว่าการรับส่งข้อมูลครั้งนี้สำเร็จเสร็จสิ้น

#### **2.4 มาตรฐาน IEEE 802.11**

IEEE 802.11 : เป็น Wireless LAN ตัวแรก ทำงานที่ถูกคิดค้นขึ้นเมื่อปี พ.ศ. 2540 มี ความเร็ว 1 Mbps แตเนื่องจากวาเปนตัวแรกที่ถูกคิดคนขึ้นมาจึงทําใหไมรองรับความสามารถ QoS (Quality of Service) และมาตรฐานความปลอดภัยต่ํา จากนั้นทาง IEEE จึงจัดตั้งคณะทํางานขึ้นมา ปรับปรงหลายกลุ่มด้วยกัน โดยที่กลุ่มที่มีผลงานเป็นที่น่าพอใจและได้รับการยอมรับอย่างเป็น ทางการวาไดมาตรฐานไดแกกลุม 802.11a , 802.11b และ 802.11g

#### • **มาตรฐาน IEEE 802.11**

เครือขายไรสายมาตรฐาน IEEE 802.11 ไดรับการตีพิมพเผยแพรครั้งแรกเมื่อปพ.ศ. 2540 โดยสถาบัน IEEE (The Institute of Electronics and Electrical Engineers) ซึ่งมีข้อกำหนดระบ|ไว้ว่า ผลิตภัณฑ์เครือข่ายไร้สายในส่วนของ PHY Laver นั้นมีความสามารถในการรับส่งข้อมูลที่ความเร็ว 1, 2, 5.5, 11 และ 54 Mbps โดยมีสื่อนำสัญญาณ 3 ประเภทให้เลือกใช้งานอันได้แก่ คลื่นวิทยย่าน ความถี่ 2.4 GHz, 2.5 GHzและคลื่นอินฟาเรค ส่วน.ในระดับชั้น MAC Layer นั้นได้กำหนดกลไก ของการทํางานแบบ CSMA/CA (Carrier Sense Multiple Access/Collision Avoidance) ซึ่งมีความ คลายคลึงกับ CSMA/CD (Collision Detection) ของมาตรฐาน IEEE 802.3 Ethernet ซึ่งนิยมใชงาน บนระบบเครือขายแลนใชสาย โดยมีกลไกในการเขารหัสขอมูลกอนแพรกระจายสัญญาณไปบน อากาศพร้อมกับมีการตรวจสอบผ้ใช้งานอีกด้วย

มาตรฐาน IEEE 802.11 ในยุคเริ่มแรกนั้นใหประสิทธิภาพการทํางานที่คอนขางต่ํา ทั้งไมมี การรับรองคุณภาพของการใหบริการที่เรียกวา QoS (Quality of Service) ซึ่งมีความสําคัญใน สภาพแวดลอมที่มีแอพพลิเคชันหลากหลายประเภทใหใชงาน นอกจากนั้นกลไกในเรื่องการรักษา ความปลอดภัยที่นํามาใชก็ยังมีชองโหวจํานวนมาก IEEE จึงไดจัดตั้งคณะทํางานขึ้นมาหลายชุด ดวยกัน เพื่อทําการพัฒนาและปรับปรุงมาตรฐานใหมีศักยภาพเพิ่มสูงขึ้น

#### • **มาตรฐาน IEEE 802.11a**

เปนมาตรฐานระบบเครือขายไรสายที่มีประสิทธิภาพสูง ทํางานที่ยานความถี่ 5 GHz มี ความเร็วในการรับสงขอมูลที่ 54 Mbps ที่ความเร็วนี้สามารถทําการแพรภาพและขาวสารที่ตองการ ความละเอียดสงได้ อัตราความเร็วในการรับส่งข้อมูลสามารถปรับระดับให้ช้าลงได้ เพื่อเพิ่มระยะ ทางการเชื่อมตอใหมากขึ้น เชน 54, 48, 36, 24 และ 11 เมกกะบิตเปนตน ในขณะที่คลื่นความถี่ 5 GHz นี้ยังไมไดใชงานอยางแพรหลาย ดังนั้นปญหาการรบกวนคลื่นความถี่จึงมีนอย ตางจากคลื่น ความถี่ 2.4 GHz ที่มีการใชงานอยางแพรหลายทําใหสัญญาณของคลื่นความถี่ 2.4 GHz ถูกรบกวน จากอปกรณ์ประเภทอื่นที่ใช้คลื่นความถี่เดียวกันได้

ระยะทางการเชื่อมตอประมาณ 300 ฟตจากจุดกระจายสัญญาณ Access Point หากเทียบกับ ้ มาตรฐาน 802.11b แล้ว ระยะทางจะได้น้อยกว่า 802.11b ที่คลื่นความถี่ต่ำกว่า และทั้ง 2 มาตรฐาน นี้ไม่สามารถทำงานร่วมกันได้ ขณะที่ประเทศไทยไม่อนุญาตให้ใช้คลื่นความถี่ 5 GHz จึงไม่เห็น อุปกรณ WLAN มาตรฐาน 802.11a จําหนายในประเทศไทยแตความเร็ว 54 Mbps สามารถใชงาน ไดที่มาตรฐาน 802.11b ที่จะกลาวถึงตอไป

#### • **มาตรฐาน IEEE 802.11b**

เป็นมาตรฐานที่ถูกตีพิมพ์และเผยแพร่ออกมาพร้อมกับมาตรฐาน IEEE 802.11a เมื่อปี พ.ศ. 2542 ซึ่งเป็นที่รู้จักกันดีและได้รับความนิยมในการใช้งานกันอย่างแพร่หลายมากที่สุด ผลิตภัณฑ์ที่ ออกแบบมาใหรองรับมาตรฐาน IEEE 802.11b ใชเทคโนโลยีที่เรียกวา CCK (Complimentary Code Keying) รวมกับเทคโนโลยี DSSS (Direct Sequence Spread Spectrum) เพื่อใหสามารถรับสง ี ข้อมูลได้ด้วยอัตราความเร็วสูงสุดที่ 11 Mbps โดยใช้คลื่นสัญญาณวิทยุย่านความถี่ 2.4 GHz ซึ่งเป็น ย่านความถี่ที่อนุญาตให้ใช้งานในแบบสาธารณะทางด้านวิทยาศาสตร์ อตสาหกรรม และการแพทย์ โดยผลิตภัณฑที่ใชความถี่ยานนี้มีชนิด ทั้งผลิตภัณฑที่รองรับเทคโนโลยี Bluetooth, โทรศัพทไรสายและเตาไมโครเวฟ จึงทําใหการใชงานนั้นมีปญหาในเรื่องของสัญญาณรบกวนของ ี ผลิตภัณฑ์เหล่านี้ ข้อดีของมาตรฐาน IEEE 802.11b กี่คือ สนับสนุนการใช้งานเป็นบริเวณกว้างกว่า มาตรฐาน IEEE 802.11a ผลิตภัณฑมาตรฐาน IEEE 802.11b เปนที่รูจักในเครื่องหมายการคา Wi-Fi ซึ่งกำหนดขึ้นโดย WECA (Wireless Ethernet Compatibility Alliance) โดยผลิตภัณฑ์ที่ได้รับ เครื่องหมาย Wi-Fi ไดผานการตรวจสอบและรับรองวาเปนไปตามขอกําหนดของมาตรฐาน IEEE 802.11b ซึ่งสามารถใชงานรวมกันกับผลิตภัณฑของผูผลิตรายอื่นๆ ได

#### • **มาตรฐาน IEEE 802.11g**

เปนมาตรฐานที่นิยมใชงานกันมากในปจจุบันและไดเขามาทดแทนผลิตภัณฑที่รองรับ มาตรฐาน IEEE 802.11b มาตรฐานนี้เปนมาตรฐานใหมที่ความถี่ 2.4 GHz โดยสามารถรับสงขอมูล ที่ความเร็ว 36 - 54 Mbps ซึ่งเปนความเร็วที่สูงกวามาตรฐาน 802.11b ซึ่ง 802.11g สามารถปรับ ระดับความเร็วในการสื่อสารลงเหลือ 2 Mbps ได้ (ตามสภาพแวดล้อมของเครือข่ายที่ใช้งาน) ้ มาตรฐานนี้เป็นที่ยอมรับจากผู้ใช้เป็นจำนวนมากและกำลังจะเข้ามาแทนที่ 802.11b ในอนาคตอัน ใกล

นอกจากที่กลาวมาขางตนนี้มีบางผลิตภัณฑใชเทคโนโลยีเฉพาะตัวเขามาเสริมทําให ความเร็วเพิ่มขึ้นจาก 54 Mbps เปน 108 Mbps แตตองทํางานรวมกันเฉพาะอุปกรณที่ผลิตจากบริษัท เดียวกันเทานั้น ซึ่งความสามารถนี้เกิดจากชิป (Chip) กระจายสัญญาณของตัวอุปกรณที่ผูผลิตบาง รายสามารถเพิ่มประสิทธิภาพการรับส่งสัญญาณเป็น 2 เท่าของการรับส่งสัญญาณได้ แต่ปัญหาของ ึการกระจายสัญญาณนี้จะมีผลทำให้อุปกรณ์ไร้สายในมาตรฐาน 802.11b มีประสิทธิภาพลดลงด้วย

#### • **มาตรฐาน IEEE 802.11e**

้เป็นมาตรฐานที่ออกแบบมาสำหรับการใช้งานแอพพลิเคชันทางด้านมัลติเมียอย่าง VoIP (Voice over IP)เพื่อควบคุมและรับประกันคุณภาพของการใช้งานตามหลักการ QoS (Quality of Service) โดยการปรับปรุง MAC Layer ใหมีคุณสมบัติในการรับรองการใชงานใหมีประสิทธิภาพ

#### • **มาตรฐาน IEEE 802.11f**

มาตรฐานนี้เปนที่รูจักกันในนาม IAPP (Inter Access Point Protocol) ซึ่งเปนมาตรฐานที่ ออกแบบมาสําหรับจัดการกับผูใชงานที่เคลื่อนที่ขามเขตการใหบริการของ Access Point ตัวหนึ่ง ไปยัง Access Point เพื่อใหบริการในแบบโรมมิงสัญญาณระหวางกัน

### • **มาตรฐาน IEEE 802.11h**

มาตรฐานที่ออกแบบมาสำหรับผลิตภัณฑ์เครือข่ายไร้สายที่ใช้งานย่านความถี่ 5 GHz ให้ทำงาน ถูกตองตามขอกําหนดการใชความถี่ของประเทศในทวีปยุโรป

#### • **มาตรฐาน IEEE 802.11i**

เปนมาตรฐานในดานการรักษาความปลอดภัยของผลิตภัณฑเครือขายไรสาย โดยการปรับปรุง MAC Layer เนื่องจากระบบเครือข่ายใร้สายมีช่องโหว่มากมายในการใช้งาน โดยเฉพาะฟังก์ชันการ ูเข้ารหัสแบบ WEP 64/128 bit ซึ่งใช้คีย์ที่ไม่มีการเปลี่ยนแปลง ซึ่งไม่เพียงพอสำหรับสภาพการใช้ งานที่ตองการความมั่นใจในการรักษาความปลอดภัยของการสื่อสารระดับสูง มาตรฐาน IEEE 802.11i จึงกําหนดเทคนิคการเขารหัสที่ใชคียชั่วคราวดวย WPA, WPA2 และการเขารหัสในแบบ AES (Advanced Encryption Standard) ซึ่งมีความนาเชื่อถือสูง

#### • **มาตรฐาน IEEE 802.11k**

เป็นมาตรฐานที่ใช้จัดการการทำงานของระบบเครือข่ายไร้สาย ทั้งจัดการการใช้งานคลื่นวิทยุ ให้มีประสิทธิ ภาพ มีฟังก์ชันการเลือกช่องสัญญาณ, การโรมมิงและการควบคุมกำลังส่ง ้นอกจากนั้นก็ยังมีการร้องขอและ ปรับแต่งค่าให้เหมาะสมกับการทำงาน การหารัศมีการใช้งาน ี สำหรับเครื่องไคลเอนต์ที่เหมะสมที่สุดเพื่อให้ระบบจัดการสามารถทำงานจากศูนย์กลางได้

#### • **มาตรฐาน IEEE 802.11n**

เปนมาตรฐานของผลิตภัณฑเครือขายไรสายที่คาดหมายกันวา จะเขามาแทนที่มาตรฐาน IEEE 802.11a, IEEE 802.11b และ IEEE 802.11g ที่ใชงานกันอยูในปจจุบัน โดยใหอัตราความเร็วในการ รับสงขอมูลในระดับ 100 Mbps

#### • **มาตรฐาน IEEE 802.1x**

เปนมาตรฐานที่ใชงานกับระบบรักษาความปลอดภัย ซึ่งกอนเขาใชงานระบบเครือขายไร สายจะตองตรวจสอบสิทธิ์ในการใชงานกอน โดย IEEE 802.1x จะใชโพรโตคอลอยาง LEAP, PEAP, EAP-TLS, EAP-FAST ซึ่งรองรับการตรวจสอบผ่านเซิร์ฟเวอร์ เช่น RADIUS, Kerberos เป็นต้น

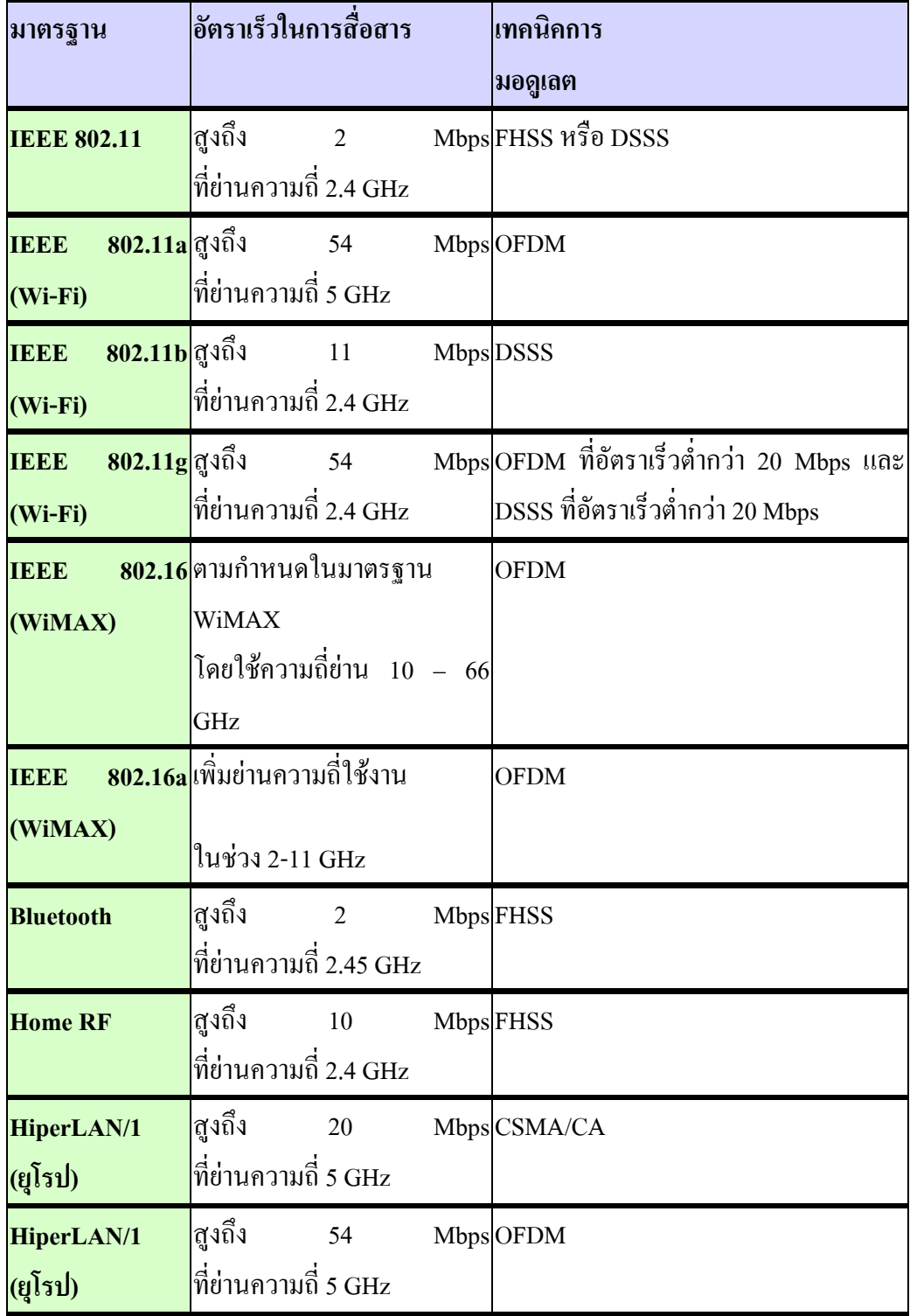

#### **2.5 สัญญาณรบกวน**

#### **2.5.1 HomeRF**

HomeRF เปนสวนหนึ่งของ ITU ซึ่งมีการพัฒนามาตรฐานใน RF voice และการสื่อสาร ข้อมูลที่ไม่แพง กลุ่มการทำงาน HomeRF ได้ในคำสัตยาบันว่าจะมีรายละเอียด HomeRF 2.0 ซึ่ง ทํางานที่ 10Mbps และตั้งใจที่จะใหรองรับผูใชตามบานแบบไรสาย ซึ่งมีการรองรับการควบคุม คุณภาพเสียงที่ผาน และพยายามที่ใชรวมกันระหวางขอมูล เสียง และมีเดียตางๆขามอุปกรณ ช่วงกว้าง รวมถึงโทรศัพท์, PDAs, PCs, และอุปกรณ์เสียง และวีดีโอ HomeRF สามารถทำการส่ง ขอมูลและตอบกลับดวยความเร็ว 5Mbps, 1.6 Mbps และ 0.8 Mbps สามารถเขาไดกับการติดตั้ง อุปกรณ HomeRF ซึ่งใชกับ 1.6 และ 0.8 Mbps มีการเชื่อมตอระหวางโฮสตกับลูกขายดวยเทคโนโล ี้ยี่ Peer สามารถติดต่อใด้พร้อมกัน 8 ส่วนสำหรับเสียง และวีดีโอ ติดต่อและควบคมการติดต่อ ี สองทิศทางได้พร้อมกัน 8 อปกรณ์ มีการวางระบบเครื่องวัดความปลอดภัย ซึ่งป้องกันการลอบฟัง และการโจมตี

## • **ฟเจอร HomeRF ที่สําคัญ**

*HomeRF* ทํางานที่ความถี่ 2.45 GHz ของชวง ISM ซึ่งเปนชวงความถี่ที่ไมตองไดรับ อนุญาต มีระยะทางรัศมี 150 ฟุต ความถี่ที่โดดได 50 ครั้งตอวินาทีสามารถรองรับทั้ง TDMA ที่ รองรับการสงของเสียงที่ติดตอกัน และบริการ CSMA/CA สําหรับการสงแพ็ตเก็ตขอมูลความเร็ว สูง เครือขายสามารถรองรับได 127 โหนด ใชกําลังไฟ 100-mW สามารถรองรับอัตราขอมูล 1 Mbps, การใชการสงคลื่น 2 FSK และอัตราขอมูล 2 Mbps ใชการสงคลื่น 4 FSK รองรับการสนทนา ถึง 6 Full duplex ใช้การเข้ารหัสอัลกอริทึม Blowfish ความปลอดภัย และอัลกอริทึม LZRW3-A สำหรับการเข้ารหัส

HomeRF พัฒนา SWAP ซึ่งเหมือนกับ CSMA/CA ของ IEEE 802.11 แตมีการเพิ่ม การจราจรทางเสียง ระบบ SWAP สามารถทํางานไดทั้งเครือขาย ad hoc หรือ Infrastructure ใตการ ควบคุมของจุดการเชื่อมตอเครือขาย ad hoc เครื่องตางๆติดตอกันเองไดโดยกระจาย Station และ รองรับเฉพาะข้อมูล ในเครือข่าย Infrastructure จุดการเชื่อมต่อถูกต้องการทำงานร่วมกันของระบบ รองรับการต่อเชื่อมกับ Public Switched Telephone Network (PSTN) ซึ่งทั้งกำแพง และพื้นไม่มี ปัญหาต่อหน้าที่การทำงาน และความปลอดภัยจะมี Network IDs ที่ไม่ซ้ำกัน มีการแข็งแกร่ง, ความ น่าเชื่อถือ, และการลดรูปผลรบกวนคลื่น บริษัท Proxim มีผู้ขายสำหรับผลิตภัณฑ์ HomeRF ซึ่งอยู่ ในอเมริกา ซึ่งมีการกระจาย 802.11b และ HomeRF สําหรับ Macintosh

## • **การเปรียบเทียบระหวาง HomeRF กับ 802.11b**

ทั้งสองไมสามารถทํางานรวมกัน หรือติดตอกับระบบ WLAN อื่น HomeRF ถูกออกแบบ ้ มาระบบแรก ซึ่ง 802.11b ถูกออกแบบมาสำหรับการใช้ตามบ้าน, และองค์กรขนาดเล็ก ถึงกลาง ซึ่ง ้องค์กรขนาดใหญ่ และจำนวนการเติบโตของเครือข่ายไร้สายในสาธารณะ ซึ่งผู้ขายเครื่องโน้ตบุ๊คมี การวางแผนให 802.11b NICs ซึ่งขณะนี้เปนการนําระบบ HomeRF ดึงดูดผูใชตามบาน

#### • **ความปลอดภัย HomeRF**

มีมาตรฐานการเขารหัส 128-bit ซึ่งเริ่มตนที่ 32-bit IV และมีชุดของเวลาในการทวน IVs ครึ่งปรายละเอียด HomeRF ในกระบวนการจัดการ IV มีการออกแบบที่ลดการซ้ําซอนของ IV นอย ที่สุด ซึ่งกลุ่มทำงาน HomeRF เชื่อว่าการโจมตีด้วย Brute-force ของการเข้ารหัส HomeRF เป็นการ ทําขึ้นขององคกรโดยไมตองมีองคกรความปลอดภัยของรัฐมาเกี่ยวของ และยืนยันวา HomeRF มี จํานวนขอดีตางๆมากมายบน WLAN

#### **2.5.2 Bluetooth**

 Bluetooth เปนชื่อของ Denmark's แรกของ Christian King, Harald Bluetooth ซึ่งมี รายละเอียดเทคโนโลยี่ในรูปแบบปจจัยขนาดเล็ก, ตนทุนต่ํา, คลื่นวิทยุชวงสั้นระหวางอุปกรณอิเล็ก ทรอนิกซ Bluetooth ถูกออกแบบเพื่อใหงายและเชื่อมตอแบนดวิดชต่ําการใชความเร็วสูง, และเทค โนโลยี่กําลังไมโครเวฟต่ํา ผูกอตั้งมี Ericsson, IBM, Intel, Nokia, Toshiba สมาชิกใหม 3Com, Lucent, Microsoft, Motorola, Agere Bluetooth ถูกออกแบบในการเชื่อมตอโทรศัพท, แล็บท็อป, PDAs, และอุปกรณ์เคลื่อนย้ายอื่นๆ ซึ่งใช้ความพยายามของผู้ใช้เพียงเล็กน้อย เทคโนโลยี่ที่เด่น สําหรับขนาดเล็กและตนทุนต่ํา ใชการแกไขเทคโนโลยี่ของ WLAN ซึ่งอุปกรณ Bluetooth ไดเขา มาในชวงตางๆเหลานั้น ซึ่งมีการโอนถายขอมูลที่อยูและการสรางเครือขายยอยซึ่งกันและกัน โดย ไมตองไปพาดพิงกับผูใชเพราะวาเทคโนโลยี่ Bluetooth ไมตองการ Line-of-Sight (ไมเหมือน Infrared) ซึ่งสามารถทำงานผ่านกำแพง หรือผ่านกระเป๋า PCs เคลื่อนที่สามารถต่อไร้สายกับ เครื่องพิมพและโอนถายขอมูลระหวางเครื่อง ซึ่งตอเชื่อมกับโทรศัพทเซลลูลาร พบวาการเปลี่ยน ความถี่โดยการกระโดดของอุปกรณบลูทูธในการติดตอสื่อสาร ทําใหการรบกวนกับชองสัญญาณ ้ของไวร์เลส แต่ความแรงของสัญญาณของอุปกรณ์บลทุธนั้นมีระดับเพียง 0.01 วัตต์ ต่างจากไวร์ ้ เลสแลนที่มีกำลัง 0.1 วัตต์ และระยะการใช้งานของบลทุธนี้มีเพียง 10 เมตร การรบกวนของบลทุธ จึงไมคอยรุนแรงมากนักแตจะเกิดปญหามากขึ้นหากบริเวณนั้นมีผูใชบลูทูธจํานวนมาก หรือบลู ทธอย่ใกล้กับอุปกรณ์ไวร์เลสแลนมาก ก็อาจจะมีสัญญาณแรงพอที่จะไปรบกวนได้ เพื่อหลีกเลี่ยง ปัญหานี้จึงไม่ควรเปิดใช้บลทธในระยะ 10เมตร ห่างจากแอ็กเซสพอยน์ หรืออุปกรณ์ไวร์เลสแลน

## • **ฟเจอรสถาปตยกรรมระบบ**

เทคโนโลยี่ Bluetooth รองรับรัศมี 10 เมตรซึ่งรองรับทั้งเสียงและขอมูลในอุปกรณตางๆ ซึ่งอุปกรณ์ต่อเชื่อม 8 สำหรับอุปกรณ์ข้อมูลใน Pico-net ซึ่งสามารถทำได้ถึง 10 Pico-nets ในระยะ 10 เมตรของแต่ละฟอง ซึ่งทุก Pico-net สามารถรองรับการส่งข้อมูลเสียงพร้อมกัน Full-duplex ได้ ถึง 3

### • **ขอสําคัญ Bluetooth**

*Bluetooth* ทำงานที่ความถี่ 2.45 GHz ของช่วง ISM ซึ่งเป็นช่วงความถี่ที่ไม่ต้องได้รับ อนุญาต ใชความถี่การโดดแบบ FHSS สามารถรองรับไดถึง 8 อุปกรณใน Pico-net สามารถที่ กําหนดในทิศทางเดียว ไมจําเปนตองอยูในแนวสายตาผานกําแพงไดในระยะทาง 10-100 เมตร ใช กําลังไฟต่ํา 1 mW สามารถเพิ่มระยะทางไดโดยการใชแอมพลิไฟเออรและสามารถเพิ่มระยะทางได มากสุด100 เมตร

#### • **ความปลอดภัย Bluetooth**

*Bluetooth* มีการเขารหัส 128 บิต Public/Private key authentication ซึ่งจะใช Cipher up ถึง 64 บิต และใช A5 Security ซึ่งเทคโนโลยี่ Bluetooth ไรสายถูกออกแบบใหปลอดภัยใน LAN มีสาย ด้วย ซึ่งการเข้ารหัสนี้ทำได้อย่างแข็งแกร่ง และมีการสร้างลิงค์ที่ปลอดภัย ซึ่งอาจมีปัญหาในการ สงออกนอกอเมริกา ซึ่งมีการกําหนดชวงความยาวในการเขารหัส มีการใช Challeng-response routing รับรองและป้องกันการหลอก และการเข้าใช้ที่ไม่ต้องการสำหรับเข้าใช้ข้อมูลสำคัญ และ หนาที่ Stream cipher สําหรับการเขารหัส ปองกันการแอบฟง และการดูแลความเปนสวนตัว Session key generation อนุญาตใหคียเซสชั่นเปลี่ยนระหวางที่ตอเชื่อมสวนประกอบสามสวนใน อัลกอริทึมความปลอดภัย Bluetooth device address (BD\_ADDR/48 bits) ซึ่งมีการกําหนดรายการ Public ทุกอุปกรณ์ ซึ่งที่อยู่ถูกเก็บไว้ผ่านกระบวนการถามข้อมูล Private user key (128 bits) เป็น รายการ Secret ที่ส่งระหว่างเริ่มมีการติดต่อ และไม่มีการเปิดเผย Random number (128 bits) เป็น การสงการจัดการใหมที่แตกตางกัน ซึ่งเลขจะสุม และสราง Pseudo- random ในหนวยของ Bluetoothหนาที่ของ Link-level ความถี่ที่โดดและชวงการโอนถายที่จํากัดการปองกันแอบฟงและ ฟเจอรความปลอดภัย

#### **2.5.3 Cordless Phones**

ลักษณะพิเศษของ cordless phone คือ มีพลังงานที่ต่ําและมีแบนดวิดแคบ พลังงานที่ ส่งออกไปมีค่าประมาณ 10 dBm หรืออาจจะต่ำกว่านั้น สำหรับ FHSS Cordless Phones จะมีแบนด์ วิด 1 MHz ส่วน DSSS ส่วนใหญ่จะมีแบนด์วิดที่ 2 MHz จากการทดสอบ ได้ทำการทดสอบ ผลกระทบของ Cordless Phones หลายๆชนิดตออุปกรณ DSSS WLAN การกวนกันจะพิจารณาจาก ความแรงของสัญญาณของ Cordless Phones, การครอบครอง frequency bandwidth , การแยกกัน ของความถี่, และระยะหางระหวางอุปกรณโทรศัพทรุนใหมที่ใชความถี่ 2.4 GHz จะเปน เทคโนโลยีของบลูทูธคือการเปลี่ยนความถี่โดยการกระโดด ซึ่งก็อาจจะทําใหเกิดการรบกวนกับ ือปกรณ์ไวร์เลสแลนได้ ดังนั้นควรหลีกเลี่ยงการใช้โทรศัพท์ร่นใหม่ที่ใช้ความถี่ 2.4 GHz นี้ หาก ้ต้องการใช้งานโทรศัพท์ไร้สายก็ควรเลือกใช้โทรศัพท์ร่นเก่าที่ใช้งานที่ความถี่ 40 MHz

#### **2.5.4 Microwave Oven**

เตาไมโครเวฟ เปนอุปกรณสําหรับปรุงและอุนอาหาร โดยใชความถี่เทากับ 2,450 MHz ด้วยพลังที่มีมากถึง 1,000 วัตต์ ซึ่งมากกว่าอปกรณ์ไวร์เลสแลนที่มีกำลังเพียง 0.1 วัตต์ ถึง 10,000 เทา แมวาเตาไมโครเวฟจะมีชีลดปองกันเพียงใดก็ตาม ก็จะมีสัญญาณแพรกระจายรั่วไหลออกมา ซึ่งจะกลายเปนสัญญาณรบกวนในระบบเครือขายไรสายผลกระทบของสัญญาณรั่วไหลของเตา ไมโครเวฟนั้นจะรบกวนชองสัญญาณตั้งแตชองที่ 7-10 เนื่องจากชองที่ 7 มีความถี่กลางอยูที่ 2,442 MHz เมื่อใชงานชองนี้การติดตอสื่อสารก็จะมีความถี่กระจายอยูที่ 2,431 – 2,453 MHz ซึ่งซอนทับ กับความถี่ใชงานของเตาไมโครเวฟ คือ 2,450 MHz

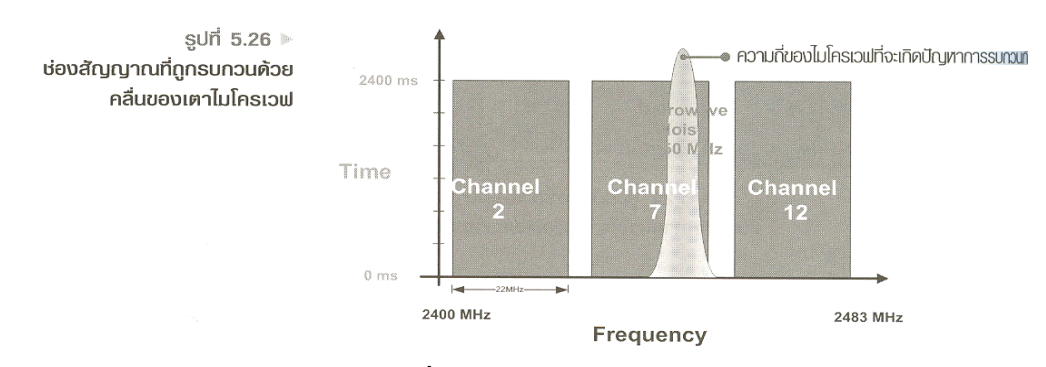

## **รูปแสดง ชองสัญญาณที่ถูกรบกวนดวยสัญญาณจากเตาไมโครเวฟ**

การปองกันการรบกวนทําไดหลายวิธีเชน ควรติดตั้งแอ็กเซสพอยนหางจากเตาไมโครเวฟ ้อย่างน้อย 20 เมตร จะช่วยลดปัญหาได้ หรือเลือกใช้ช่องสัญญาณที่ 1-5 แทนก็จะไม่มีปัญหาการ รบกวนมากนัก

## **2.6 การขยายพื้นที่ใหบริการเครือขาย WLAN**

้วิธีการขยายพื้นที่ให้บริการเครือข่าย WLAN ให้ครอบคลุมพื้นที่กว้างไกลสามารถทำได้ 4 วิธีดังนี้

 1.เครือขาย WLAN ใหบริการแบบโรมมิ่ง (Roaming) 2.ปรับเปลี่ยนสายอากาศของ AP ใหเปนสายอากาศแบบเกนสูง (High Gain Antenna) 3.เพิ่มกําลังวัตตของ AP ดวยอุปกรณ Signal Booster 4.ขยายพื้นที่ใหบริการเครือขาย WLAN ดวย Wireless Repeater

## • **เครือขาย WLAN ใหบร ิการแบบโรมมิ่ง (Roaming)**

วิธีการขยายพื้นที่ใหบริการดวยการโรมมิ่ง (Roaming) นั้นทําไดโดยการการติดตั้ง AP เพิ่ม เขาไปในพื้นที่จุดบอดของสัญญาณ และใหรัศมีการแพรกระจายคลื่นของ AP ที่ติดตั้งเพิ่มมีสวน คาบเกี่ยวกัน ลักษณะของเครือขายนี้จะเหมือนกับระบบเครือขายโทรศัพทมือถือแบบเซลลูลาร (การทําโรมมิ่งเปนการนําเอาคุณสมบัติของ WLAN แบบ infrastructure มาประยุกตใช) ผูใชงาน สามารถเคลื่อนยายไปทํางานยังพื้นที่ใดๆ ก็ไดที่อยูในขอบเขตพื้นที่ใหบริการของ AP แตละตัว ซึ่ง การสื่อสารขอมูลระหวางเครื่องคอมพิวเตอรไรสายกับเครือขายแตละตัวจะไมขาดชวง

## • **ปรับเปลี่ยนสายอากาศของ AP ใหเปนสายอากาศแบบเกนสูง (High Gain Antenna)**

การขยายพื้นที่ใหบริการเครือขาย WLAN โดยการปรับเปลี่ยนสายอากาศ Omni directional เดิมของ AP ที่มีเกน 2.2 dBi ใหเปนสายอากาศ Omni directional เกนสูง 5.2 dBi-12dBi วิธีนี้จะชวย ให AP มีประสิทธิภาพการรับ-สงคลื่นดีขึ้น ทําใหสามารถแพรกระจายคลื่นออกไปในทิศทางตางๆ ไดไกลมากขึ้น การปรับเปลี่ยนสายอากาศสามารถทําไดกับ AP บางรุนบางยี่หอเทานั้นหากตองการ AP ที่สามารถเปลี่ยนสายอากาศเพื่อรองรับการขยายพื้นที่ใหบริการในอนาคตควรตรวจสอบ คุณสมบัติของ AP กอนซื้อหรือสอบถามขอมูลจากผูแทนจําหนาย

## • **เพิ่มกําลังวัตตของ AP ดวยอุปกรณขยายสัญญาณ (Signal Booster)**

การเพิ่มกําลังรับ-สงของ AP เปนวิธีการหนึ่งที่สามารถขยายพื้นที่ใหสามารถขยายพื้นที่ ให้บริการเครือข่าย WLAN โดยอาศัยอปกรณ์ Signal Booster หรือในบางครั้งเรียกว่า "Amplifier"(วิธีนี้สามารถใช้ได้กับ AP บางยี่ห้อเท่านั้น) Signal Boosterจะทำหน้าที่เพิ่มขยายกำลัง วัตตรับ-สงสัญญาณใหกับ AP ซึ่งปกติอยูที่ 30-50 mwใหสูงขึ้นเปน 100 mw ทําให AP แพรกระจาย คลื่นออกไปไดใกลมากขึ้นกวาเดิม

## • **ขยายพื้นที่ใหบริการเครือขายดวย Wireless Repeater (Wireless Repeater)**

Wireless Repeater จะทําหนาที่ทวนสัญญาณใหกับ AP และรองรับการเชื่อมโยงเครื่อง คอมพิวเตอรไรสายที่อยูในบริเวณพื้นที่ที่ติดตั้ง Wireless Repeater เสมือนกับวาเครื่องคอมพิวเตอร คอมพิวเตอรไรสายไดเชื่อมโยงเขาสู AP โดยตรงทําใหสามารถขยายพื้นที่การบริการเครือขาย WLAN ไปไดมากขึ้น

# **บทที่ 3 การสรางโปรแกรมและการใชงาน**

### **3.1 ปญหาและความนาสนใจของโครงงาน**

**1.** โปรแกรมนี้สามารถทําการโหลดแผนที่มาลงในตัวโปรแกรมไดจริงและนํามาคํานวณ ไดโดยการนําโปรแกรม Visual Basic 2005 มาใชในการคํานวณ

**2.** โปรแกรมนี้สามารถคํานวณคาตาง ๆ จากภาพเชน วัสดุสิ่งกีดขวางตาง ๆ ที่เราวาดลงบน แผนที่ในโปรแกรม และสามารถแสดงระดับสัญญาณเมื่อผานสิ่งกีดขวางไปแลว ณ จุดตาง ๆ ออกมาเปนระดับสีตางแลวแตระดับความเขมมากนอยของสัญญาณได

**3.** โปรแกรมนี้ยังสามารถวิเคราะหและคํานวณความเขมของสัญญาณรบกวน และแสดงผล เปนระดับดีตางๆ ตามระดับความแตกตางระหวางสัญญาณไรสายทองถิ่นกับสัญญาณรบกวน(SIR )

เนื่องจากในปจจุบันในประเทศไทยยังไมมีตัวโปรแกรมสําหรับใชในการ ืออกแบบตำแหน่งการติดตั้งตัว Access Point ที่สามารถแสดงผลเป็นภาพออกมาให้ผู้ใช้งานได้เห็น จริง หรือถามีก็เปนตัวโปรแกรมจากตางประเทศซึ่งยังมีราคาที่สูงอยูมากเชน Ekahua Site Survey ซึ่งทางผูจัดทําโครงงานจึงออกแบบตัวโปรแกรมนี้ขึ้นมา

### **3.2 โครงสรางของโปรแกรม**

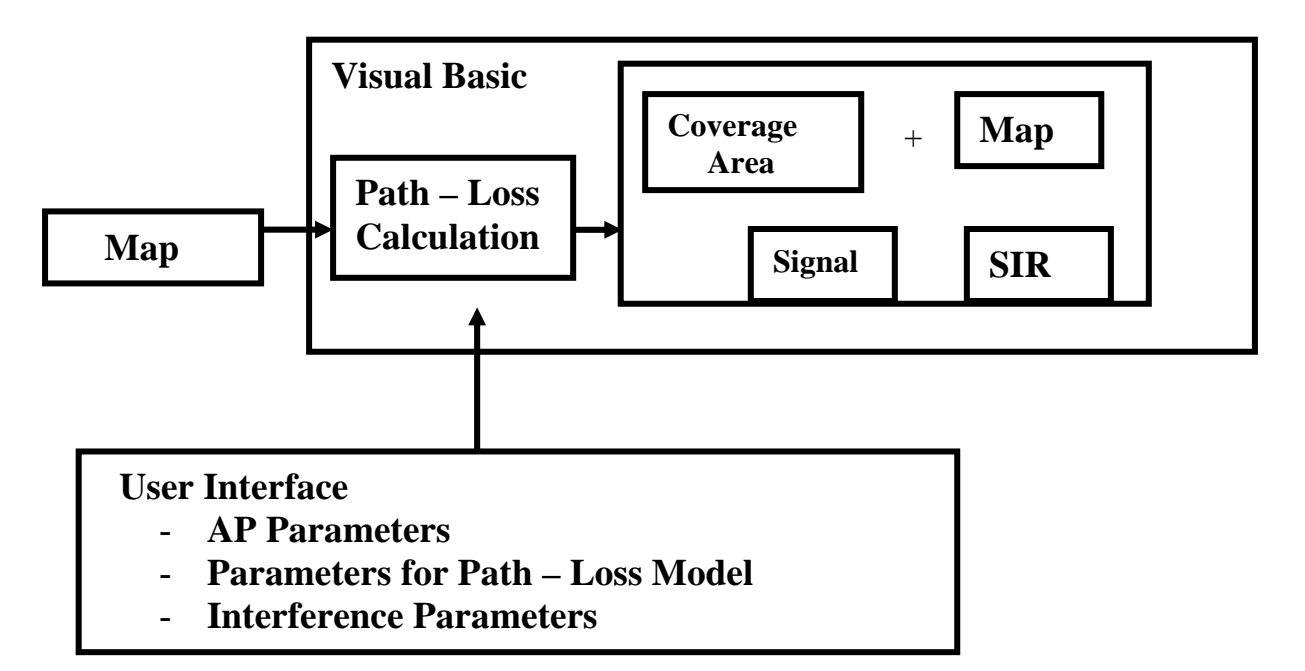

**รูปที่ 3.1** โครงสรางของโปรแกรม

- Map เปนสวนที่ผูใชงานจะออกแบบลักษณะพื้นที่ภายในอาคารและสิ่งกีดขวางตางๆโดย ใชโปรแกรม Paint ในการออกแบบ
- Visual Basic เปนโปรแกรมที่ผูจัดทําโครงงานเลือกมาใชในการวิเคราะหสมการตาง ๆ รวมไปถึงการทำ Graphics ต่าง ๆ เพื่อให้ผู้ใช้สามารถใช้งานได้ง่าย
- User เปนผูที่สามารถควบคุมการใชงานโปรแกรม และสามารถกําหนดคาพารามิเตอรตาง ๆ ของตัวโปรแกรมใหเปนไปตามที่ตองการ รวมทั้งสามารถเลือกตําแหนงการวางตัว Access Point และตําแหนงการวางตัวของ Interference ไดดวยตัวเอง
- Path-Loss Calculation เปนการคํานวณโดยใชแบบจําลอง Path-Loss Models using Building Materials ซึ่งเป็นส่วนที่จะนำ Map และค่าพารามิเตอร์ต่าง ๆ ที่ผู้ใช้งานป้อน ่ ให้กับตัวโปรแกรม เพื่อให้ตัวโปรแกรมส่วนนี้ทำการหาค่ากำลังรับ และค่าความแตกต่าง ระหวางสัญญาณจาก Access Point กับสัญญาณจาก Interference ที่จุดตางๆ เพื่อที่จะให โปรแกรมแสดงผลตอไป
- การแสดงผล จะมีสองลักษณะคือ เป็นความเข้มของสัญญาณไร้สาย และ ค่าความแตกต่าง ระหว่างสัญญาณจาก Access Point กับสัญญาณจาก Interference ที่จุดต่างๆ เราจะนำค่าที่ คํานวณไดจากตัวโปรแกรมในสวนของแบบจําลอง Path-Loss Models using Building Materials มาแสดงเปนระดับสีของความเขมของสัญญาณ ณ จุดตาง ๆ ทับไปบนแผนผัง (Map) ที่เรามีอยู

## **3.3 การทํางานดาน Graphics ของตัวโปรแกรมที่เขียนโดย Visual Basic**

การทํางานที่เกี่ยวกับดาน Graphics ในตัวโปรแกรมที่เขียนดวย Visual Basic หรือที่เรา เรียกกันว่า Graphics User Interface (GUI) นั้นจะใช้ในการโต้ตอบกับผู้ใช้โปรแกรมในรูปของ Object ตาง ๆ ซึ่งเปนการโปรแกรมเชิงวัตถุหรือ OOP (Object Oriented Program) เชน การสราง ปุมกด สรางชองสําหรับใหผูใชงานกรอกขอมูลตาง เปนตน ซึ่งเราจะนําขอมูลตาง ๆ ที่ไดจาก ผู้ใช้งานมาทำการคำนวณต่อไป ดังนั้นในตัวโปรแกรมเราจึงต้องมีการเรียกดึงข้อมูลจากตำแหน่ง ตาง ๆ มาคํานวณรวมกับพารามิเตอรที่เราใสใหไปดังที่จะกลาวตอไปนี้

## **การนําตาแหน ํ งต างในแผนที่มาเก็บเปนขอมูล**

ึการเก็บข้อมูลตำแหน่งต่าง ๆ ของแผนที่ในโปรแกรมนี้นั้นจะไล่เก็บไปทีละจุดโดยเริ่ม เก็บจากตําแหนงที่ 0 องศาและมีระยะ R เปน 1 แลววน Loop ทําการเพิ่มคา R ไปเรื่อย ๆ จนครบ

ในแนวองศานั้น แลวก็ทําการเพิ่มองศาขึ้นทีละ 1 องศาแลวเพิ่มคา R ขึ้นเหมือนเดิม ซึ่งเราจะทําการ เขียน Loop ใหกับตัวโปรแกรมเชนนี้ไปจนกวาโปรแกรมจะวนไปครบ 359 องศา (เนื่องจากที่ 0 องศากับ 360 องศาคือตําแหนงเดียวกัน) ดัง**รูปที่ 4.2**

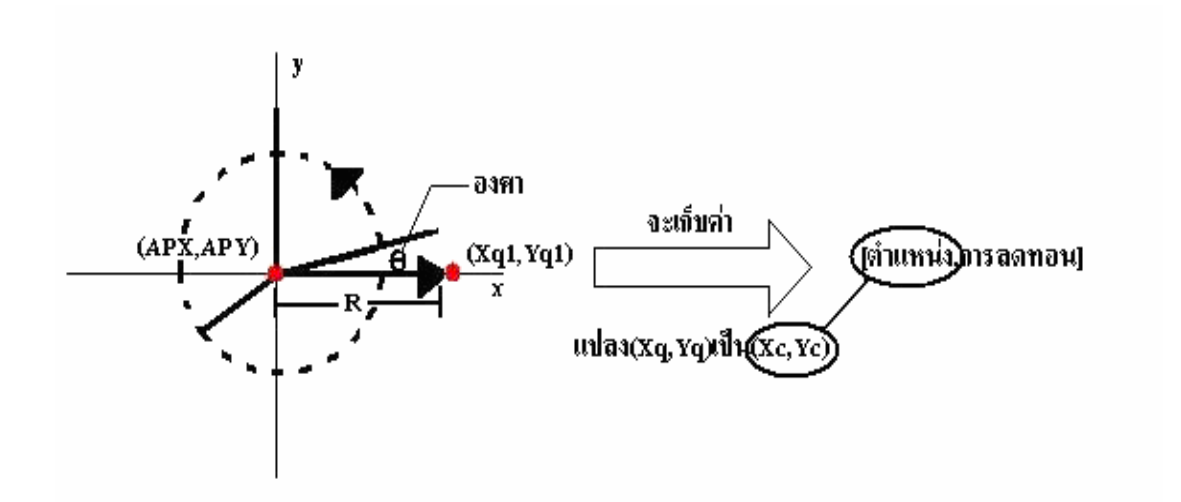

**รูปที่ 3.2** แสดง Algorithm ในการวนหาตําแหนงของกําแพงและเก็บคา Attenuation ของกําแพง

จาก**รปทู ี่ 3.2** เปนการวนเก็บคาลักษณะนี้เราจะทราบตําแหนงจาก สมการพาราเมตริกซซึ่ง มีความสัมพันธระหวางคาระยะ *R, θ, Xq, Yq*ดังนี้

$$
Xq = R \cos \theta
$$

$$
Yq = R \sin \theta
$$

โดยที่  $(Xq, Yq)$  นั้นยังเป็นค่าพิกัดในโลกของคณิตศาสตร์อยู่ดังนั้นเราต้องทำการแปลง  $\widehat{\mathfrak{h}}$ กัด *(Xq, Yq)* กลับมาอยู่ในพิกัดที่ใช้ได้ในโปรแกรม Visual Basic ก่อนคือในระดับพิกเซล โดยใช้ สมการดังนี้คอื

$$
Xc = Xq + APX
$$

$$
Yc = APY - Yq
$$

โดยที่ *APX* และ *APY* เปนตําแหนงของตัว Access Point ที่วางในแผนที่ซึ่งเมื่อเราทําการ วน Loop เก็บคาไดหมดเราก็จะไดคาที่มาเก็บเปน Array ที่บอกตําแหนงและบอกวา ณ ตําแหนง พิกเซลนั้นมีการสะสมคาการลดทอนของสิ่งกีดขวางทั้งหมดกี่ dBm ดังเชนตัวอยาง**รูปที่ 3.3** 

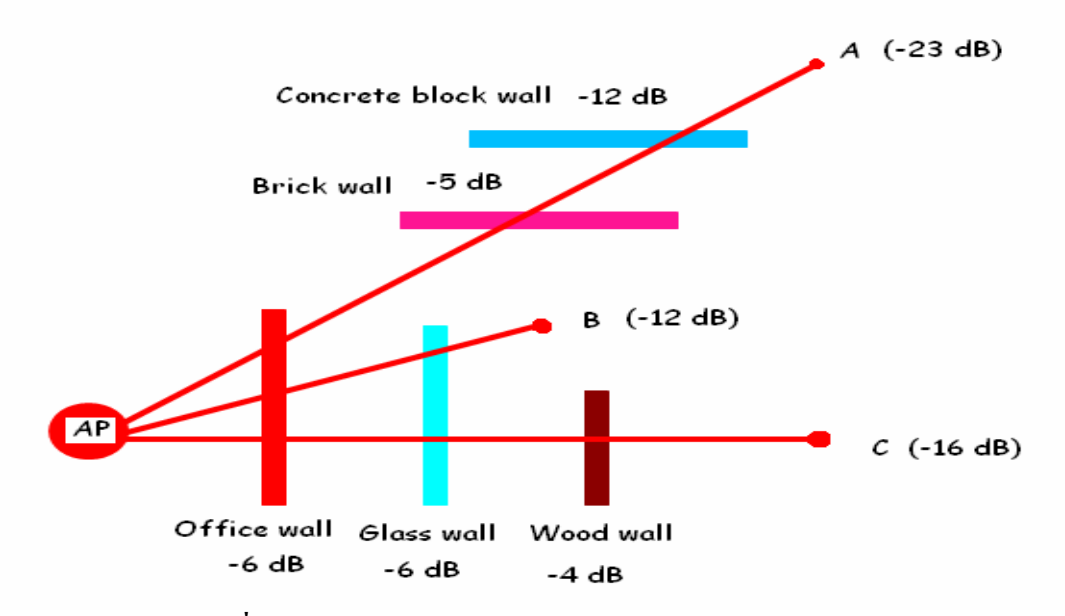

**รูปที่ 3.3** แสดงการหาคาผลรวมของลดทอนในแตละทศทาง ิ

จาก**รูปที่ 3.3** ทําใหเห็นไดวาท ี่ตําแหนง *A, B* และ *C* (ซึ่งแปลงอยูในพกิัด *Xc, Yc*แลว) มีคา การลดทอนเนื่องจากวัตถุหรือสิ่งกีดขวางเท่ากับ -23, -12, -16 dB ตามลำดับ

## **3.4 พารามิเตอรที่ใชงานในการวิเคราะหตัวโปรแกรม**

- มาตรฐาน IEEE ที่ใชสําหรับ Access Point แตละตวั

| มาตรฐาน       | ย่านความถี(f) ที่ใช้งาน |
|---------------|-------------------------|
| * IEEE802.11a | $5.15 - 5.35$ GHz       |
| * IEEE802.11a | 5.725 - 5.825 GHz       |
| IEEE 802.11b  | $2.4 - 2.4835$ GHz      |
| IEEE 802.11g  | $2.4 - 2.4835$ GHz      |

**ตารางที่ 3.1** แสดงย่านความถี่ที่ใช้งานในมาตรฐานต่าง ๆ

*หมายเหตุ \* มาตรฐาน IEEE 802.11a ทั้ง 2 ตัวในตารางซึ่งใชความถี่ในยาน 5 GHz นั้น ในประเทศ ไทยไมไดรับอนุญาตใหใช งาน จึงไมไดทําการใสไวในต วโปรแกรม ั*

- คากําลังในการสงของตัว Access Point ที่วัดในหนวย dBm
- คาอัตราขยายของสายอากาศตัวสงของตัว Access Point ที่วัดในหนวย dB
- คาอัตราขยายของสายอากาศตัวรับของตัว Access Point ที่วัดในหนวย dBi
- คากําลังในการสงของตัว Inteference ที่วัดในหนวย dBm
- ค่าการลดทอนเนื่องจากสิ่งกีดขวางซึ่งในตัวโปรแกรมนี้มีทั้งหมด 7 ชนิดดังนี้

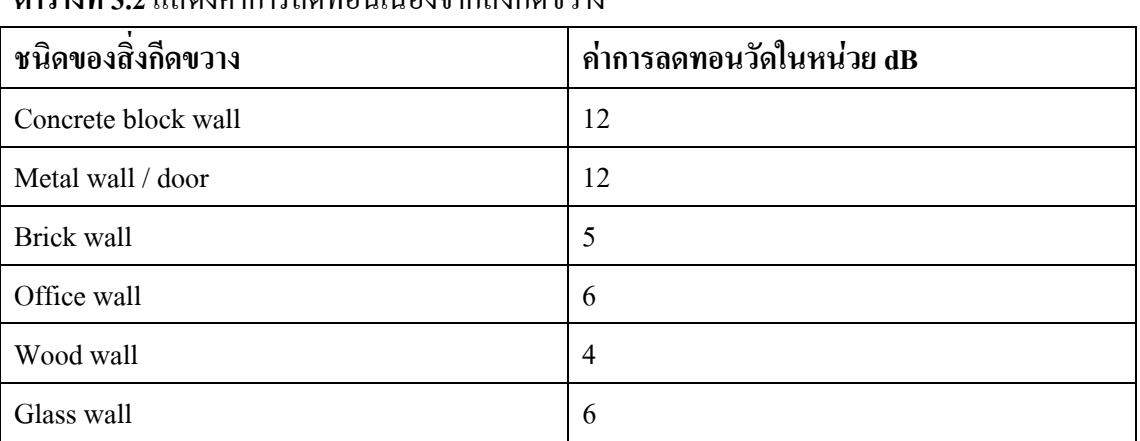

## **ตารางที่ 3.2**แสดงคาการลดทอนเนื่องจากสิ่งกีดขวาง

- ไฟล์แผนที่ ที่ใช้นำมาวัด ซึ่งอยู่ในรูปไฟล์ของ Bitmap
- คา Scale ที่ตองใสใหกับแผนภาพเพื่อใหมีอัตราสวนที่อยูในขนาดเทาของจริง ในหนวย Pixels/Meter

## **3.5 สมการที่ใชสําหรับวิเคราะหคาตางๆในตัวโปรแกรม**

#### **- Path-Loss Models**

เปนสมการเรมแรกส ิ่ ําหรับการวิเคราะหและคํานวณคาของ Path-Loss (*Lp*) ซึ่งคาที่ไดจาก สมการนี้นั้นจะเปนคาความสูญเสียอันเนื่องจากระยะทางเพียงอยางเดยวี ซึ่งมีรูปแบบสมการดังนี้

$$
L_p = L_0 + 10 \, \text{a log } d
$$

เปนสมการที่ใชในการวิเคราะหและคํานวณคาของความสูญเสียอันเนื่องจากระยะทางและ การลดทอนของสิ่งกีดขวางแตละชนิดซึ่งมีคาการลดทอนไมเทากันซึ่งสมการนี้เราจะกําหนดคาของ Path-Loss Gradient หรือค่า  $\alpha$  ไว้ที่ 2 สำหรับการสูญเสียเนื่องจากอากาศว่าง ซึ่งทำให้ได้สมการ ออกมามีรูปแบบดังนี้

$$
L_p = L_o + 20 \log d + \sum m_{type} w_{type}
$$

โดย

*Lp* = ความสูญเสียที่เกิดจากระยะทางที่ระยะ *d* ที่คิดรวมการลดทอนเนื่องจาก สิ่งกีดขวาง

$$
L_o \qquad = \qquad \text{ความสูญเสียที่เกิดจากระยะทางที่ระยะ 1 เมตร
$$

- $d =$  ระยะทางระหว่างตัว Access Point ไปยังจุดใด ๆ ที่ทำการวัดค่า Path- $Loss(L_n)$
- $\sum_{m_{\textit{type}}} w_{\textit{type}}$  = เป็นผลรวมของจำนวนสิ่งกีดขวางที่นับจากตัว Access Point ไปยังจุด ที่ทําการวัดคา Path-Loss(*Lp*) เปนระยะทาง *d* ซึ่งสิ่งกีดขวางแตละ  $\cdot$ ชนิดมีค่าการลดทอนไม่เท่ากัน โดยที่  $m_{\scriptscriptstyle type}$  คือ จำนวนสิ่งกีดขวาง และ  $w_{\text{true}}$ คือ ค่าการลดทอนของสิ่งกีดขวางแต่ละชนิด

## $-$  สมการในการวิเคราะห์ค่าความสูญเสียที่เกิดจากระยะทางที่ระยะ 1 เมตร ( $L_{\scriptscriptstyle \rho}$ )

$$
L_o = 10 \log \left( \frac{\lambda}{4\pi^2} \right) + Gain
$$

โดย

$$
Gain = Gt + Gr
$$

- $\bullet$  *Gt* เป็นอัตราขยายของสายอากาศภาคส่งที่ขึ้นอยู่กับชนิดของตัว Access Point(มี หนวยเปน dB หรือ dBi)
- $\bullet$  *Gr* เป็นอัตราขยายของสายอากาศภาครับของตัวรับที่ขึ้นอยู่กับชนิดของ WLAN Card(มีหน่วยเป็น dB หรือ dBi)
- $\lambda$  = ค่าความยาวคลื่นซึ่งสามารถคิดได้จากค่าความถี่  $\theta$  ที่มาจากการเลือก มาตรฐานของ IEEE ของตัว Access Point แตละชนดดิ ังนี้

| 68           |                          |
|--------------|--------------------------|
| มาตรฐาน      | ย่านความถี (f) ที่ใช้งาน |
| IEEE 802.11a | $5.15 - 5.35$ GHz        |
| IEEE 802.11a | 5.725 - 5.825 GHz        |
| IEEE 802.11b | 2.4 - 2.4835 GHz         |
| IEEE 802.11g | 2.4 - 2.4835 GHz         |

**ตารางที่ 3.3**แสดงยานความถี่ที่ใชงานในมาตรฐานตาง ๆ

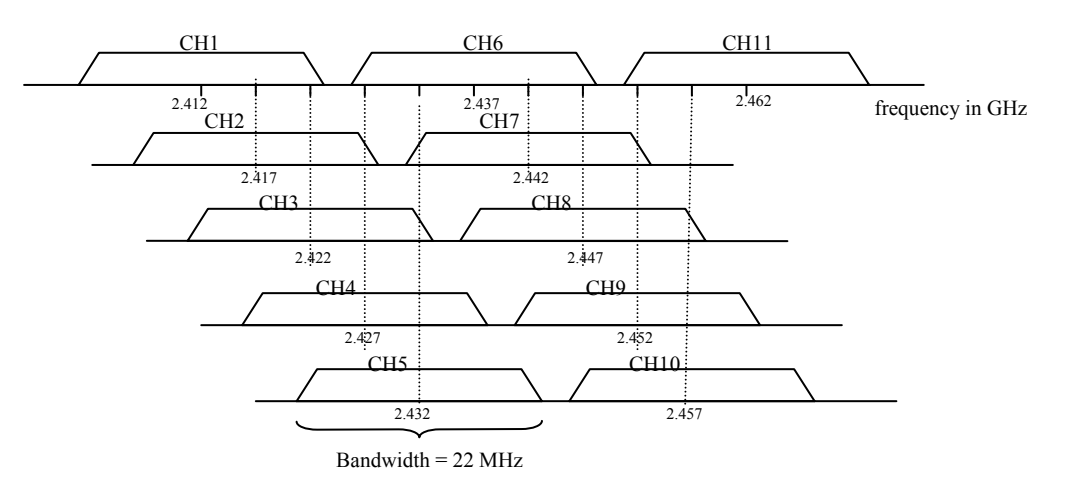

**รูปที่ 3.4** แสดงการแบง Frequency Spectrum ของ IEEE 802.11b และ IEEE 802.11g

| Channel        | <b>Center Frequency (GHz)</b> |
|----------------|-------------------------------|
| 1              | 2.412                         |
| $\overline{2}$ | 2.417                         |
| 3              | 2.422                         |
| $\overline{4}$ | 2.427                         |
| 5              | 2.432                         |
| 6              | 2.437                         |
| $\overline{7}$ | 2.442                         |
| 8              | 2.447                         |
| 9              | 2.452                         |
| 10             | 2.457                         |
| 11             | 2.462                         |

**ตารางที่ 3.4**แสดง Center Frequency ของแตละ Channel

## **- สมการคํานวณหาคากําลังทรี่ ับได (Pr) จากตัว Access Point และ Interference ณ ตาแหน ํ งใด ๆ**

$$
Pr = Pt - L_p
$$

โดย

| $Pt$  | = | กำลังส่งของตัว Access Point                       |
|-------|---|---------------------------------------------------|
| $Pr$  | = | กำลังที่รับได้จากตัว Access Point ณ ตำแทน่งใกล้ ๆ |
| $L_p$ | = | ค่า Path-Loss                                     |

**- สมการที่ใชสาหร ํ ับการหาระยะ (** *d* **) จากตัว Access Point และ Interference ไปยงตั ําแหนงใด ๆ**

$$
d = | \sqrt{(X - X_0)^2 + (Y - Y_0)^2} |
$$

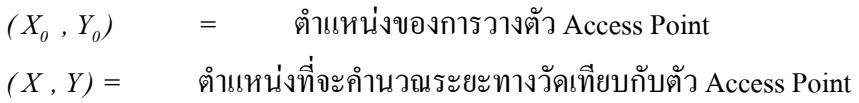

**- สมการที่ใชในการแปลงกําลังในหนวยวดั Watt เปน dBm** 

$$
dBm = 10 \log (W/mW)
$$

เชน

*Pt* = 100  $mW$  (20  $dBm$ ), *Pt* = 0.001  $mW$  (-30  $dBm$ ) โดยที่ค่าของกำลังส่งจะเป็นเท่าใด นั้นขึ้นอยู่กับคุณสมบัติของ Access Point แต่ละตัว โดยที่บางตัวอาจบอกมาเป็นค่าที่คลาดเคลื่อนได้ เช่น Transmit Power = 13 dBm  $\pm$  2 dBm เป็นต้น

### **-สมการที่ใชสาหร ํ ับการหาคาความแตกต างระหวางสัญญาณไรสายกบสั ัญญาณรบกวน**

*SIR=Pr(Access Point)-Pr(Interference)* dB

#### โดยที่

 SIR = คาความแตกตางระหวางสัญญาณไรสายกับสัญญาณรบกวน ณ ตําแหนงใดๆ มี หน่วยเป็น dBm

Pr(Access Point) = ความเข้มสูงสุดของสัญญาณไร้สาย ณ ตำแหน่งใดๆ มีหน่วยเป็น dBm

Pr(Interference) = ผลรวมของความเข้มของสัญญาณรบกวน ณ ณ ตำแหน่งใดๆ มีหน่วย เปน dBm

Pr(Access Point) ไดจากการคํานวณหาคากําลังที่รับได (Pr) จากตวั Access Point ตางๆ ี แล้วนำมาเปรียบเทียบ เพื่อหากำลังสูงสุด ณ จุดใดๆ

Pr(Interference) ไดมาจากผลรวมของความเขมของสัญญาณรบกวน โดยที่ตองหาคา ความเขมของสัญญาณรบกวนของแตละตัวที่จุดใดๆ ออกมากอน โดยจะใชหลักการในการคํานวณ เหมือนกับ Access Point

แลวนําคาที่คํานวณไดมาแปลงใหเปนหนวย mW แลวคอยนําคาที่แปลงเสร็จในแตละจุดมา รวมกัน แล้วแปลงให้อย่ในหน่วย dBm อีกที
จากทั้งหมดที่ไดกลาวมาแลวในบทนี้เราจะนํามาเปนหลักการในการเขียนโปรแกรมนี้ ขึ้นมา และเนื่องจากวาตัวตัวโปรแกรมการออกแบบนี้มีขนาดของโปรแกรมใหญมากหลายพัน บรรทัดดังนั้นทางผูจัดทําโครงงานจึงขอแสดง Flow Chart อยางคราว ๆ ไวดังนี้

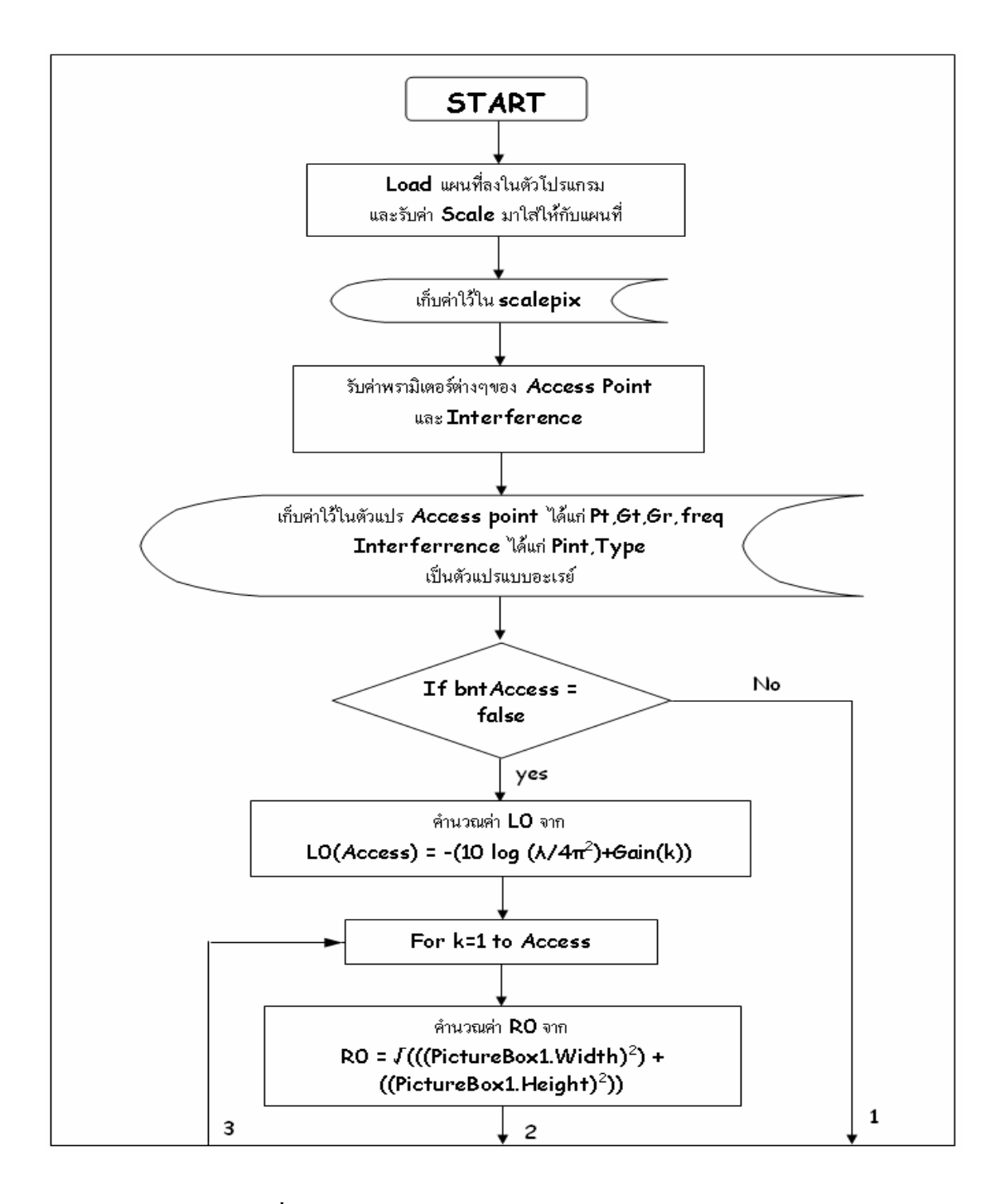

**รูปที่ 3.5** Flowchartของโปรแกรมในสวนของ FrmMain

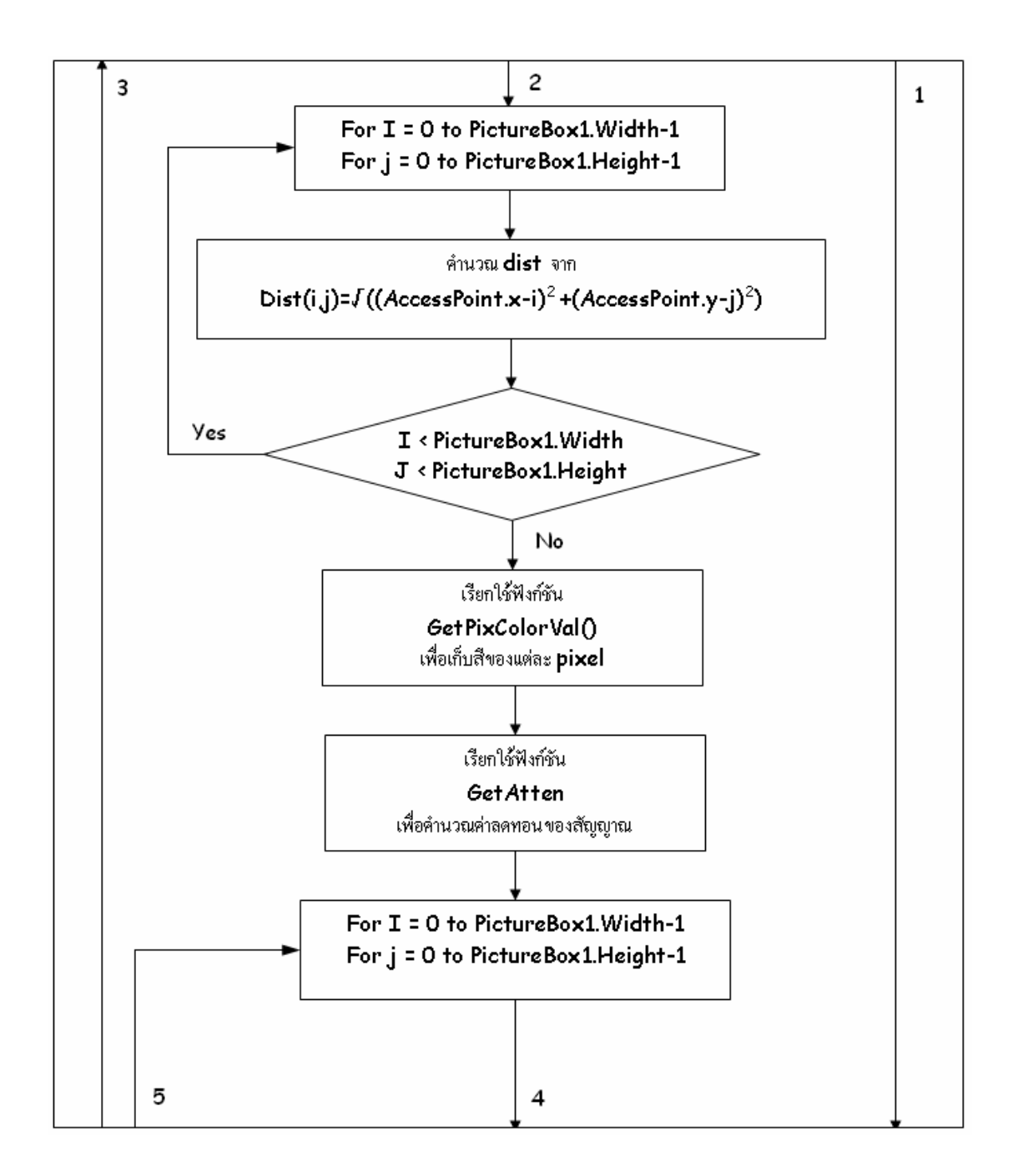

**รูปที่ 3.5** Flowchartของโปรแกรมในสวนของ FrmMain (ตอ)

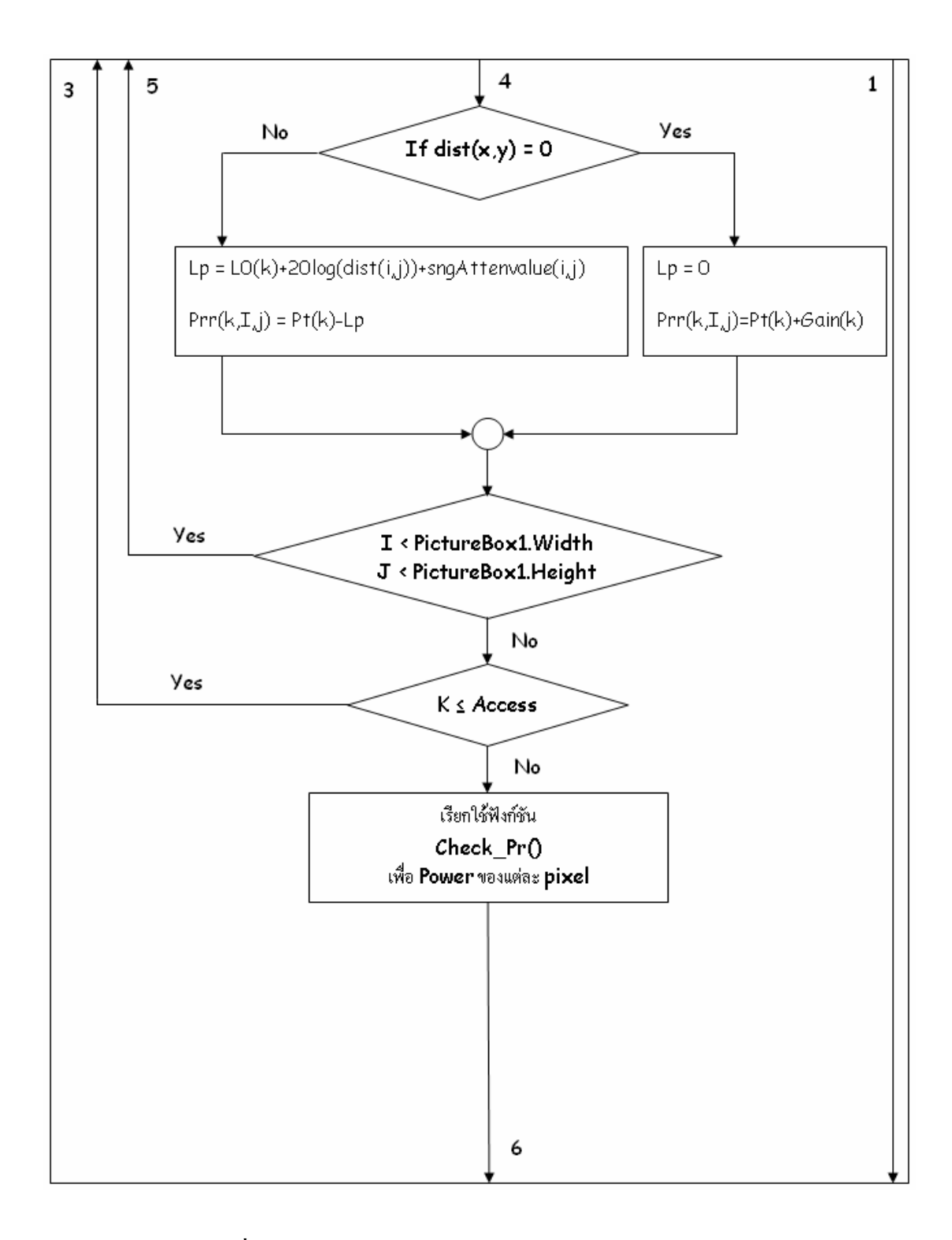

**รูปที่ 3.5** Flowchartของโปรแกรมในสวนของ FrmMain (ตอ)

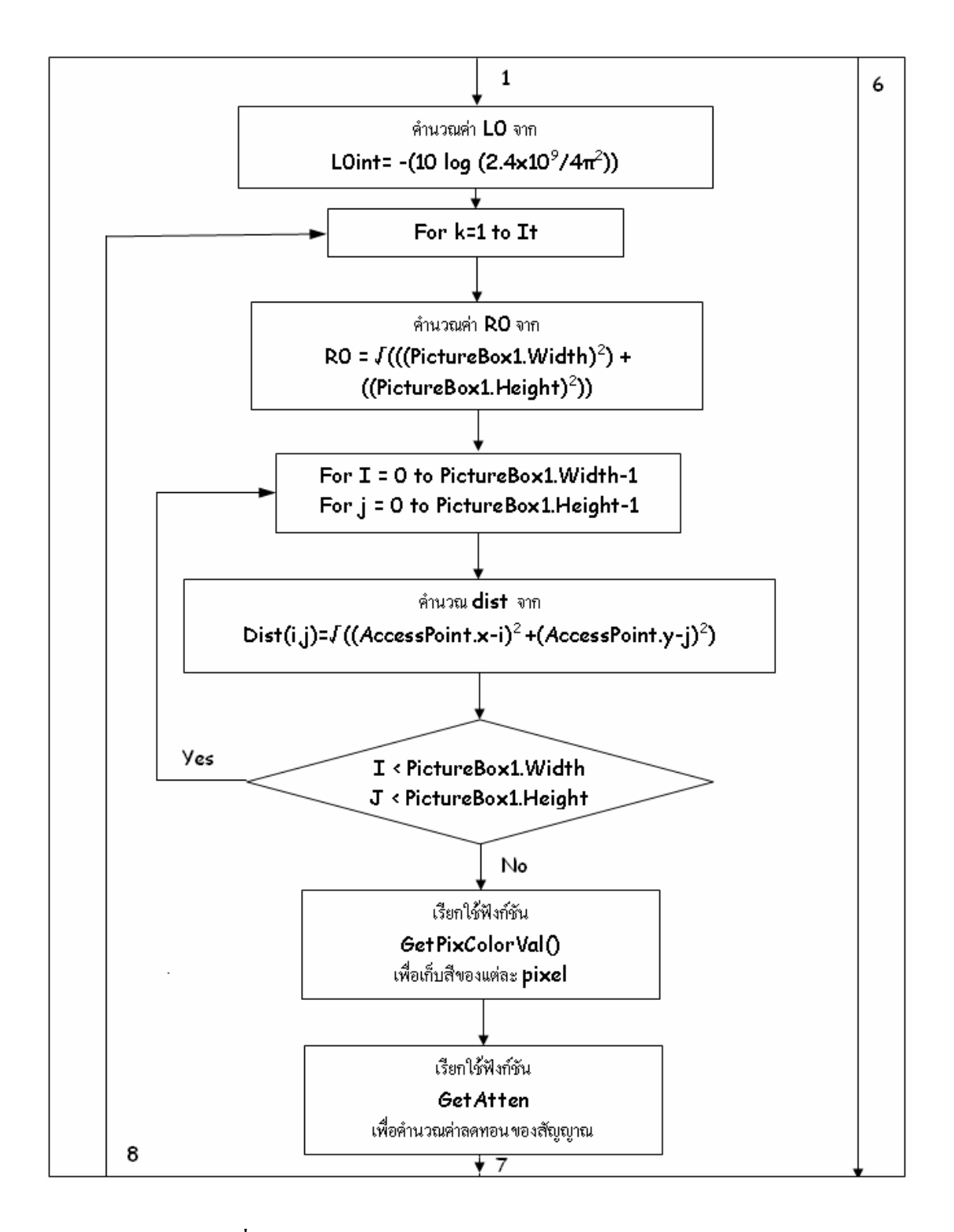

**รูปที่ 3.5** Flowchartของโปรแกรมในสวนของ FrmMain (ตอ)

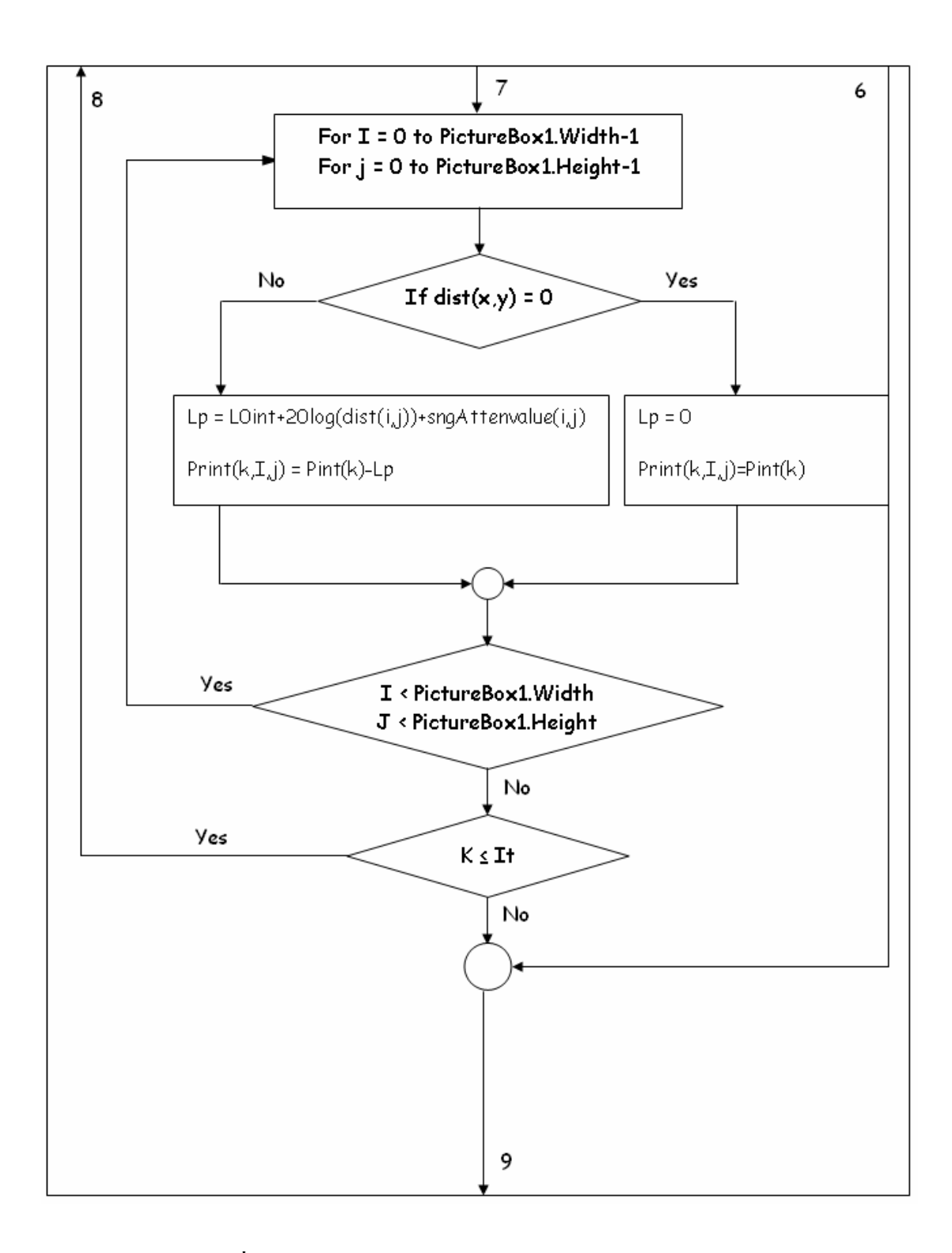

**รูปที่ 3.5** Flowchartของโปรแกรมในสวนของ FrmMain (ตอ)

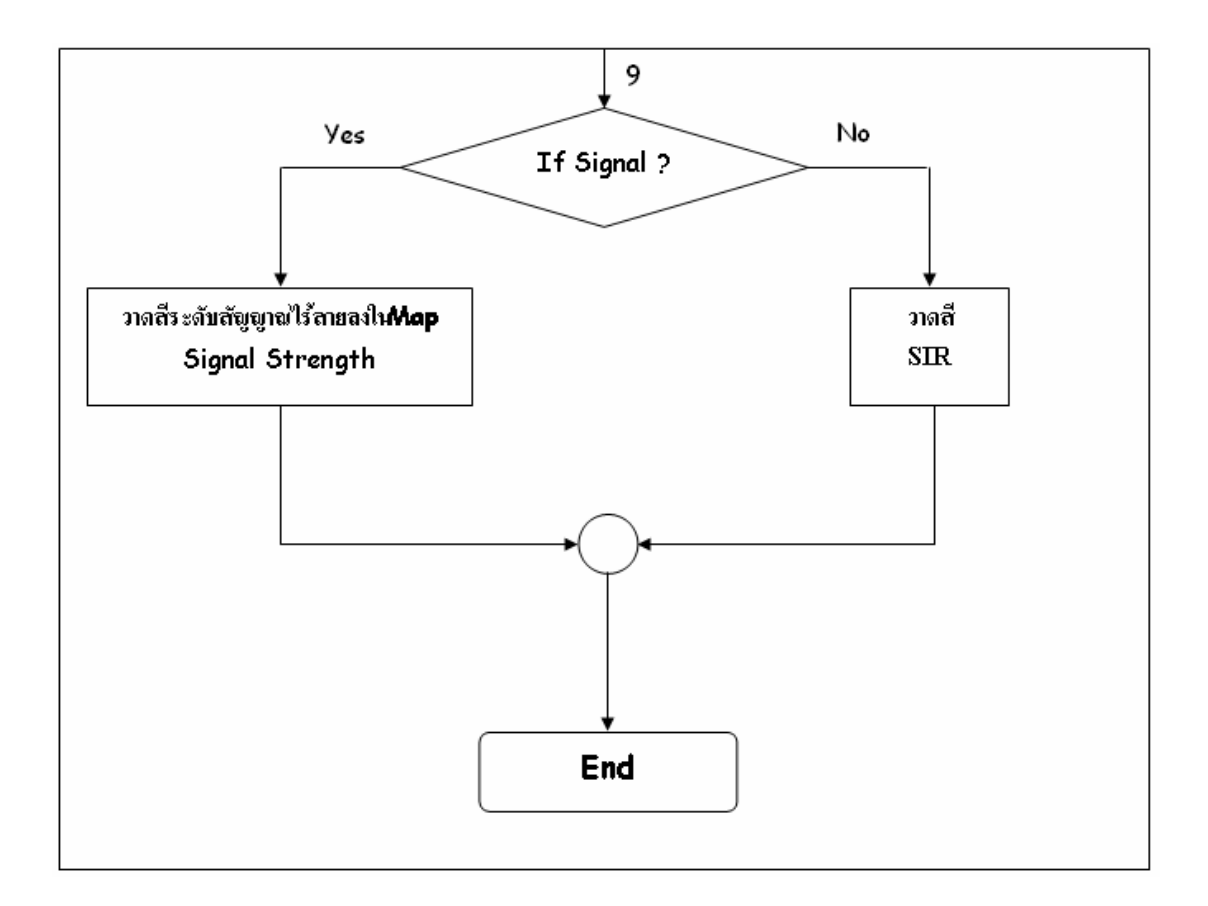

**รูปที่ 3.5** Flowchartของโปรแกรมในสวนของ FrmMain (ตอ)

# **3.6 การใชการโปรแกรม**

### **3.6.1 ภาพรวมของโปรแกรม**

 1. โปรแกรมนี้สามารถอนุญาตใหผูใชงานตัวโปรแกรม กําหนดจุดติดตั้งตัว Access Point ้ได้เองตามความต้องการของผู้ใช้งาน เหมาะสำหรับผู้ใช้ที่ต้องการทราบว่าตำแหน่งใดที่เหมาะ สําหรับการติดตั้งตัว Access Point เพื่อที่จะทําการออกแบบใหสัญญาณครอบคลุมทั่วถึง ณ บริเวณ จุดที่ต้องการได้รับบริการ WLANs และนอกจากตำแหน่งของการวางที่เหมาะสมแล้ว ผู้ใช้งาน โปรแกรมยังสามารถกำหนดจำนวนตัว Access Point ที่จะติดตั้งได้อีกด้วย เนื่องจากตัวโปรแกรมนี้ ี่ สามารถแสดงระดับความแรงของสัญญาณ ณ จุดต่าง ๆ ในหน่วยวัดเดซิเบล ออกมาเป็นระดับสีต่าง ๆ กันได

 2. โปรแกรมนี้มีความสามารถในการแสดง Coverage Area ของ Signal Strength และ SIR ้เป็นผลทำให้ลดเวลาในการออกแบบและวัดสัญญาณหาจุดติดตั้งและจำนวนตัว Access Point ภายใน indoor area ที่เหมาะสมได

3. ตัวโปรแกรมนี้สามารถ Load แผนผังบริเวณอาคารจริงลงในตัวโปรแกรมเพื่อทำการ ้ คำนวณได้ และโปรแกรมนี้มีฟังก์ชั่นในการใช้งานเหมือนกับโปรแกรมทั่ว ๆ ไป

# **3.6.2 วิธีการใชงานตัวโปรแกรม**

หน้าตาของตัวโปรแกรม ดังรูป 3.6

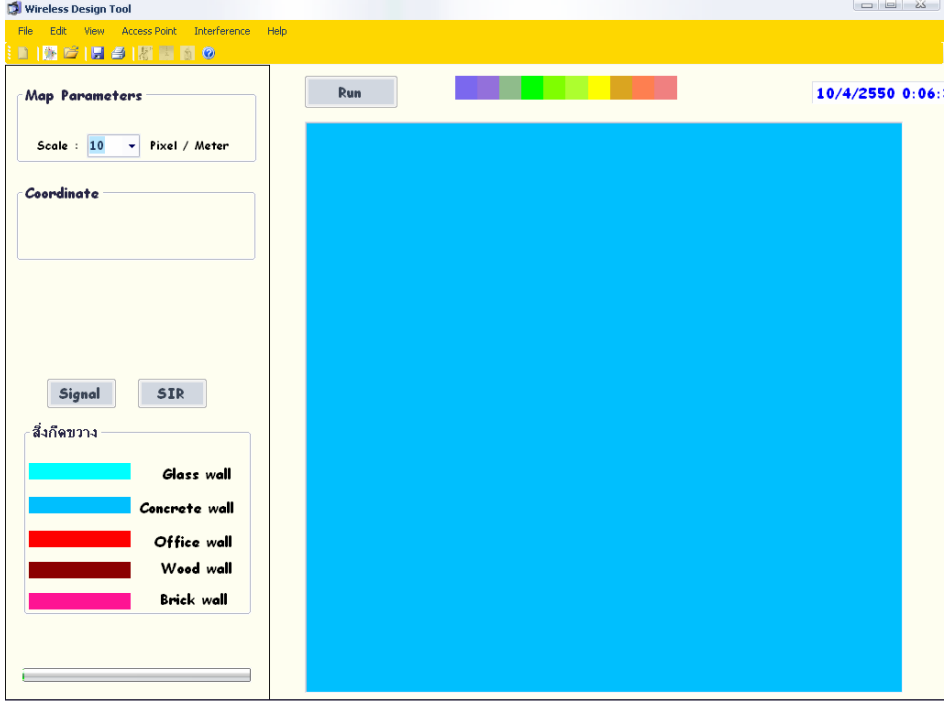

# **รูปที่ 3.6**โปรแกรม Wireless Design Tool

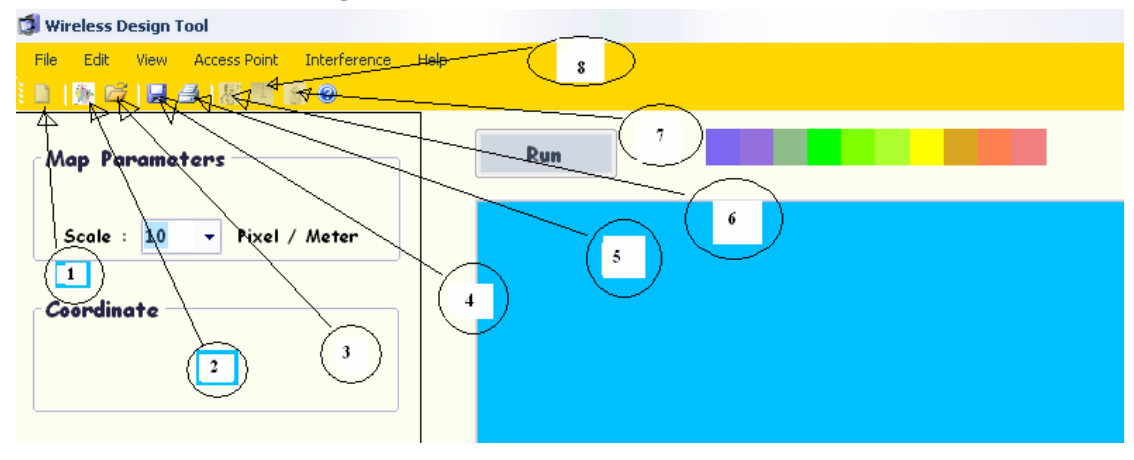

**รูปที่ 3.7** แสดง Toolbar ของโปรแกรม

โดยที่จาก**รูปที่ 3.7** ปุมพื้นฐานสําหรับการใชงานมีรายละเอียดดังนี้

- หมายเลข 1 คือปุม **Close Map** ใชเมื่อผูใชตองการปดไฟลแผนที่
- หมายเลข 2 คือปุม **Open New Map** ใชเมื่อผูใชตองการเปดไฟลแผนที่มาใหม
- หมายเลย 3 คือปุม **Open Map** ใชเมื่อผูใชตองการเปดไฟลแผนที่
- หมายเลข 4 คือปุม **Save** ใชเมื่อผูใชงานตองการทําการบันทึกไฟลและตัวโครงงาน
- หมายเลข 5 คือปุม ปุม **Print Map** ใชเมื่อผูใชงานตองการ Print ตัวโครงงานที่ออกมาเก็บไว ซึ่งปุ่มนี้จะใช้งานได้สมบูรณ์เมื่อผู้ใช้งานทำการเชื่อมต่อ Printer กับเครื่องคอมพิวเตอร์ผู้ใช้งาน แล้ว
- หมายเลข 6 คือปุม **Ruler** ใชเมื่อผูใชงานตองการทําใหภาพมีขนาดเทากับตอนที่เปดไฟลภาพ มาตอนแรก
- หมายเลข 7 คือปุม **Add Access Point** จะทําการใชงานไดเมื่อผูใชงานทําการกําหนด พารามิเตอร์ที่จำเป็นทั้งหมดให้กับตัว Access Point แล้ว ผู้ใช้งานสามารถใช้โดยการนำเมาส์ไป คลิกเลือกที่ตัว Access Point แลวนําไปวาง ณ ตําแหนงใด ๆ ที่ตองการบนแผนผัง
- หมายเลข 8 คือปุม ปุม **AddInterference** จะทําการใชงานไดเมื่อผูใชงานทําการกําหนด พารามิเตอร์ที่จำเป็นทั้งหมดให้กับตัว Interference แล้ว ผู้ใช้งานสามารถใช้โดยการนำเมาส์ไป คลิกเลือกที่ตัว Interference แลวนําไปวาง ณ ตําแหนงใด ๆ ที่ตองการบนแผนผัง

# **ขั้นตอนการใชงานโปรแกรม**

1). เปิดไฟล์แผนที่

2). ใส่ Scale ลงในช่อง Scale เราต้องใช้ไม้บรรทัดวัดขนาดของห้องเพื่อที่จะทำการใส่อัตราส่วน ในชอง Scale ใหถูกตองโดยเลือกปุมไมบรรทัดดัง**รูปที่ 3.8**

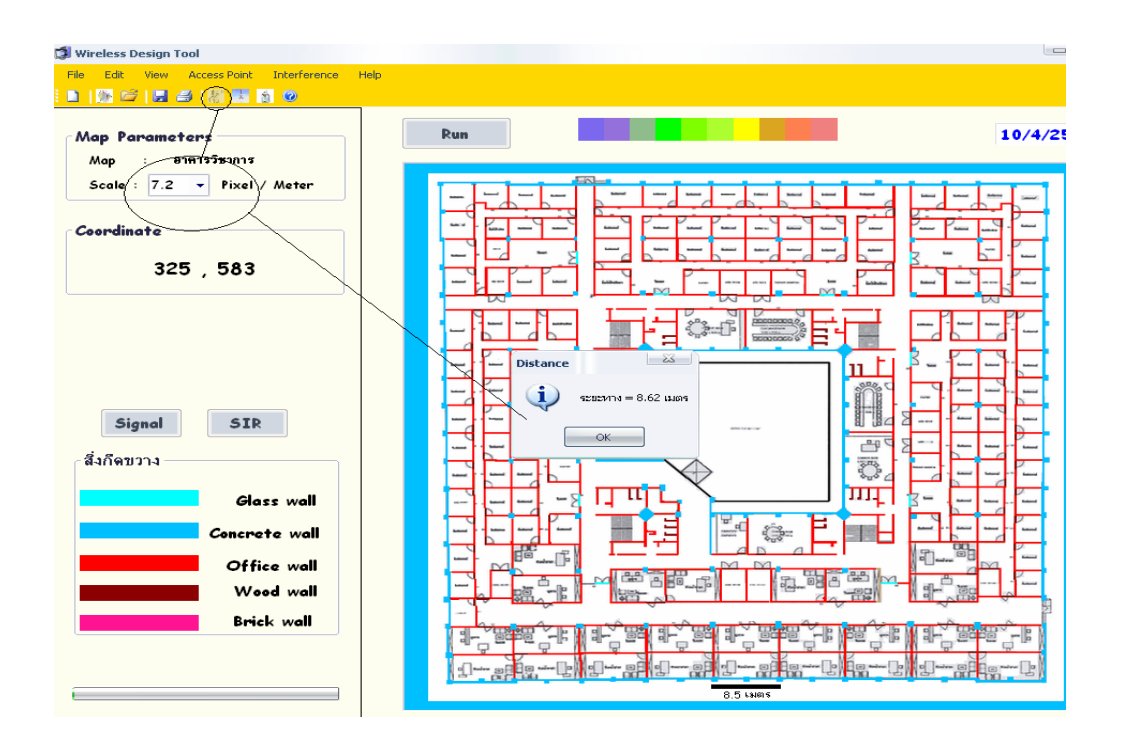

**รูปที่ 3.8** แสดงการใชไมบรรทัดในการเปรียบเทียบสเกลใหเทากับภาพจริง **3).** ติดตั้ง Access Point และ Interference ที่ตําแหนงตางๆตามตองการและปอน parameter ตางๆใหกับ Access Point และ Interference ทั้งนี้โปรแกรมสามารถรองรับ Access Point และ Interference ไดอยางละ 10 ตัว **ดังรูปที่ 3.9, 3.10,3.11**

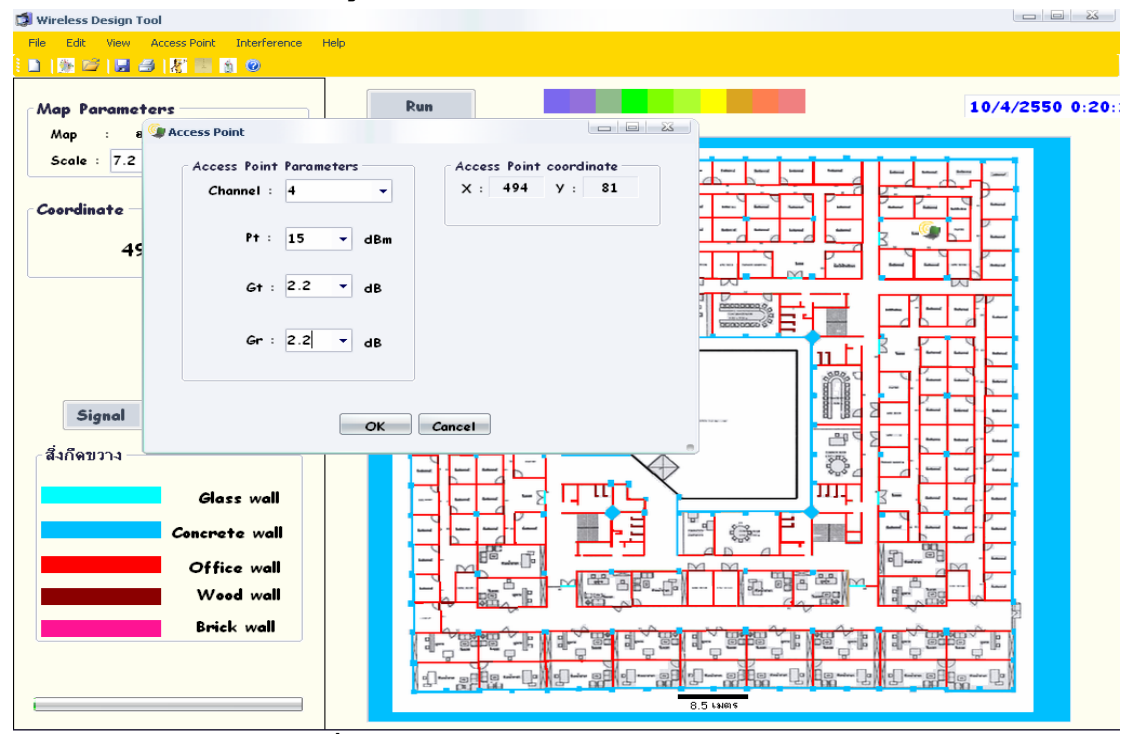

**รูปที่ 3.9** ป้อน parameter ให้กับ Access Point

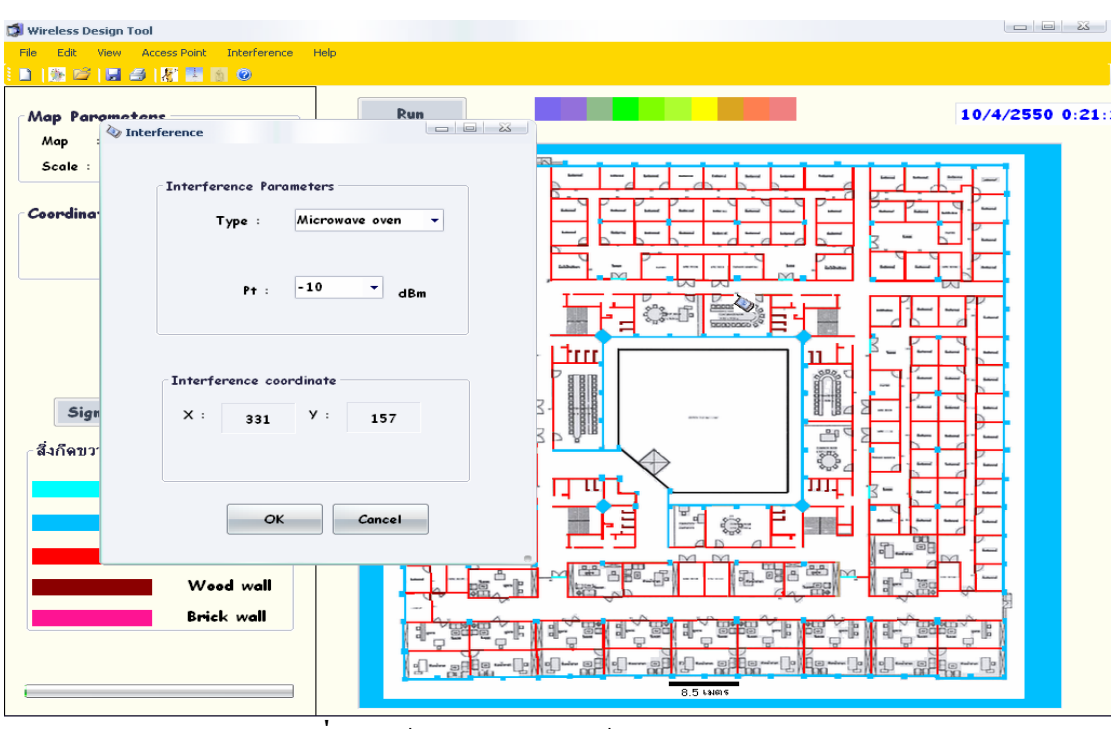

**รูปที่ 3.10** ปอน parameter ใหกับ Interference

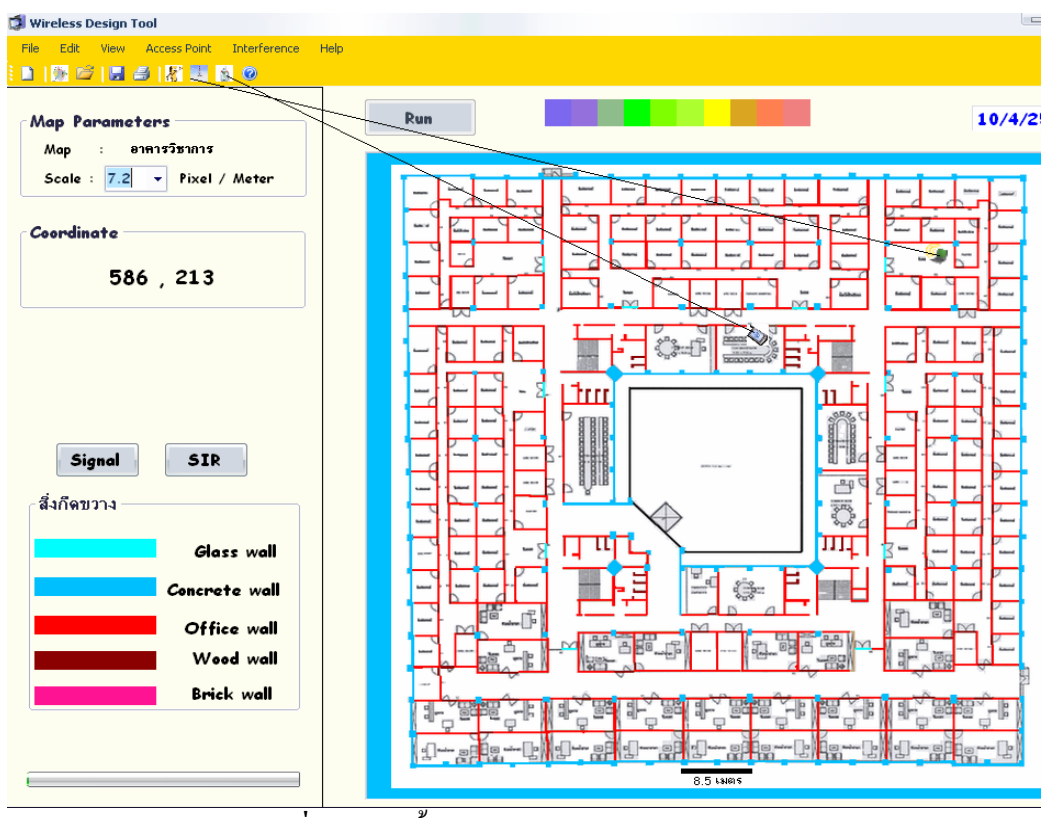

**รูปที่ 3.11** ติดตั้ง Access Point และ Interference

**4.)** เลือกสิ่งมี่ตองการแสดงคือ Signal strength และ SIR แลวกดปุม Run จะสามารถแสดงภาพ เปนสีออกมาตามความเขมของสัญญาณดัง**รูปที่ 3.12** , **3.13**,**3.14**

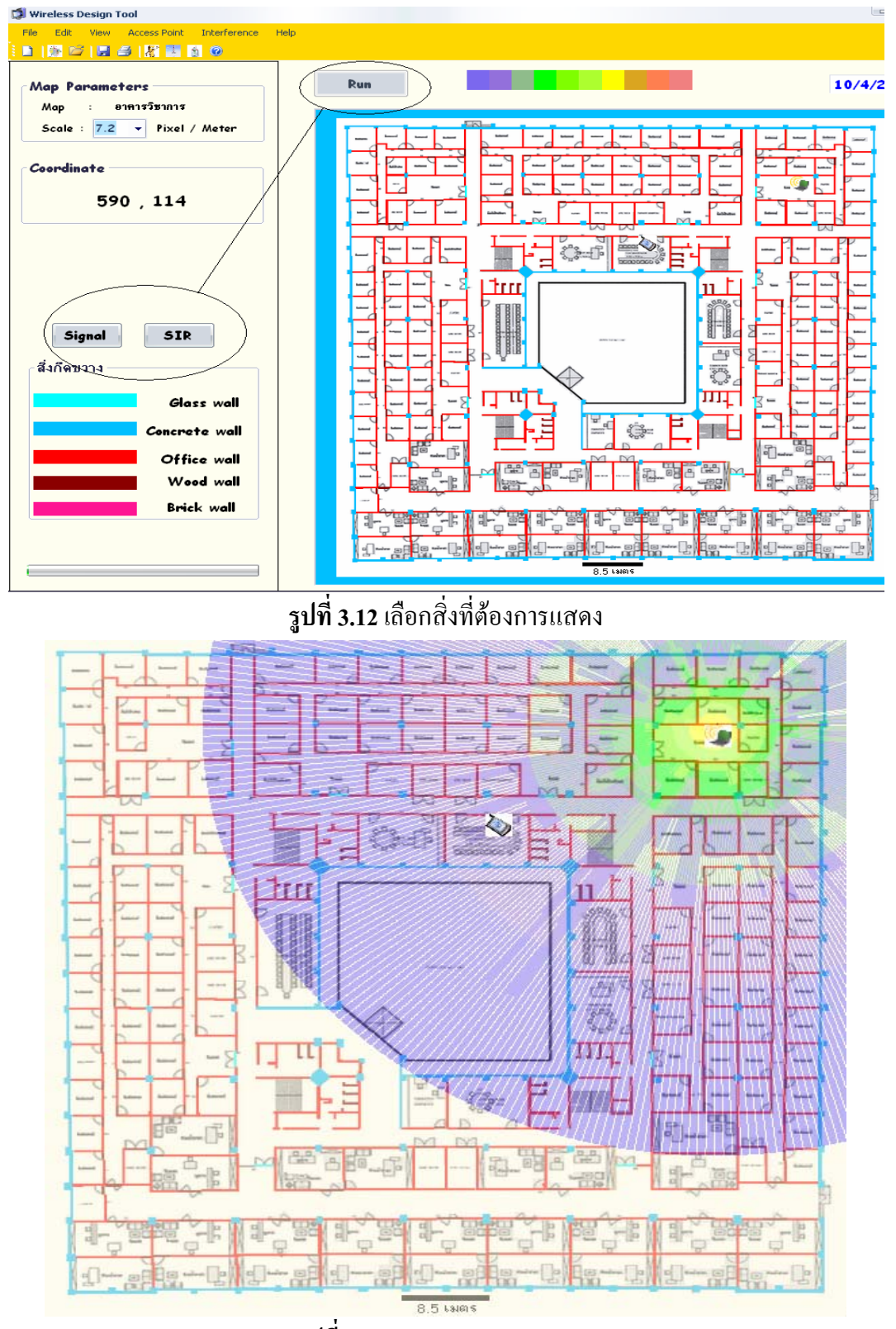

**รูปที่ 3.13**แสดง Signal Strength

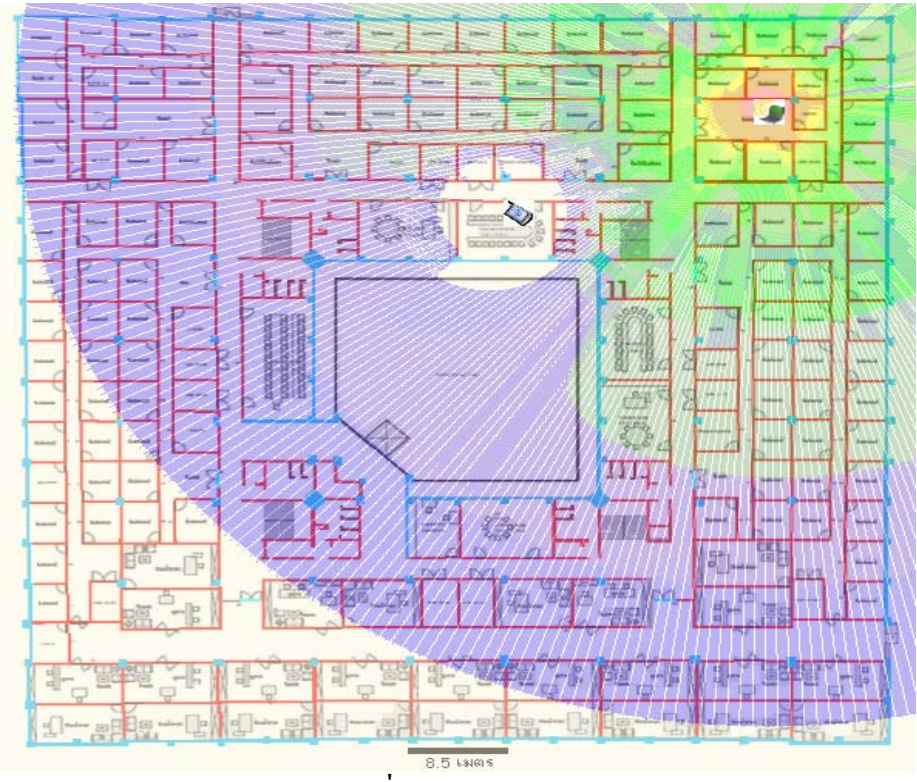

**รูปที่ 3.14**แสดง SIR

# **บทที่ 4 การเปรียบเทียบผลที่ไดจากโปรแกรม**

**4.1 การเปรียบเทียบผลที่ไดจากโปรแกรมเปรียบที่พัฒนาขึ้นเทียบกับโปรแกรม Ekahau sitesurvey**  จากการใชสมการทางคณิตศาสตรสรางโปรแกรมเพื่อคํานวณหาคาความแรงของสัญญาณ ที่ไดจากการลดทอนของสิ่งกีดขวางตางๆและที่เกิดจากการรบกวนของสัญญาณรบกวนเพื่อให ี สามารถคำนวณหาตำแหน่งของการติดตั้งตัว Access Point เพื่อให้มีการครอบคลุมของสัญญาณให้ ครอบคลุมทั่วถึงทุกบริเวณภายในตัวอาคารและมีการรบกวนจากสัญญาณรบกวนนอยที่สุดโดยใน การทดสอบสัญญาณแตละจุดที่มี AP ติดตั้งอยูจริงแลวนําผลการทดลองของอีกโปรแกรมมา ้ เปรียบเทียบกัน เพื่อทดสอบว่าตัวโปรแกรมนี้สามารถนำไปใช้งานในการออกแบบได้จริงหรือไม่ รูปที่อางอิงอาคารวิชาการชั้นที่ 4 ดัง**รูปที่ 4.1**

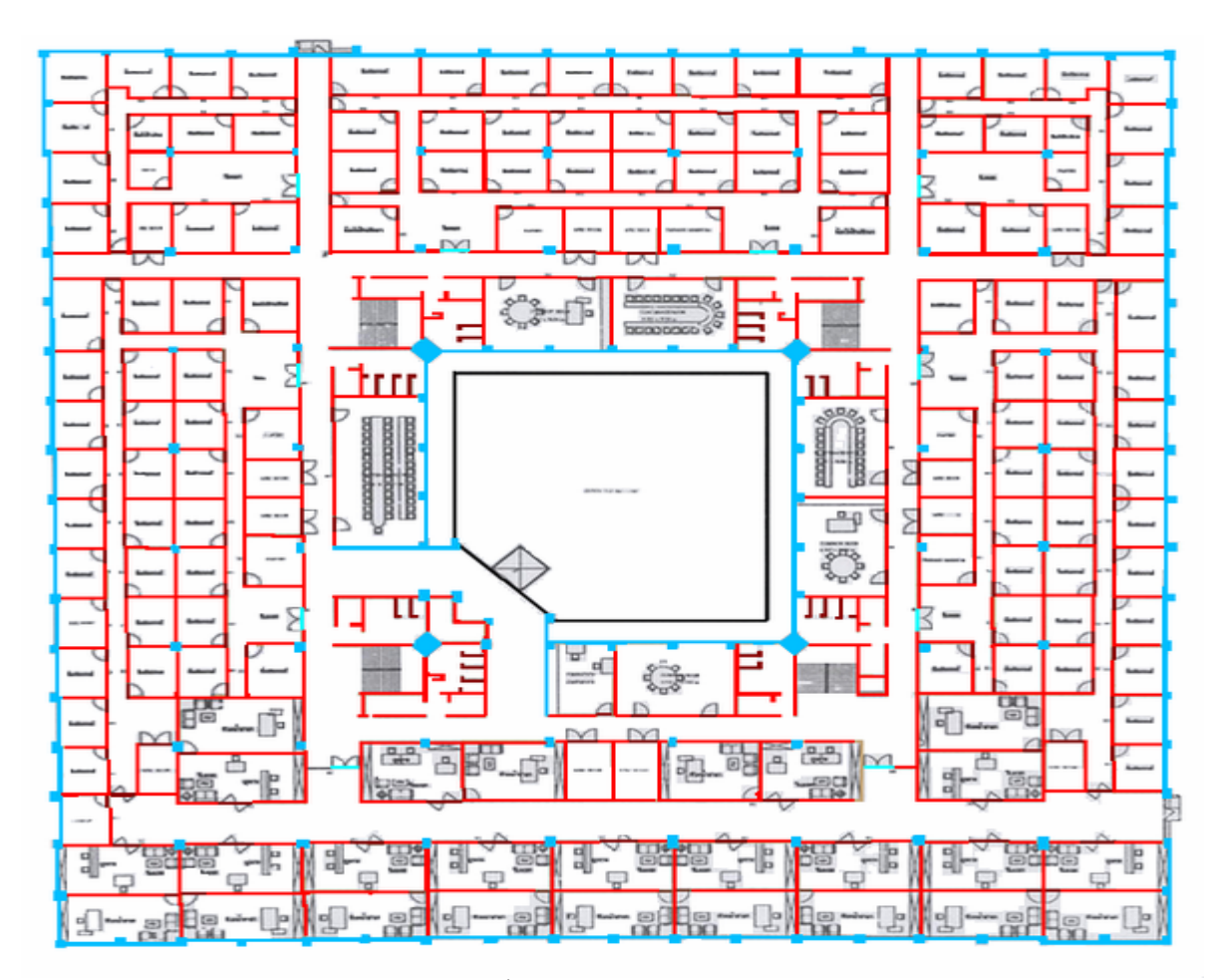

**รูปที่ 4.1**อาคารวิชาการชั้นท 4 ี่ มหาวิทยาลัยเทคโนโลยีสุรนารี

 จาก**รูปที่ 4.1** เสนสีแดงคือ Office wall มีคาการลดทอนเทากับ 6dB เสนสีฟาออนคือ Glass wall มีคาการลดทอนเทากับ 6 dB และตําแหนงจุดสีน้ําเงิน คือ ตําแหนงการติดตั้งของตัว Access Point ซึ่งมีคาพารามิเตอรตางๆดัง**ตารางที่ 4.1**

**ิตารางที่ 4.1** แสดงชนิดและค่าพารามิเตอร์ของ Access Point ภายในบริเวณอาคารวิชาการชั้นที่ 4

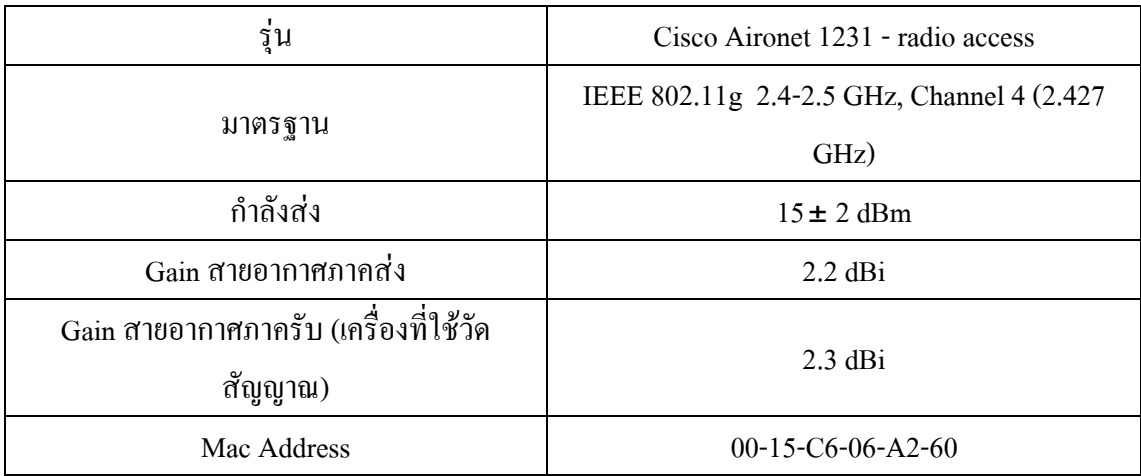

# • **ความแรงของสัญญาณกอนมีสัญญาณรบกวน (Signal strength)**

เมื่อทำการทดลองติดตั้งตัว Access Point ลงในแผนที่แล้วทำการรันจะได้ระดับความแรง ของสัญญาณ (Signal strength) ที่ไดจากโปรแกรมดัง**รูปที่ 4.2** โดยระดับสีความแรงของสัญญาณ แบงออกไดดังที่ไดแสดงไวใน **รูปที่ 4.3** ภาพสวนระดับสีความแรงของสัญญาณในตัวโปรแกรม Ekahau Site Survey แสดงดัง**รูปที่ 4.4** และระดับความแรงของสัญญาณที่วัดไดจากโปรแกรม Ekahau Site Survey แสดงใน**รูปที่ 4.5**

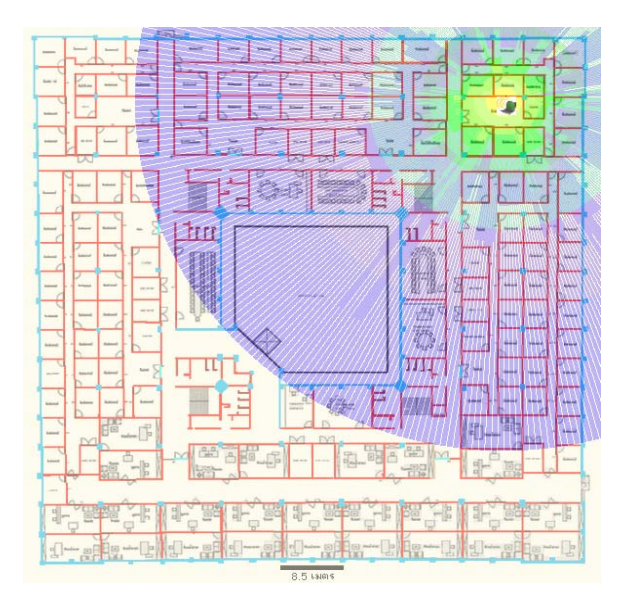

**รูปที่ 4.2**แสดงระดับความแรงของสัญญาณกอนมการเพ ี ิ่มสัญญาณรบกวนที่คํานวณไดจาก โปรแกรม ณ อาคารวิชาการชั้นที่ 4

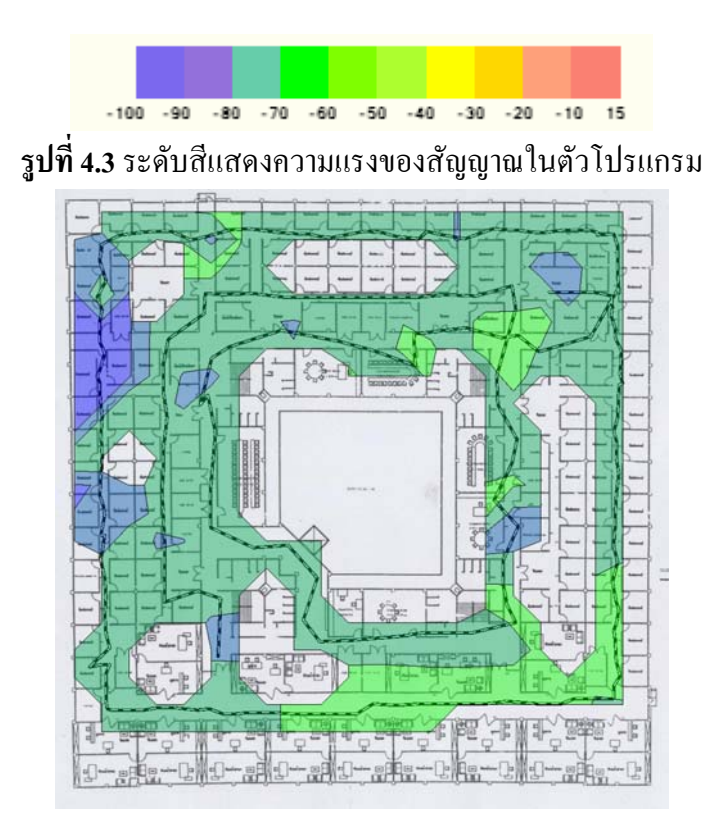

ี **รูปที่ 4.4** แสดงระดับความแรงของสัญญาณก่อนมีการเพิ่มสัญญาณรบกวนที่วัดได้จากโปรแกรม Ekahau site survey ณ อาคารวิชาการชั้นที่ 4

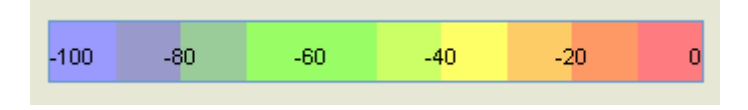

**รูปที่ 4.5**ระดบสั ีแสดงความแรงของสัญญาณในตวโปรแกรม ั Ekahau Site Survey

# • **Signal-to-interference Ratio กอนมีการเพิ่มสัญญาณรบกวน (SIR)**

**รูปที่ 4.6** แสดงระดับสีของอัตราสวนสัญญาณตอสัญญาณรบกวนกอนที่จะมีการเพิ่ม สัญญาณรบกวนในตัวโปรแกรมที่ออกแบบ โดยระดับสีความแรงของสัญญาณแบงออกไดดังที่ได แสดงไวใน **รูปที่ 4.7**และ**รูปที่ 4.8**แสดงถึงระดับของอัตราสวนของสัญญาณตอสัญญาณรบกวน กอนมีการเพิ่มสัญญาณรบกวนจากโปรแกรมEkahau Site Survey และระดับความแรงของสัญญาณ ที่วัดไดจากโปรแกรม Ekahau Site Survey ใน**รูปที่ 4.9**

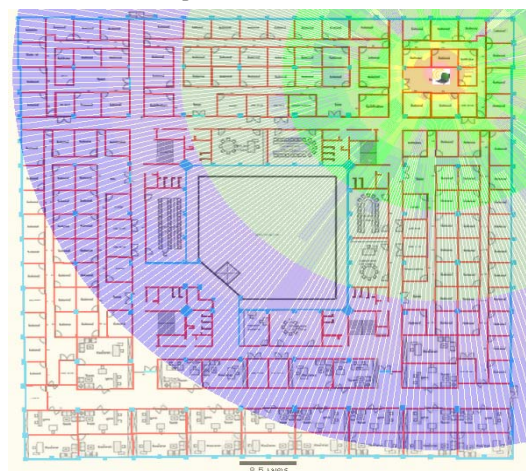

ิ **รูปที่ 4.6** แสดงระดับอัตราส่วนของสัญญาณต่อสัญญาณรบกวนก่อนมีการเพิ่มสัญญาณ ้รบกวนที่คำนวณได้จากโปรแกรม ณ อาคารวิชาการชั้นที่ 4

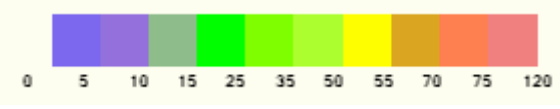

**รูปที่ 4.7** ระดบสั ีแสดงระดบสั ีของอัตราสวนของสัญญาณตอสัญญาณรบกวนในตัวโปรแกรม

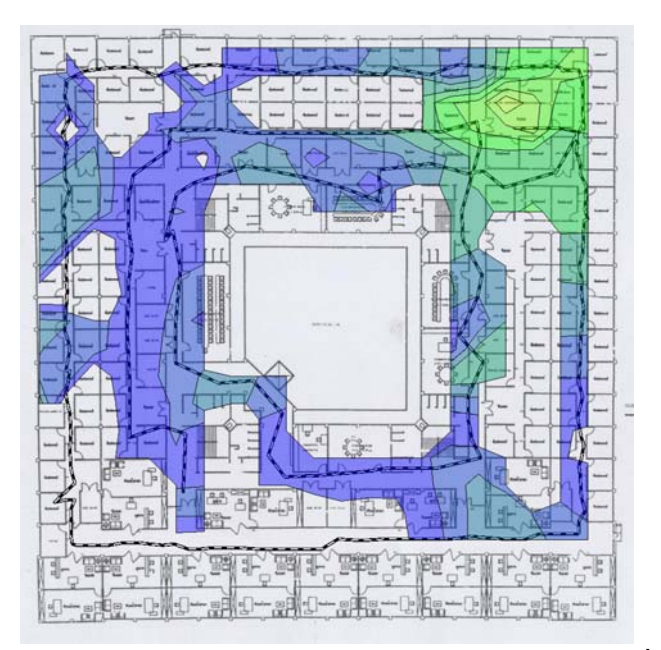

ิ **รูปที่ 4.8** แสดงระดับอัตราส่วนของสัญญาณต่อสัญญาณรบกวนก่อนมีการเพิ่มสัญญาณรบกวน ได้จากโปรแกรม Ekahau Site Survey ณ อาคารวิชาการชั้นที่ 4

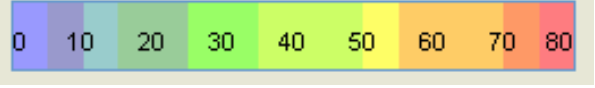

**รูปที่ 4.9** ระดบสั ีแสดงระดบสั ีของอัตราสวนของสัญญาณตอสัญญาณรบกวนในตัวโปรแกรม Ekahau Site Survey

## • **ความแรงของสัญญาณหลังมีสัญญาณรบกวน (Signal strength)**

เมื่อทําการทดลองติดตั้งตัว Access Point และเพิ่มสัญญาณรบกวนลงในแผนที่แลวทําการ รันจะไดระดับความแรงของสัญญาณ (Signal strength) ที่ไดจากโปรแกรมดัง**รูปที่ 4.10** โดยระดับสี ความแรงของสัญญาณแบงออกไดดังที่ไดแสดงไวใน **รูปที่ 4.11** ภาพสวนระดับสีความแรงของ สัญญาณในตัวโปรแกรม Ekahau Site Survey แสดงดัง**รูปที่ 4.12**และระดับความแรงของสัญญาณ ที่วัดไดจากโปรแกรม Ekahau Site Survey แสดงใน**รูปที่ 4.13**

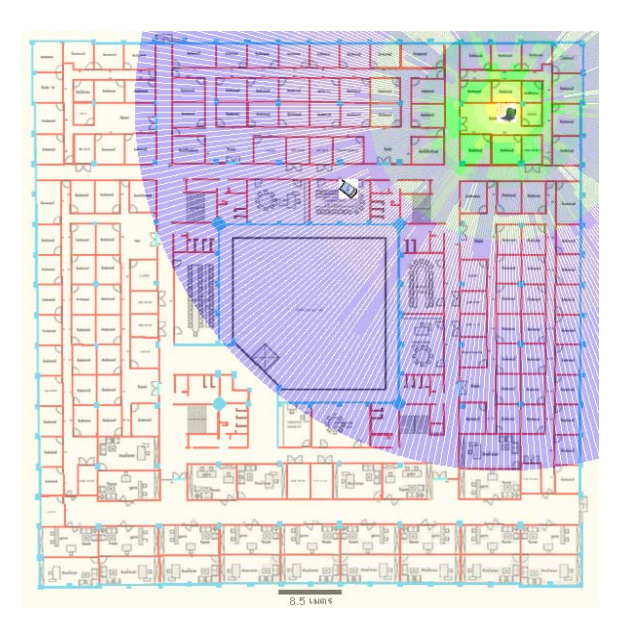

**รูปที่ 4.10**แสดงระดับความแรงของสัญญาณหลังมีการเพิ่มสัญญาณรบกวนที่คํานวณไดจาก โปรแกรม ณ อาคารวิชาการชั้นที่ 4

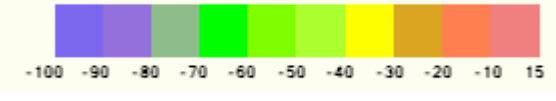

ี **รูปที่ 4.11** ระดับสีแสดงความแรงของสัญญาณในตัวโปรแกรม

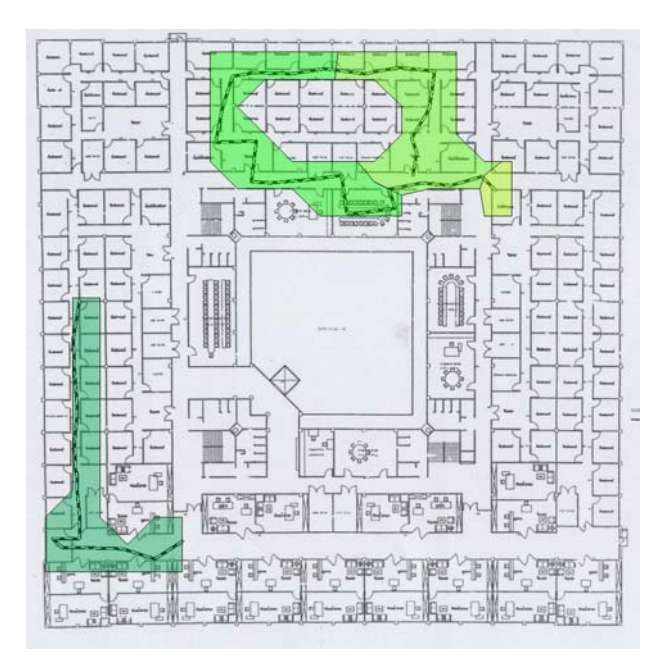

**รูปที่ 4.12**แสดงระดับความแรงของสัญญาณหลังมีการเพิ่มสัญญาณรบกวนทวี่ ัดไดจากโปรแกรม Ekahau site survey ณ อาคารวิชาการชั้นที่ 4

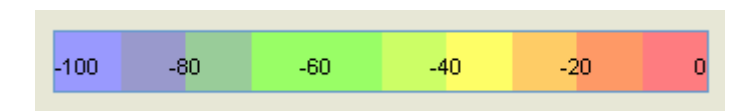

**รูปที่ 4.13**ระดบสั ีแสดงความแรงของสัญญาณในตวโปรแกรม ั Ekahau Site Survey

# • **Signal-to-interference Ratio หลังมีการเพิ่มสัญญาณรบกวน (SIR)**

**รูปที่ 4.14** แสดงระดับสีของอัตราสวนสัญญาณตอสัญญาณรบกวนหลังที่จะมีการเพิ่ม สัญญาณรบกวนในตัวโปรแกรมที่ออกแบบ โดยระดับสีความแรงของสัญญาณแบงออกไดดังที่ได แสดงไวใน **รูปที่ 4.15**และ**รูปที่ 4.16**แสดงถึงระดับของอัตราสวนของสัญญาณตอสัญญาณรบกวน หลังมีการเพิ่มสัญญาณรบกวนจากโปรแกรมEkahau Site Survey และระดับความแรงของสัญญาณ ที่วัดไดจากโปรแกรม Ekahau Site Survey ใน**รูปที่ 4.17**

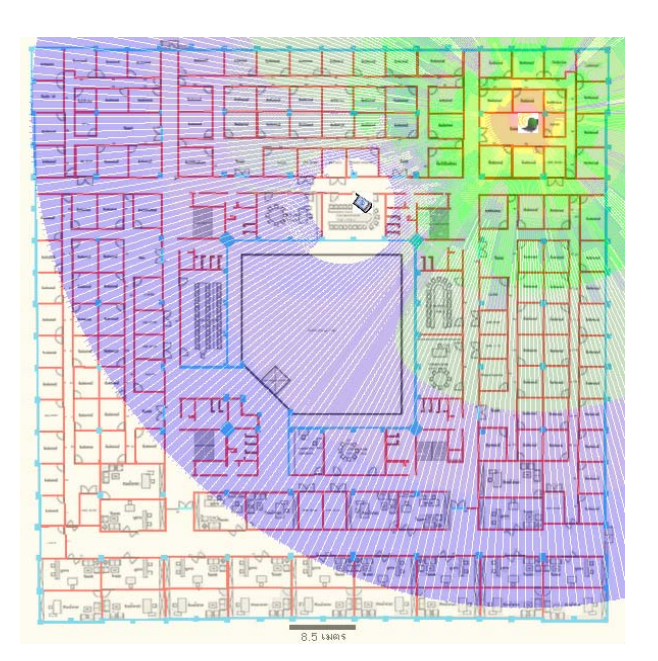

**รูปที่ 4.14** แสดงระดับอัตราสวนของสัญญาณตอสัญญาณรบกวนหลงมั ีการเพิ่มสัญญาณรบกวนที่ คํานวณไดจากโปรแกรม ณ อาคารวิชาการชั้นที่ 4

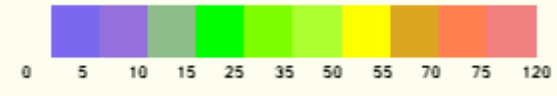

**รูปที่ 4.15** ระดบสั ีแสดงระดบสั ีของอัตราสวนของสัญญาณตอสัญญาณรบกวนในตัวโปรแกรม

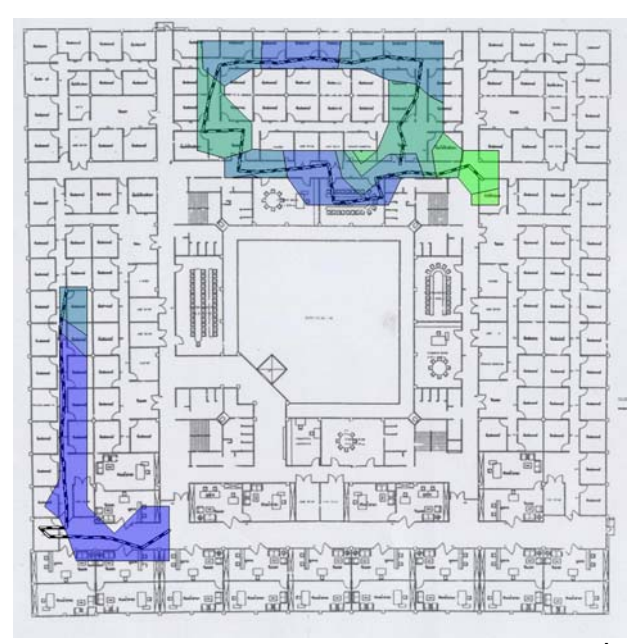

ี **รูปที่ 4.16** แสดงระดับอัตราส่วนของสัญญาณต่อสัญญาณรบกวนหลังมีการเพิ่มสัญญาณรบกวนได้ จากโปรแกรม Ekahau Site Survey ณ อาคารวิชาการชั้นที่ 4

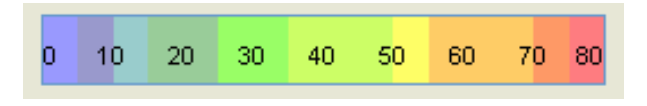

**รูปที่ 4.17** ระดบสั ีแสดงระดบสั ีของอัตราสวนของสัญญาณตอสัญญาณรบกวนในตัวโปรแกรม

Ekahau Site Survey

**4.2การเปรียบเทียบอัตราสวนของสัญญาณตอสัญญาณรบกวน (SIR) ระหวาง Access Point ที่ให ความถี่เดียวกนทั ั้งหมด กับ Access Point ที่ไมใชความถเดี่ ียวกัน**

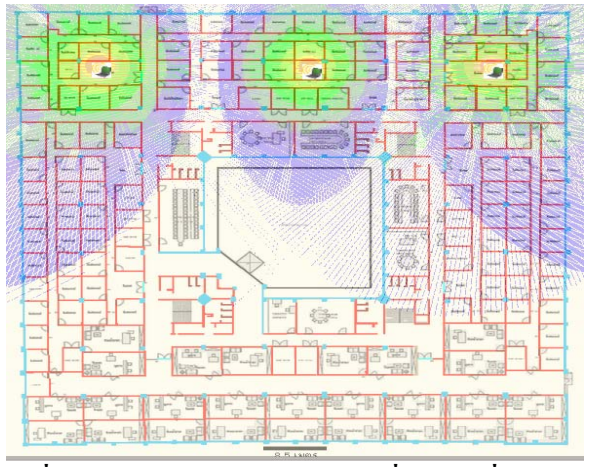

**รูปที่ 4.18 SIR ของ Access Point ที่มีความถี่เดียวกัน** 

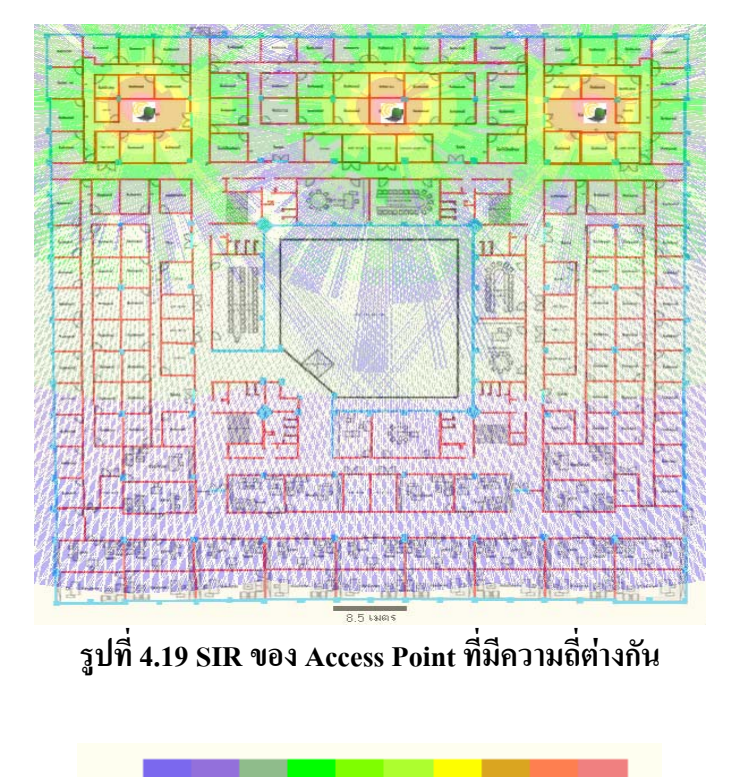

 $\mathbf{0}$ 

**รูปที่ 4.20** ระดบสั ีแสดงระดบสั ีของอัตราสวนของสัญญาณตอสัญญาณรบกวนในตัวโปรแกรม

ิจากรูปที่ 4.18 จะเห็นได้ว่าอัตราส่วนของสัญญาณต่อสัญญาณรบกวนมีค่าน้อยกว่า รูปที่ 4.19 มากเนื่องจากรูปที่ 4.18 ใช้ Access Point ที่มีความถี่เดียวกัน ทำให้สัญญาณรบกวนกันเอง ซึ่ง ตรงขามกับรูปที่ 4.19 ที่ใช Access Point ที่มีความถี่ตางกนั ทําใหสัญญาณไมรบกวนกันเลย

# **บทที่ 5 สรุปและขอเสนอแนะ**

### **5.1 สรุป**

ึ การใช้งานเครือข่ายไร้สายมีอัตราการเติบโตเพิ่มสงขึ้นอย่างรวดเร็วนับตั้งแต่มาตรฐาน IEEE 802.11 เกิดขึ้น เครือขายไรสายก็ไดรับการปรับปรุงและพัฒนามาอยางตอเนื่อง จนกระทั่ง ปจจุบันเครือขายไรสายสามารถใชงานไดดวยความสะดวก และมีความปลอดภัยสูงขึ้นมาก นอกจากนั้นก็ยังมีการพัฒนาใหอัตราความเร็วของการสื่อสารที่เพิ่มสูงขึ้นจนสามารถตอบรับกับ การใช้งานในด้านต่างๆ ใด้อย่างดี แต่อย่างไรก็ดี ข้อจำกัดของการใช้งานเครือข่ายไร้สายคือต้อง คํานึงถึงขอบเขตที่สัญญาณครอบคลุมถึงและความแรงของสัญญาณที่เกิดจากอุปกรณที่เปน ้ แหล่งกำเนิดสัญญาณหรือกำเนิดคลื่นความถี่นั้น ในแต่ละอาคารสถานที่หากใช้อุปกรณ์กำเนิด สัญญาณตัวเดียวกัน ขอบเขตที่สัญญาณครอบคลุมถึงและความแรงของสัญญาณก็อาจจะแตกตาง กัน เพราะโครงสรางและสิ่งแวดลอมของแตละอาคารแตกตางกัน ซึ่งบางอาคารอาจจะมีสัญญาณ รบกวนมาจากเครือข่ายไร้สายอื่นหรืออุปกรณ์ต่างๆที่ใช้ช่องความถี่เดียวกัน ดังนั้นการที่เราสามารถ รูบริเวณที่สัญญาณครอบคลุมถึงและความแรงของสัญญาณที่ตัวกําเนิดสัญญาณสงออกมาโดย พิจารณาสัญญาณรบกวน ณ บริเวณนั้นๆ ได้แล้ว จึงมีความสำคัญเป็นอย่างยิ่งในการปรับปรุงและ พัฒนาเครือข่ายให้มีความสมบูรณ์ ดังนั้นโครงงานนี้จึงได้จัดทำขึ้นเพื่อศึกษา วิเคราะห์ จำลอง ขอบเขตบริเวณที่สัญญาณครอบคลุมถึงอีกทั้งความแรงของสัญญาณ ณ ตําแหนงตาง ๆ โดย พิจารณาถึงสัญญาณรบกวนด้วย ซึ่งจากการทำโครงงานสามารถสรุปผลได้ดังนี้

- 1) สามารถทําการวิเคราะหความแรงของสัญญาณ (Signal Strength) และอัตราสวน ของสัญญาณตอสัญญาณแทรกสอด (Signal-to-Interference: SIR) ได
- 2) สามารถพัฒนาเครือข่ายไร้สายเดิมให้ดีขึ้น โดยการเปลี่ยนแปลง โยกย้าย ตำแหน่ง ของอุปกรณที่กอใหเกิดสัญญาณรบกวนตอเครือขายไรสาย หรือแมกระทั่งจุดที่ ติดตั้งแหล่งกำเนิดสัญญาณ เพื่อให้ได้ค่าของขอบเขตที่สัญญาณครอบคลุมถึงและ ความแรงของสัญญาณที่เราตองการได
- 3) สามารถนํา Path Loss Model มาทําการคํานวณดวยสมการทางคณิตศาสตรใน กระจายการครอบคลุมของสัญญาณในระบบ WLAN ให้เป็นไปตามจุดประสงค์ ที่ตั้งไวของโครงงานไดและสามารถเขียนโปรแกรม Visual Basic 6.0 เพื่อทําการ อินเตอรเฟสตัวโปรแกรมที่ใชในการวิเคราะหความแรงของสัญญาณ ลงบน

ระบบปฏิบัติการวินโดส์ ผ่านเครื่องคอมพิวเตอร์ได้ ซึ่งสามารถทำได้เป็นไปตาม จุดประสงคของโครงงานนี้เนื่องจากแบบจําลองที่ไดจากตัวโปรแกรมนี้สามารถ นําไปใชงานไดจริง

## **5.2 ปญหาและอุปสรรค**

- 1) เนื่องจากในชวงเวลาของการทําโครงงานชิ้นนี้ผูจัดทําโครงงานมีภาระหนาที่ที่ ตองเรียนหนังสืออยูดวย รวมทั้งยังมีกิจกรรมที่ทางสาขาวิชาและทางมหาลัย มอบหมายใหปฏิบัติจึงทําใหการวิเคราะหและการทดลองผลของโปรแกรมที่ เขียนมีความไมตอเนื่องและอาจลาชาไปบาง
- 2) เนื่องจากผู้จัดทำโครงงานไม่ค่อยมีความรู้พื้นฐานในการเขียนโปรแกรม Visual Basic 2005 เท่าใดนัก จึงใช้เวลาศึกษาและทำความเข้าใจในการใช้คำสั่งต่างๆ นานพอสมควร อีกทั้งเมื่อโปรแกรมที่เขียนขึ้นมาผิดเมื่อแกปญหาไมไดก็ตองไป ้ ปรึกษาต่อผ้ชำนาญ ซึ่งก็ต้องใช้เวลาในการแก้ปัญหานานพอสมควร
- 3) ตําราที่ใชในการศึกษาในการเขียนโปรแกรม Visual Basic 6.0 ไมมีรายละเอียด ปลีกย่อยต่างๆมากพอที่ใช้กับโครงงานชิ้นนี้ ผู้จัดทำจึงต้องค้นคว้าหาความรู้ เพิ่มเติมจากทางอื่นๆเชน หาจากอินเตอรเน็ต หาจากผูชํานาญ เพื่อมาประยุกตใช ในการเขียนโปรแกรม
- 4) ผูจัดทําไมมีอุปกรณที่สมบูรณพอที่จะชวยใหตัวโปรแกรมมีความสามารถที่ดีและ สมบูรณกวานี้เชน ไมมีโนตบุคที่จะนําผลการเขียนโปรแกรมและปญหาที่เกิดขึ้น เพื่อนำมาประมวลผลปรึกษาอาจารย์ที่ปรึกษาโครงงานเพื่อนำไปส่การแก้ปัญหา, อุปกรณประมวลผล (RAM) ของคอมพิวเตอรตั้งโตะที่ใชเขียนโปรแกรมมีนอย เปนตน
- 5) ปญหาในการศึกษาขอมูลของอุปกรณที่กอสัญญาณรบกวนนั้น คืออุปกรณบางตัว มีขอมูลนอยและไมคอยละเอียดเทาใดจึงอาจมีขอมูลที่ไมเพียงพอ
- 6) ตัวกอสัญญาณรบกวนที่ชั้น 4 ของอาคารวิชาการมีเพียงแคชนิดเดียว คือเตาอบ ไมโครเวฟ ขอมูลที่ทําการวัดคาสัญญาณจึงไมนาเชื่อถือเทาที่ควร

## **5.3 ขีดจํากัดของโครงงาน**

- 1) โปรแกรมที่ผูจัดทําเขียนขึ้น ใชคํานวณความแรงของสัญญาณ (Signal Strength) และ อัตราสวนของสัญญาณตอสัญญาณแทรกสอด (Signal-to-Interference: SIR) เพียงแคชนเด ั้ ยวี ไมสามารถคํานวณคาเหลานี้แบบหลายๆชั้นไดจึงอาจมีสัญญาณ ้ รบกวนจากชั้นอื่นมากวนด้วย ซึ่งอาจทำให้สัญญาณที่เราต้องการวัดคลาดเคลื่อน ได
- 2) การสร้างโปรแกรมนี้ควรที่จะสามารถทำให้ผู้ใช้งานทำงานเกี่ยวกับการวาด ้สิ่งแวดล้อมหรือว่าวัตถุชนิดต่างๆที่สัญญาณจะทะลุผ่านไปและสามารถกำหนดค่า การลดทอนของวัตถุเหลานั้น แลววาดลงลงบนแผนที่ได
- 3) ตัวโปรแกรมนี้มีความเร็วในการประมวลผลไมมากนักเนื่องจาก ความซับซอน และขนาดของตัวโปรแกรมนั้นมีสูงมาก ซึ่งจําเปนตองคิดหาอัลกอลิทึมใหม ๆ ที่ ชวยลดความซับซอนใหกับตัวโปรแกรม
- ่ 4) ไม่แสดงอัตราเร็วการรับ ส่งข้อมูล ณ จุดต่าง ๆ ภายในพื้นที่ให้บริการ

### **5.4 ขอเสนอแนะ**

- 1) ควรสามารถพัฒนาตัวโปรแกรมนี้เพื่อวิเคราะห์และคำนวณสัญญาณสำหรับระบบ โทรศัพทเซลลูลารที่ติดตั้งภายในอาคาร
- 2) ในกรณีที่ติดตั้ง Access Point หรือ อุปกรณ์ที่ก่อสัญญาณรบกวนผิดตำแหน่ง ควร จะพัฒนาตัวโปรแกรมนี้ให้สามารถเคลื่อนย้ายจุดที่ติดตั้ง Access Point หรือ ้อปกรณ์ที่ก่อสัญญาณรบกวน ได้เพื่อที่จะ ได้มีความสะดวกและรวดเร็ว
- 3) ควรสามารถพัฒนาตัวโปรแกรมนี้เพื่อให้สามารถนำไปใช้วิเคราะห์ และคำนวณ ความแรงของสัญญาณภายในอาคารที่มี Access Point ติดตั้งอยูภายในชั้นตางกัน เนื่องจากสัญญาณจาก Access Point อาจรบกวนกันได้ ถ้าหาก Access Point ใน ้บริเวณนั้นใช้งานที่ความถี่เดียวกัน หรือใช้ช่องความถี่ที่มีแบนด์วิดท์ของ สเปคตรัมของสเปคตรัมซ้อนกัน
- 4) ควรสามารถพัฒนาตัวโปรแกรมนี้ใหมีความเร็วในการประมวลผลมากขึ้น
- 5) ควรสามารถพัฒนาตัวโปรแกรมนี้เพื่อแสดงอัตราเร็วการรับ สงขอมูล ณ จุดตาง ๆ ภายในพื้นทใหี่ บริการ

#### **ภาคผนวก**

## **การสรางโปรแกรม**

**1. วิธีการสราง Window และ Source Code** 

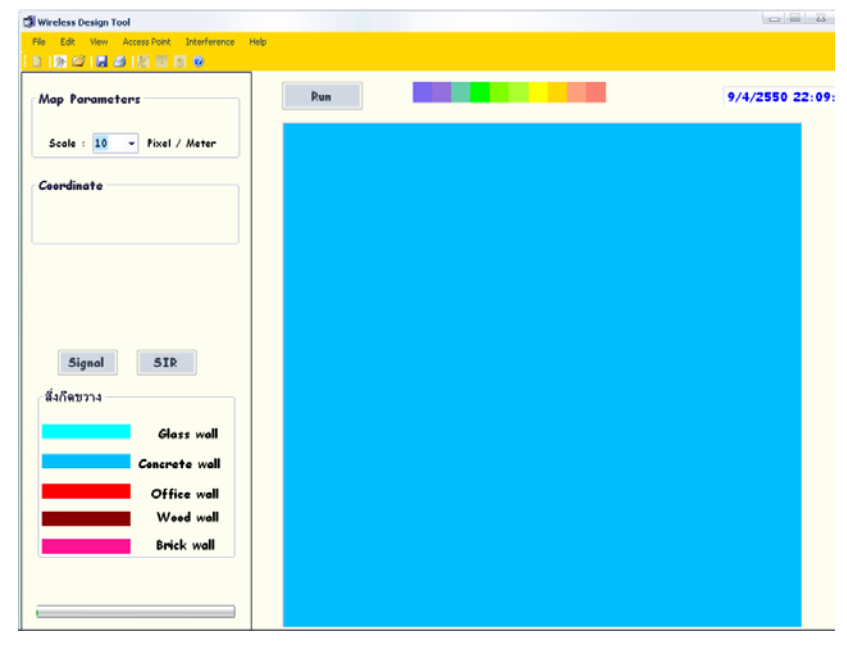

การสราง Window นั้นจะมีสวนประกอบหลายๆอยาง ซึ่งเราสามารถเลือกที่จะสรางวัตถุ ตางๆ ไดโดยการเลือกวัตถุจาก Toolbox

**1.1 Toolbar** ในการสราง Toolbar นั้นทําไดงายมากเพียงแคคลิกที่ Toolstrip แลวลากมาลงใน ฟอร์มของเราดังรูปที่ 6.1 หลังจากนั้นก็ทำการใส่ปุ่มให้กับ Toolbar ของเรา วิธีการทำก็แค่ ดับเบิลคลิกที่ Toolbar จะมีชองใหใสชื่อปุม หรือคลิกขวาที่ Toolbar แลวคลิก Insert standard Items ดังรูปที่ 6.2

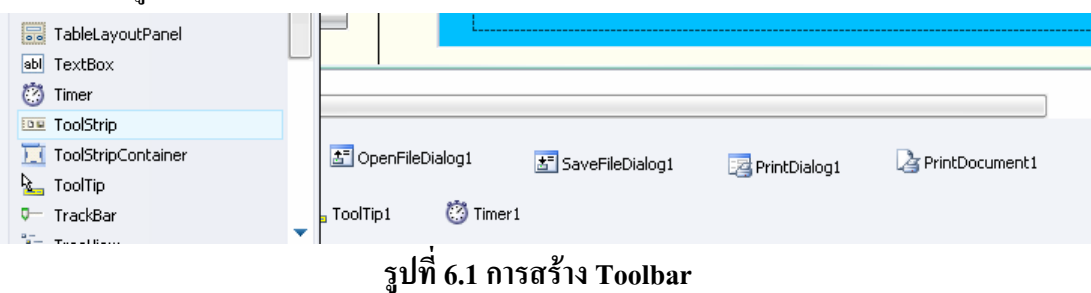

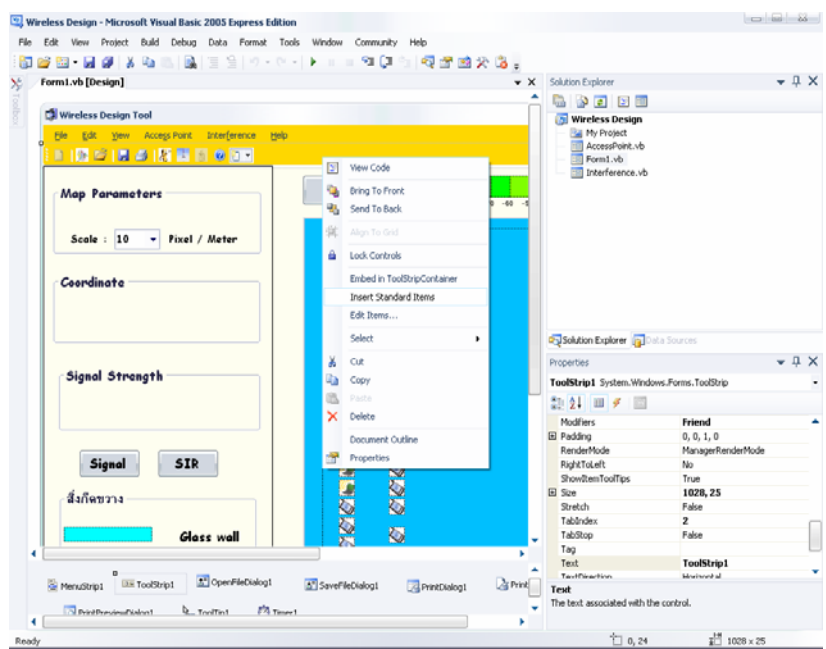

**รูปที่ 6.2 การสราง Toolbar** 

ซึ่ง Toolbar จะมี Property ที่สําคัญอยู 4 อยางคือ

- **Name** เปนสวนที่ใชในการเชื่อมตอระหวาง Object และ Source Code เปนสวนที่ผูเขียนใชใน Source Code
- **Text** เปนสวนที่จะปรากฏใชบอก User วา Object นี้คืออะไร
- **Enable** เปนสวนที่กําหนดสถานะในการทางาน ํ

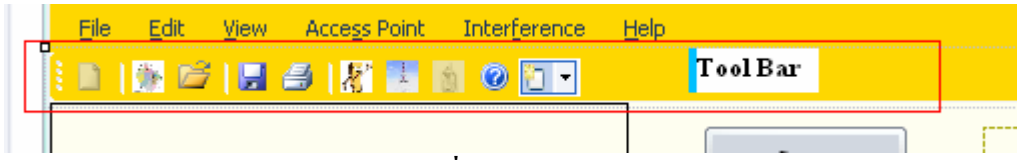

**รูปที่ 6.3 Tool bar** 

ในที่นี้จะยกตัวอย่าง Source Code Open Button ,Exit Button ,Save Button

### **Source Code Open button**

Private Sub OpenToolStripMenuItem\_Click(ByVal sender As System.Object, ByVal e As

System.EventArgs) Handles OpenMapFileToolStripMenuItem.Click

PictureBox1.Enabled = True

bntClosed.Enabled = True

If OpenFileDialog1.ShowDialog() = Windows.Forms.DialogResult.OK Then

```
PictureBox1. Image = New Bitmap(OpenFileDialog1.FileName) Map = New Bitmap(OpenFileDialog1.FileName)
```
 $Me. Width = PictureBox1.Width + Me.Width - Me.ClientSize.Width$  $Me.Height = PictureBox1.Height + Me.Height - Me.ClienSize.Height$ 

 $Dim\ file$  name As String = OpenFileDialog1.FileName file\_name = file\_name.Substring(file\_name.LastIndexOf("\") + 1) 'Me.Text = "["  $&$  file name  $&$ "]"

SaveFileDialog1.FileName = OpenFileDialog1.FileName

Label2.Text = "Map : "  $&$  file name

EndIf

 $b$ ntruler.Enabled = True bntBase.Enabled = True

 $b$ ntInt.Enabled = True

#### **End Sub**

#### **Source Code Save File Button**

Private Sub SaveToolStripMenuItem\_Click(ByVal sender As System.Object, ByVal e As System.EventArgs) Handles SaveToolStripMenuItem.Click

If SaveFileDialog1.ShowDialog() = Windows.Forms.DialogResult.OK Then

Dim extension AsString = SaveFileDialog1.FileName

extension = extension.Substring(extension.LastIndexOf(".") + 1).ToLower

Select Case extension

Case "bmp"

 PictureBox1.Image.Save(SaveFileDialog1.FileName, ImageFormat.Bmp) Case "jpg", "jpeg"

 PictureBox1.Image.Save(SaveFileDialog1.FileName, ImageFormat.Jpeg) Case "gif"

 PictureBox1.Image.Save(SaveFileDialog1.FileName, ImageFormat.Gif) Case "ico"

 PictureBox1.Image.Save(SaveFileDialog1.FileName, ImageFormat.Icon) Case "emf"

 PictureBox1.Image.Save(SaveFileDialog1.FileName, ImageFormat.Emf) Case "wmf"

PictureBox1.Image.Save(SaveFileDialog1.FileName, ImageFormat.Wmf)

Case "png"

PictureBox1.Image.Save(SaveFileDialog1.FileName, ImageFormat.Png)

Case "tif", "tiff"

PictureBox1.Image.Save(SaveFileDialog1.FileName, ImageFormat.Tiff)

Case "exif"

 PictureBox1.Image.Save(SaveFileDialog1.FileName, ImageFormat.Exif) **End Select** 

EndIf

#### **End Sub**

#### **Source Code Exit Button**

Private Sub ExitToolStripMenuItem\_Click(ByVal sender As System.Object, ByVal e As System.EventArgs) Handles ExitToolStripMenuItem.Click

End

**End Sub** 

1**.2 Menubar** วิธีการสร้าง Menubar จะเหมือนกับการสร้าง Toolbar ทุกประการณ์ ยกเว้นให้คลิก

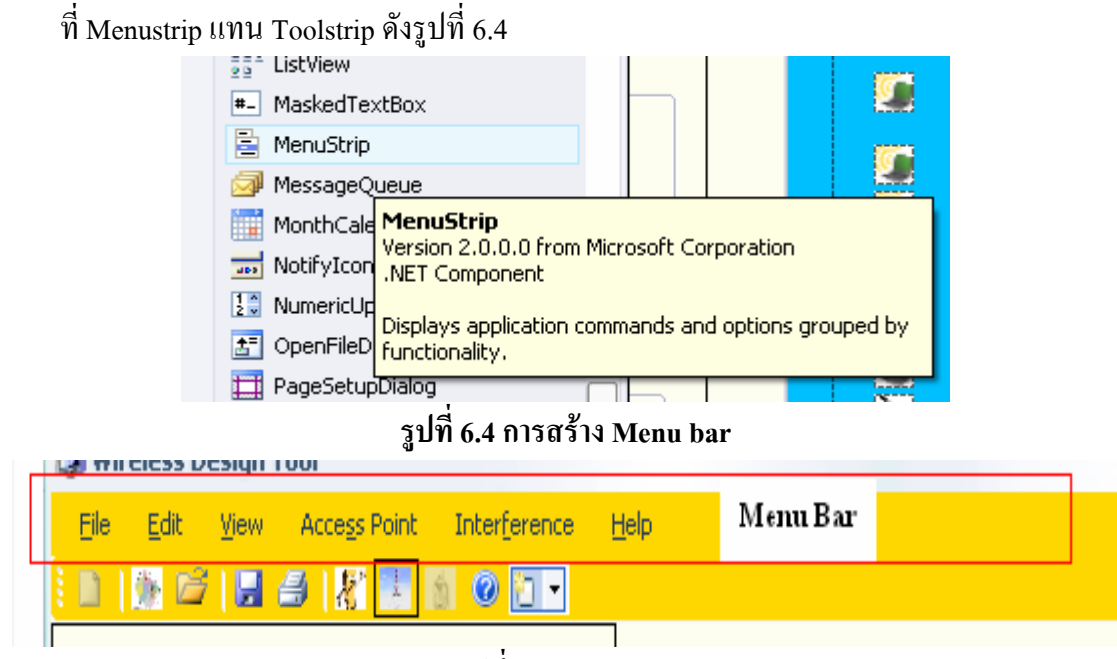

**รูปที่ 6.5 Menu bar** 

**1.3 PictureBox** เปนสวนที่จะแสดงรูปภาพ ซึ่งเราสามารถกําหนดขนาดไดวาจะใหมีขนาดเทาใด

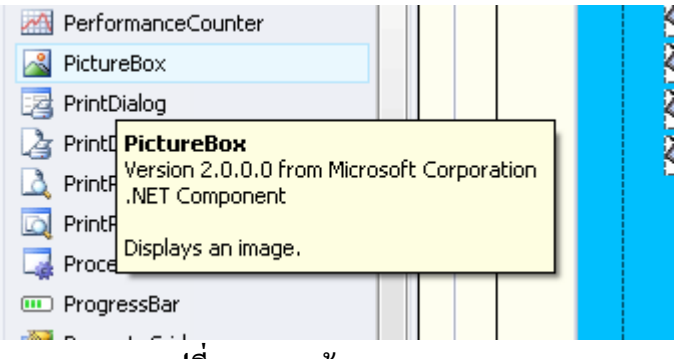

## **รูปที่ 6.6 การสราง Picturebox**

**1.4 Panel** เปนสวนที่จะใชในการแยก Object ตางๆ ใหเปนระเบียบดูสวยงาม

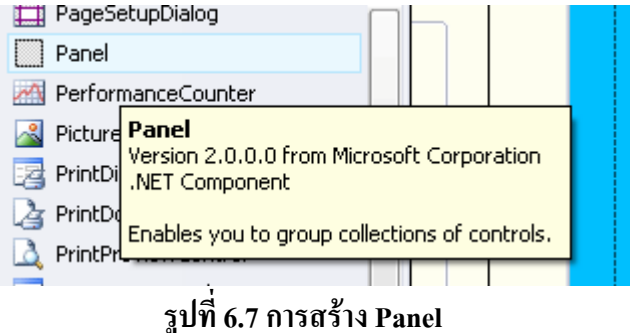

**1.5 Button** เปนปุมที่จะใชในการติดตอกับ User เปน Object ที่ User ตองเลือกวาจะคลิกปุมไหน

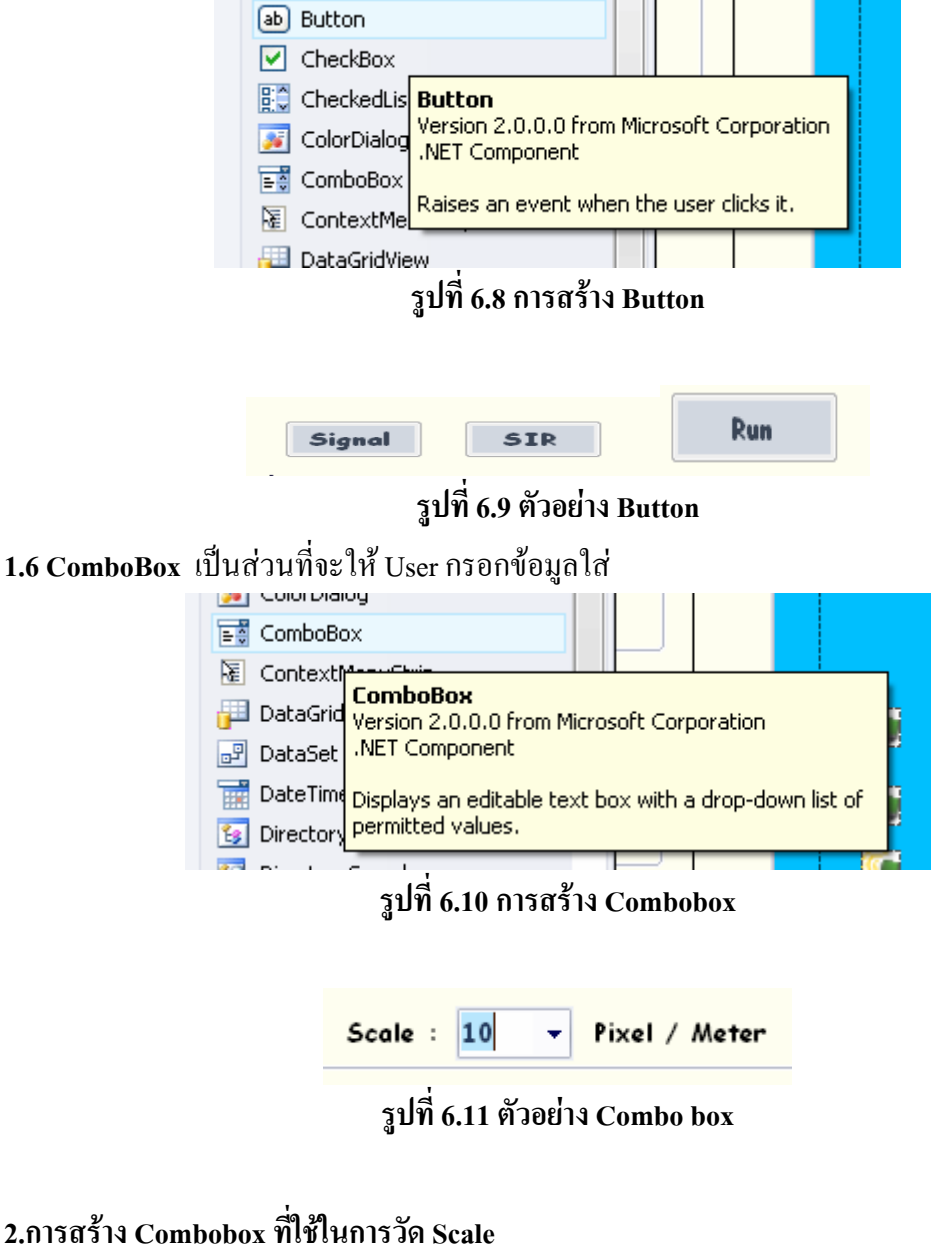

รูปที่ 6.5 แสดงสวนที่ให User กรอก Scale มี Source Code ดังนี้

# **ในสวนนี้จะเกิดขึ้นเมื่อ User คลิก mouse ลงบน PictureBox1**

Private Sub PictureBox1\_mousedown(ByVal sender As Object, ByVal e As

System.Windows.Forms.MouseEventArgs) Handles PictureBox1.MouseDown

PictureBox1.Refresh()

PictureBox1.Cursor = Cursors.UpArrow

```
If BooB = True Then
```
If e.Button = Windows.Forms.MouseButtons.Left Then 'ตรวจสอบว่าได้กดเมาส์ปุ่มซ้าย

### ปาว

```
 Drawflag = True 'ถากดปุมเมาสซายเริ่มวาดเสนได
         x1 = e.X 'กำหนดตำแหน่งเริ่มต้นของเส้นตรงที่วาดเป็นตำแหน่งที่กดป่มเมาส์
        y1 = e.Y Else 
         Drawflag = False 'ถ้าไม่กดปุ่มเมาส์ซ้ายวาดเส้นไม่ได้
      End If
     EndIf 
  End Sub
ในสวนนี้จะเกิดขึ้นเมื่อ User ปลอย mouse
```
Private Sub PictureBox1\_mouseup(ByVal sender As Object, ByVal e As

System.Windows.Forms.MouseEventArgs) Handles PictureBox1.MouseUp

PictureBox1.Cursor = Cursors.Default

If  $BooB = True$  Then

 $scalepix = ComboBox1.Text$ 

distshow =  $CSng(Sqrt(((x1 - e.X) / scalepix) ^ 2) + ((y1 - e.Y) / scalepix) ^ 2)$ 

MessageBox.Show("ระยะทาง = " & distshow.ToString("#,##0.00") & " เมตร",

"Distance", MessageBoxButtons.OK, MessageBoxIcon.Information)

```
 bntruler.Enabled = True
```
 $BooB = False$ 

EndIf

**End Sub** 

# **3.การสราง Interface ระหวางโปรแกรมกับ User**

**3.1 Access Point parameter** 

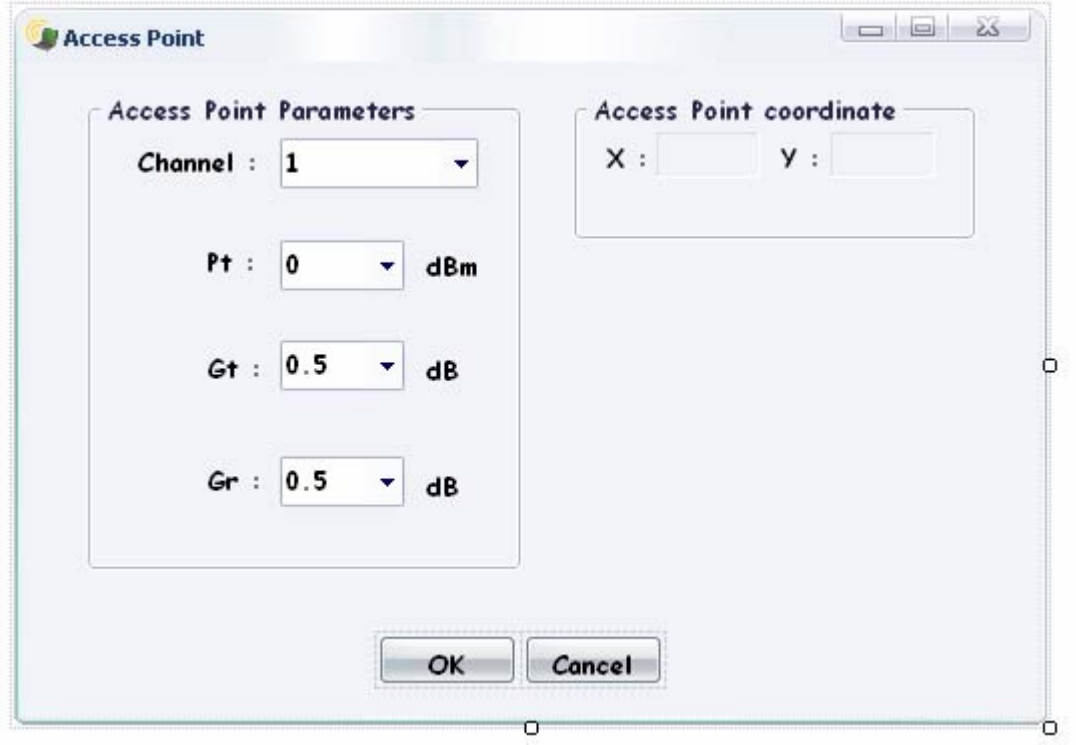

# **รูปที่ 6.12 แสดงสวนที่ให User กรอก Parameter ของ Access Point**

#### **Source Code**

Imports System.Windows.Forms

Imports System.Math

Public Class AccessPoint

Public Shared X(10), Y(10) As Double

Private Sub Base\_Station\_1\_Load(ByVal sender As System.Object, ByVal e As

System.EventArgs) Handles MyBase.Load

Label15.Text = FrmMain.X\_Click1

Label16.Text = FrmMain.Y\_Click1

### End Sub

Private Sub OK\_Button\_Click(ByVal sender As System.Object, ByVal e As System.EventArgs) Handles OK\_Button.Click

```
 If (FrmMain.pic(FrmMain.n).Visible = True) And (FrmMain.bntBase.Enabled = False) Then 
   FrmMain.Access += 1 
  If ComboBox1. Text = 1 Then
     FrmMain.freq(FrmMain.Access) = 2.412 
  ElseIf ComboBox1.Text = 2 Then
     FrmMain.freq(FrmMain.Access) = 2.417 
  ElseIf ComboBox1.Text = 3 Then
     FrmMain.freq(FrmMain.Access) = 2.422 
  ElseIf ComboBox1.Text = 4 Then
     FrmMain.freq(FrmMain.Access) = 2.427 
  ElseIf ComboBox1.Text = 5 Then
     FrmMain.freq(FrmMain.Access) = 2.432 
  ElseIf ComboBox1.Text = 6 Then
     FrmMain.freq(FrmMain.Access) = 2.437 
   ElseIf ComboBox1.Text = 7 Then 
     FrmMain.freq(FrmMain.Access) = 2.442 
  ElseIf ComboBox1.Text = 8 Then
     FrmMain.freq(FrmMain.Access) = 2.447 
   ElseIf ComboBox1.Text = 9 Then 
     FrmMain.freq(FrmMain.Access) = 2.452 
   ElseIf ComboBox1.Text = 10 Then 
     FrmMain.freq(FrmMain.Access) = 2.457 
  ElseIf ComboBox1.Text = 11 Then
     FrmMain.freq(FrmMain.Access) = 2.462 
   EndIf 
   FrmMain.Pt(FrmMain.Access) = ComboBox2.Text 
   FrmMain.Gt(FrmMain.Access) = ComboBox3.Text
```
FrmMain.Gr(FrmMain.Access) = ComboBox4.Text

X(FrmMain.Access) = Label15.Text

 $Y(FrmMain.Access) = Label16.Text$ 

FrmMain.Button1.Enabled = True

FrmMain.Button2.Enabled = True

#### End If

OK Button.Enabled =  $False$ 

Me.DialogResult = System.Windows.Forms.DialogResult.OK

#### **End Sub**

Private Sub Cancel\_Button\_Click(ByVal sender As System.Object, ByVal e As

System.EventArgs) Handles Cancel\_Button.Click

If (FrmMain.pic(FrmMain.n).Visible = True) And (FrmMain.bntBase.Enabled = False) Then

FrmMain.pic(FrmMain.n).Visible = False

FrmMain.BST(FrmMain.n).Enabled = False

If  $FrmMain.n \geq 1$  Then

FrmMain.n = FrmMain.n - 1

 $Else:$  FrmMain.Access = 0

End If

End If

Me.DialogResult = System.Windows.Forms.DialogResult.Cancel

Me.Close()

**End Sub** 

End Class

#### **3.2 Interference parameter**

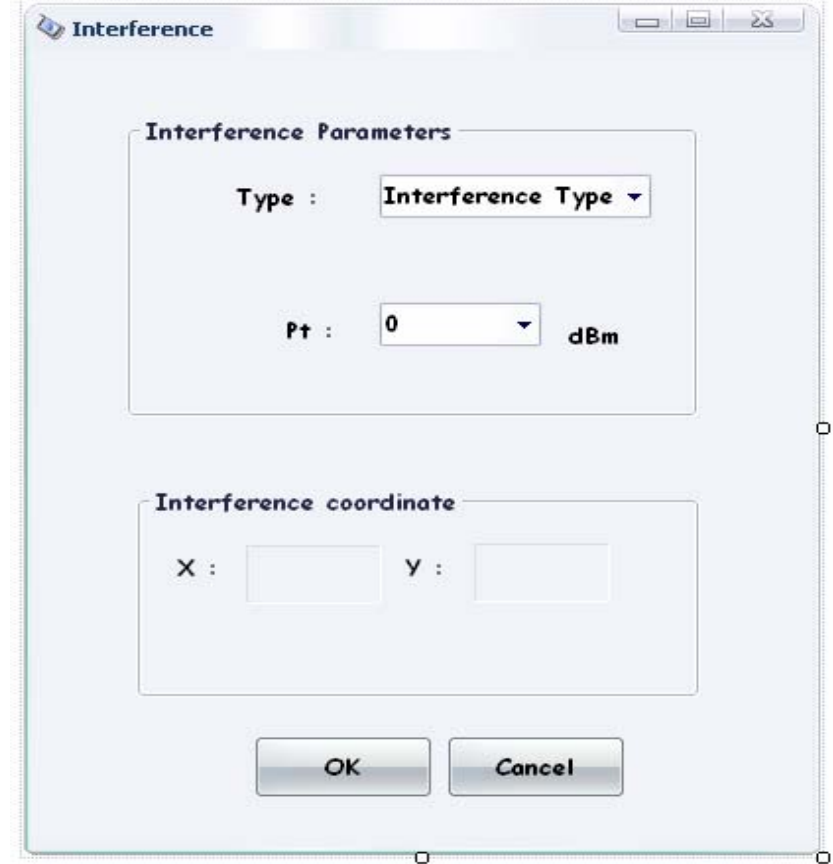

**รูปที่ 6.13 แสดงสวนที่ให User กรอก Parameter ของ Interference** 

#### **Source Code**

Imports System.Windows.Forms

Imports System.Math

Public Class Interference

Public Shared X(10), Y(10) As Double

Private Sub Interference\_Load(ByVal sender As System.Object, ByVal e As

System.EventArgs) Handles MyBase.Load

Label15.Text = FrmMain.X\_Click1

Label16.Text = FrmMain.Y\_Click1

**End Sub** 

Private Sub OK\_Button\_Click(ByVal sender As System.Object, ByVal e As System.EventArgs) Handles OK\_Button.Click FrmMain.It += 1 'FrmMain.Type(FrmMain.It) = ComboBox1.Text FrmMain.Pint(FrmMain.It) = ComboBox2.Text  $X(FrmMain.It) =$ Label15.Text  $Y(FrmMain,It) = Label16.Text$ OK Button.Enabled = False Me.DialogResult = System.Windows.Forms.DialogResult.OK **End Sub** 

Private Sub Cancel Button Click(ByVal sender As System.Object, ByVal e As System.EventArgs) Handles Cancel\_Button.Click

```
 FrmMain.picInt(FrmMain.q).Visible = False 
   FrmMain.Int(FrmMain.q).Enabled = False 
  If FrmMain.q \geq 1 Then
     FrmMain.q = FrmMain.q - 1 
  Else: FrmMain.It = 0
   EndIf 
   Me.DialogResult = System.Windows.Forms.DialogResult.Cancel 
   Me.Close() 
End Sub
```
End Class
## **เอกสารอางอิง**

- **[1]**อํานาจ มีมงคล. **ออกแบบและติดตั้งเครือขาย Wireless LAN**. สํานักพิมพอินโฟเพรส (Infopress)นนทบุรี: ไอดีซี. 2547
- **[2]**ดร.วิรินทรเมฆประดิษฐสิน. **คัมภีรระบบเครือขายไรสายแบบฉบับอาจารยวิรินทรเลม 1.** สํานักพิมพเอช. เอ็น. กรุป, กรุงเทพฯ. 2547
- **[3]**จักกริช พฤษการ. **การสื่อสารขอมูลและเครือขายคอมพิวเตอร.** สํานักพิมพทอป, กรุงเทพฯ. 2548.
- **[4]** Neil Reid and Ron Seide, "802.11 (Wi-Fi) Networking Handbook", McGraw-Hill Companies, Inc., New York 2003
- **[5]** Charles R. buffler. **Microwave Cooking and Processing**, Engineering Fundamentals for the Food Scientist. New York 10003

## **ประวัติผูเขียน**

นายขวัญฟา โสมาบุดเกิดเมื่อวันอาทิตที่ 18 พฤษจิกายน พ.ศ. 2527 ภูมิลําเนาอยูที่ ตําบล หนองพอกอําเภอหนองพอกจังหวัดรอยเอ็ด สําเร็จการศึกษาระดับมัธยมปลายจากโรงเรียนหนอง พอกวิทยา อำเภอหนองพอก จังหวัดร้อบเอ็ด เมื่อปี พ.ศ. 2546 ปัจจุบันเป็นนักศึกษาชั้นปีที่ 4 สาขา วิศวกรรมโทรคมนาคม สำนักวิชาวิศวกรรมศาสตร์ มหาวิทยาลัยเทคโนโลยีสุรนารี โทร 08-6725-5032

นางยุทธพงษดอนโมกขเกิดเมื่อวันพุทธที่ 29 สิงหาคม พ.ศ. 2527 ภูมิลําเนาอยูที่ ตําบล โสกแสงอําเภอนาจะหลวย จังหวัดอุบลราชธานีสําเร็จการศึกษาระดับมัธยมปลายจากโรงเรียนวัด ไร่ขิงวิทยา อำเภอสามพราน จังหวัดนครปฐม เมื่อปี พ.ศ. 2546 ปัจจุบันเป็นนักศึกษาชั้นปีที่ 4 สาขา วิศวกรรมโทรคมนาคม สำนักวิชาวิศวกรรมศาสตร์ มหาวิทยาลัยเทคโนโลยีสุรนารี โทร 08-9146-6585

นายอิทธิพลคุณพาทีเกิดเมื่อวันเสารที่ 30 มิถุนายน พ.ศ. 2527 ภูมิลําเนาอยูที่ ตําบลโพธิ์ ไทร อำเภอโพธิ์ไทร จังหวัดอบลราชธานี สำเร็จการศึกษาระดับมัธยมปลายจากโรงเรียนเบ็ญจมะม หาราช อำเภอเมือง จังหวัดอุบลราชธานี เมื่อปี พ.ศ. 2546 ปัจจุบันเป็นนักศึกษาชั้นปีที่ 4 สาขา วิศวกรรมโทรคมนาคม สำนักวิชาวิศวกรรมศาสตร์ มหาวิทยาลัยเทคโนโลยีสรนารี โทร 08-3926-3800